МИНИСТЕРСТВО НАУКИ И ВЫСШЕГО ОБРАЗОВАНИЯ РОССИЙСКОЙ ФЕДЕРАЦИИ

ФЕДЕРАЛЬНОЕ ГОСУДАРСТВЕННОЕ БЮДЖЕТНОЕ ОБРАЗОВАТЕЛЬНОЕ УЧРЕЖДЕНИЕ ВЫСШЕГО ОБРАЗОВАНИЯ

«СЕВЕРО-КАВКАЗСКАЯ ГОСУДАРСТВЕННАЯ АКАДЕМИЯ»

**СРЕДНЕПРОФЕССИОНАЛЬНЫЙ КОЛЛЕДЖ**

Н.В. Павлова

# **ИНФОРМАТИКА**

Практикум для студентов I курса, обучающихся по специальности 09.02.07 Информационные системы и программирование.

Черкесск, 2023

УДК 004 ББК 32.81  $\Pi$ 27

Практикум рассмотрен на заседании цикловой комиссии «Информационные и естественнонаучные дисциплины».

Протокол №1 от 31.08.2022 г.

Рекомендован к изданию редакционно-издательским советом СКГА. Протокол №24 от 26.09.2022 г.

**Рецензенты:** Черных Л.А. **–** председатель ЦК «Информационные и естественнонаучные дисциплины»

П27 **Павлова, Н.В.** Информатика: практикум по дисциплине для студентов специальности 09.02.07 Информационные системы и программирование / Н.В. Павлова. – Черкесск: БИЦ СКГА, 2023. – 144 с.

Практикум предназначен для приобретения практических навыков работы с наиболее часто используемыми в профессиональной деятельности прикладными программами.

Задания снабжены подробными указаниями для исполнения и уточняющими видами экранов соответствующей программы для наглядности.

Для закрепления и проверки полученных навыков практикум содержит дополнительные задания.

Для студентов среднепрофессиональных учебных заведений специальности 13.02.07, изучающих курс «Информатика».

Практикум может быть использован как для проведения практических занятий (основных и самостоятельных), так и для индивидуального усовершенствования имеющихся навыков работы с компьютерными программными продуктами.

**УДК 004 ББК 32.81**

© Павлова Н.В., 2023 © ФГБОУ ВО СКГА, 2023

# СОДЕРЖАНИЕ

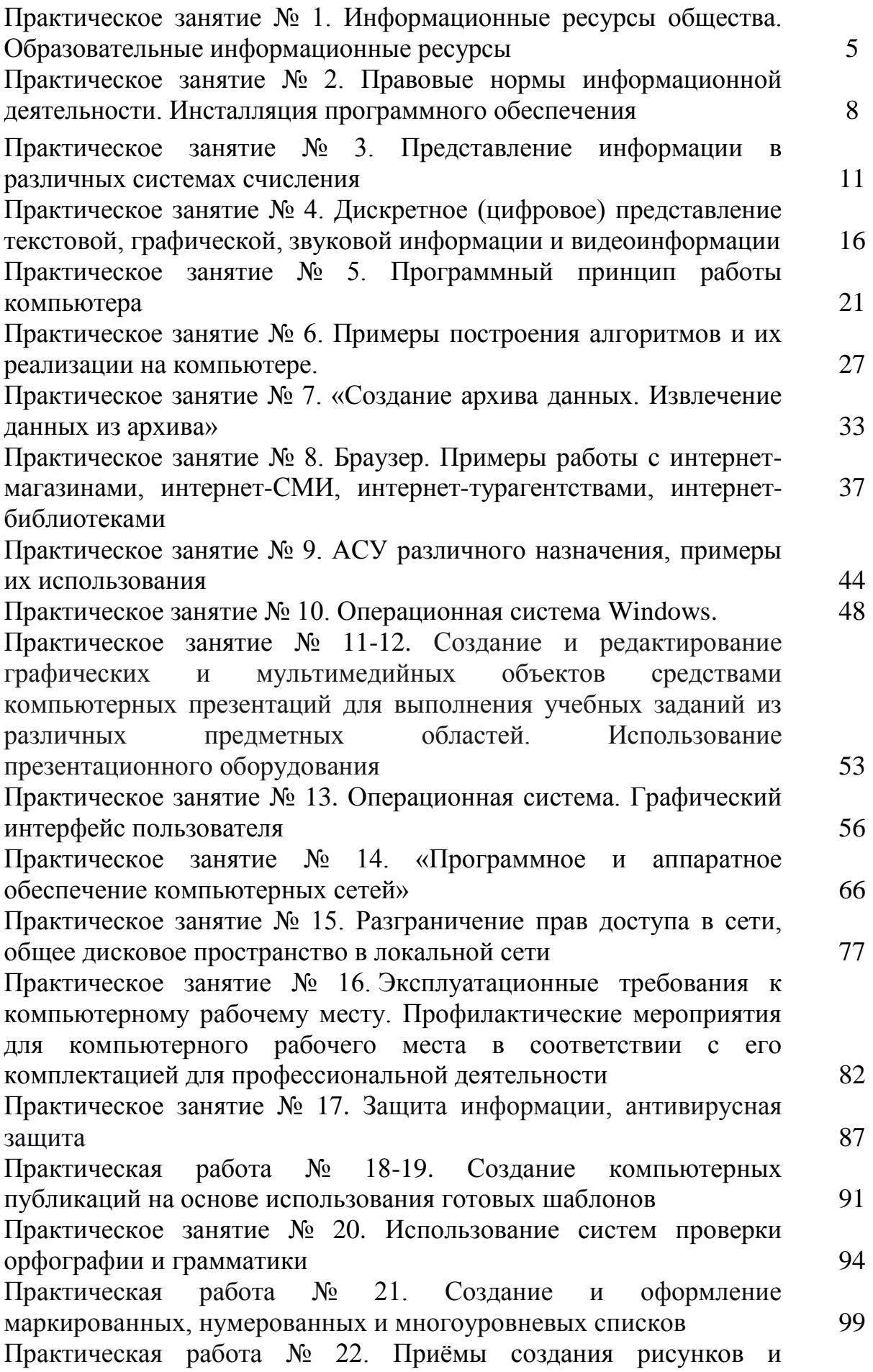

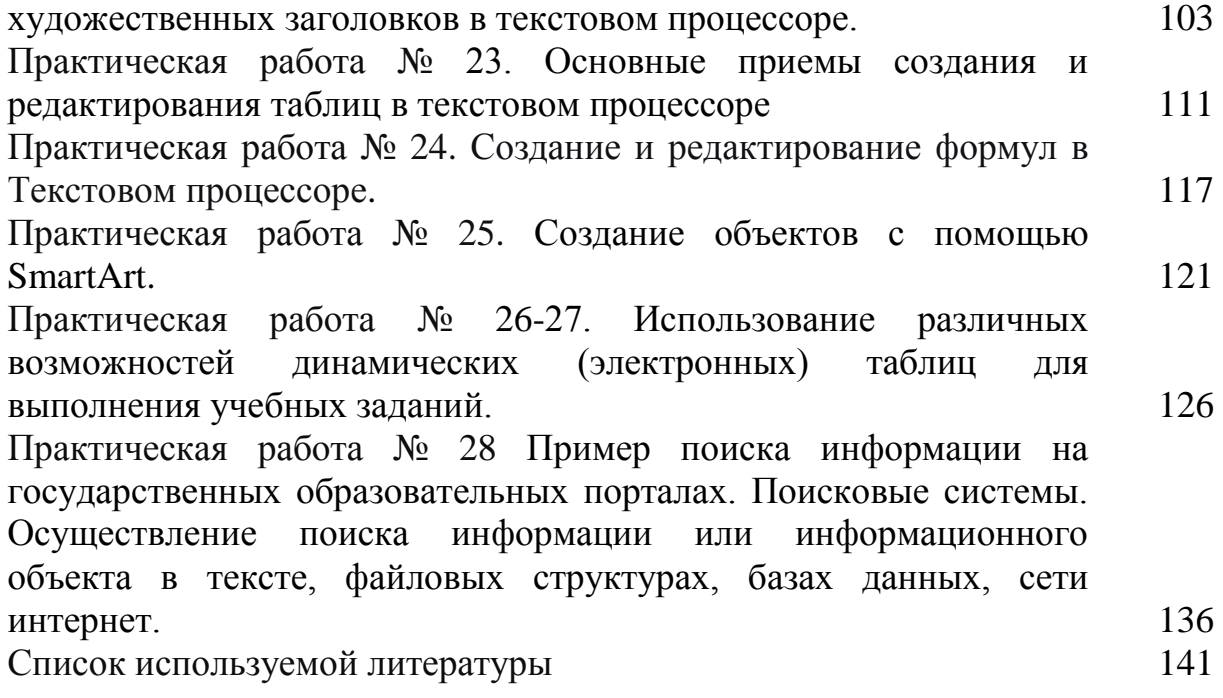

# **ПРАКТИЧЕСКАЯ РАБОТА №1**

# **Тема: Информационные ресурсы общества. Образовательные информационные ресурсы.**

#### Студенты должны **знать:**

– роль информатики в жизни общества;

– этапы развития информационного общества;

– характерные черты информационного общества;

– перечень информационных услуг, существующих сегодня.

#### **уметь:**

– пользоваться информационными ресурсами;

– выработать в себе черты человека, владеющего информационной культурой.

#### **Цель работы:**

1. Научиться пользоваться образовательными информационными ресурсами, искать нужную информацию с их помощью.

2. Оборудование, приборы, аппаратура, материалы: персональный компьютер с выходом в Интернет.

3. Краткие теоретические сведения.

# **Информационные ресурсы. Образовательные информационные ресурсы.**

Понятие **«информационного ресурса общества»** (ИРО) является одним из ключевых понятий социальной информатики. Широкое использование этого понятия началось после выхода в 1984 году книги Громова Г.Р. «Национальные информационные ресурсы: проблемы промышленной эксплуатации».

«**Информационный ресурс** – это знания, представленные в проектной форме», – такое краткое и недостаточно строгое определение было предложено профессором Ю.М. Каныгиным.

Таким образом, **информационные ресурсы** – это знания, подготовленные для целесообразного социального использования.

Понятие ИРО, накопленных в обществе знаний, может быть рассмотрено в узком и широком смысле слова.

ИРО в узком смысле слова – это знания, уже готовые для целесообразного социального использования, то есть отчужденные от носителей и материализованные знания.

ИРО в широком смысле слова включают в себя все отчужденные от носителей и включенные в информационный обмен знания, существующие как в устной, так и в материализованной форме.

Понятие ресурс определяется в Словаре русского языка С.И. Ожегова как запас, источник чего-нибудь.

Что же касается информационных ресурсов, то это понятие является сравнительно новым. Оно еще только начинает входить в жизнь современного общества, хотя в последние годы становится все более употребительным не только в научной литературе, но и в общественно-политической деятельности. Причиной этого, безусловно, является глобальная информатизация общества, в котором все больше начинает осознаваться особо важная роль информации и научных знаний.

Для классификации информационных ресурсов могут быть использованы следующие их наиболее важные параметры:

тематика хранящейся в них информации;

 $\triangleright$  форма собственности – государственная (федеральная,

 субъекта федерации, муниципальная), общественных организаций, акционерная, частная;

доступность информации – открытая, закрытая, конфиденциальная;

 принадлежность к определенной информационной системе – библиотечной,- архивной, научно-технической;

 источник информации – официальная информация, публикации в СМИ, статистическая отчетность, результаты социологических исследований;

 назначение и характер использования информации– массовое региональное, ведомственное;

 форма представления информации – текстовая, цифровая, графическая, мультимедийная;

вид носителя информации – бумажный, электронный.

Под **образовательными информационными ресурсами** мы будем понимать текстовую, графическую и мультимедийную информацию, а также исполняемые программы (дистрибутивы), то есть электронные ресурсы, созданные специально для использования в процессе обучения на определенной ступени образования и для определенной предметной области.

При работе с образовательными ресурсами появляются такие понятия, как субъект и объект этих ресурсов. Выделяют следующие субъекты информационной деятельности:

 субъект, создающий объекты (все пользователи образовательной системы – преподаватель, студент);

 субъект, использующий объекты (все пользователи образовательной системы);

 субъект, администрирующий объекты, то есть обеспечивающий среду работы с объектами других субъектов (администраторы сети);

 субъект, контролирующий использование объектов субъектами (инженеры).

К образовательным электронным ресурсам относят:

 учебные материалы (электронные учебники, учебные пособия, рефераты, дипломы),

 учебно-методические материалы (электронные методики, учебные программы),

научно-методические (диссертации, кандидатские работы),

 дополнительные текстовые и иллюстративные материалы (лабораторные работы, лекции,

системы тестирования (тесты – электронная проверка знаний),

электронные полнотекстовые библиотеки;

электронные периодические издания сферы образования;

 электронные оглавления и аннотации статей периодических изданий сферы образования,

электронные архивы выпусков.

# **4. Задания**

# *Задание 1.*

1. Загрузите Интернет.

2. В строке поиска введите фразу «каталог образовательных ресурсов».

3. Перечислите, какие разделы включают в себя образовательные ресурсы сети Интернет.

4. Охарактеризуйте любые три.

*Задание 2.* С помощью Универсального справочника-энциклопедии найдите ответы на следующие вопросы:

1. Укажите время утверждения григорианского календаря.

- 2. Каков диаметр атома?
- 3. Укажите смертельный уровень звука.
- 4. Какова температура кипения железа?
- 5. Какова температура плавления ртути?
- 6. Укажите скорость обращения Луны вокруг Земли?
- 7. Какова масса Земли?
- 8. Какая гора в России является самой высокой?
- 9. Дайте характеристику народа кампа.
- 10. Укажите годы правления Ивана I.
- 11. Укажите годы правления Екатерины I.
- 12. Укажите годы правления Ивана IV.
- 13. Укажите годы правления Хрущева Н.С.
- 14. В каком году был изобретен первый деревянный велосипед?

# *5. Содержание отчета*

Отчет должен содержать:

- 1. Название работы.
- 2. Цель работы.
- 3. Задание.
- 4. Результаты выполнения задания.
- 5. Вывод по работе.

# *6. Контрольные вопросы*

- 1. Что такое информационное общество?
- 2. Что такое информационные ресурсы?
- 3. Чем характеризуются национальные ресурсы общества?

# ПРАКТИЧЕСКАЯ РАБОТА №2

#### Правовые нормы информационной деятельности. Инсталляция программного обеспечения.

1. Цель работы: изучить лицензионные и свободно распространяемые программные продукты; научиться осуществлять обновление программного обеспечения с использованием сети Интернет; овладеть навыками установки программного обеспечения.

2. Оборудование, приборы, аппаратура, материалы: персональный компьютер с выходом в Интернет.

3. Теоретические сведения

#### Классификация программ по их правовому статусу

Программы можно разделить по их правовому статусу на три большие группы: лицензионные, условно бесплатные и свободно распространяемые.

Лицензионные программы. соответствии лицензионным B  $\mathbf{c}$ разработчики гарантируют соглашением программы eë нормальное функционирование в определенной операционной системе и несут за это ответственность. Лицензионные программы разработчики обычно продают в коробочных дистрибутивах.

Условно бесплатные программы. Некоторые фирмы разработчики программного обеспечения предлагают пользователям условно бесплатные программы в целях рекламы и продвижения на рынок. Пользователю предоставляется версия программы с определённым сроком действия (после истечения указанного срока действия программы прекращает работать, если за неё не была произведена оплата) или версия программы с ограниченными функциональными возможностями (в случае оплаты пользователю сообщается код, включающий все функции программы).

Свободно распространяемые программы. Многие производители программного обеспечения и компьютерного оборудования заинтересованы в широком бесплатном распространении программного обеспечения.

#### Преимущества лицензионного и недостатки нелицензионного программного обеспечения

Лицензионное программное обеспечение имеет ряд преимуществ:

• Техническая поддержка производителя программного обеспечения. При эксплуатации приобретенного лицензионного программного обеспечения пользователей **MOLAL ВОЗНИКНУТЬ** различные вопросы. Владельцы право воспользоваться технической лицензионных программ имеют поддержкой производителя программного обеспечения, что в большинстве случаев позволяет разрешить возникшие проблемы.

•Обновление программ. Производители программного обеспечения регулярно выпускают пакеты обновлений лицензионных программ (patch, service-pack). Их своевременная установка – одно из основных средств защиты персонального компьютера (особенно это касается антивирусных программ). Легальные пользователи оперативно и бесплатно получают все вышедшие обновления

Законность и престиж. Покупая нелицензионное программное обеспечение, вы нарушаете закон, так как приобретаете «ворованные» программы. Вы подвергаете себя и свой бизнес риску юридических санкций со стороны правообладателей. У организаций, использующих нелегальное программное обеспечение, возникают проблемы при проверках лицензионной чистоты программного обеспечения, которые периодически проводят правоохранительные органы. За нарушение авторских прав в ряде случаев предусмотрена не только административная, но и уголовная ответственность. Нарушение законодательства, защищающего авторское право, может негативно отразиться на репутации компании. Нелицензионные копии программного обеспечения могут стать причиной несовместимости программ, которые в обычных условиях хорошо взаимодействуют друг с другом.

В ногу с техническим прогрессом. Управление программным обеспечением поможет определить потребности компании в программном обеспечении, избежать использования устаревших программ и будет способствовать правильному выбору технологии, которая позволит компании достичь поставленных целей и преуспеть в конкурентной борьбе.

Профессиональные предпродажные консультации. Преимущества приобретения лицензионного программного обеспечения пользователи ощущают уже при его покупке. Продажу лицензионных продуктов осуществляют сотрудники компаний – авторизованных партнеров ведущих мировых производителей программного обеспечения, квалифицированные специалисты. Покупатель может рассчитывать на профессиональную консультацию по выбору оптимального решения для стоящих перед ним задач.

Повышение функциональности. Если у вас возникнут пожелания к функциональности продукта, вы имеете возможность передать их разработчикам; ваши пожелания будут учтены при выпуске новых версий продукта.

#### **Приобретая нелицензионное программное обеспечение, вы очень рискуете.**

Административная ответственность за нарушение авторских прав. Согласно статьи 7.12 КоАП РФ 1, ввоз, продажа, сдача в прокат или иное незаконное использование экземпляров произведений или фонограмм в целях извлечения дохода в случаях, если экземпляры произведений или фонограмм являются контрафактными: влечет наложение административного штрафа: на юридических лиц – от 300 до 400 МРОТ с конфискацией контрафактных экземпляров, произведений и фонограмм, а также материалов и оборудования, используемых для их воспроизведения, и иных орудий совершения административного правонарушения.

Уголовная ответственность за нарушение авторских прав. Согласно статьи 146 УК РФ (часть 2), незаконное использование объектов авторского права или смежных прав, а равно приобретение, хранение, перевозка контрафактных экземпляров произведений или фонограмм в целях сбыта, совершенные в крупном размере, наказываются штрафом в размере от 200 до 400 МРОТ или в размере заработной платы или иного дохода осужденного за период от двух до четырех месяцев, либо обязательными работами на срок от 180 до 240 часов, либо лишением свободы на срок до двух лет.

При использовании нелицензионного, то есть измененной пиратами версии, программного продукта, могут возникнуть ряд проблем:

• Некорректная работа программы. Взломанная программа - это изменённая программа, после изменений не прошедшая цикл тестирования.

• Нестабильная работа компьютера в целом.

• Проблемы с подключением периферии (неполный набор драйверов устройств).

• Отсутствие файла справки, документации, руководства.

• Невозможность установки обновлений.

• Отсутствие технической поддержки продукта со стороны разработчика.

• Опасность заражения компьютерными вирусами (от частичной потери данных до полной утраты содержимого жёсткого диска) или другими вредоносными программами.

#### 4. Залание:

Задание 1. Найти  $\mathbf{B}$ Интернет закон  $P\Phi$  $\triangleleft$  Of информации. информатизации и защите информации» и выделить определения понятий:

- информация:
- информационные технологии;
- информационно-телекоммуникационная сеть;
- доступ к информации;
- конфиденциальность информации;
- электронное сообщение:

• документированная информация.

Задание 2. Изучив источник «Пользовательское соглашение» Янлекс ответьте на следующие вопросы:

1. По какому адресу находится страница с пользовательским соглашением Янлекс?

2. В каких случаях Яндекс имеет право отказать пользователю в использовании своих служб?

3. Каким образом Яндекс следит за операциями пользователей?

4. Что подразумевается под термином «контент» в ПС?

5. Что в ПС сказано о запрете публикации материалов, связанных с:

• нарушением авторских прав и дискриминацией людей;

• рассылкой спама;

• обрашением с животными?

6. Какого максимального объема могут быть файлы и архивы, размещаемые пользователями при использовании службы бесплатного хостинга?

7. Ваш почтовый ящик на Почте Яндекса будет удален, если Вы не пользовались им

# 5. Контрольные вопросы:

1. Какие программы называют лицензионными?

2. Какие программы называют условно бесплатными?

3. Какие программы называют свободно распространяемыми?

4. В чем состоит различие между лицензионными, условно бесплатными и бесплатными программами?

5. Как можно зафиксировать свое авторское право на программный продукт?

6. Какие личности используются способы идентификации при предоставлении доступа к информации?

7. Почему компьютерное пиратство наносит ушерб обществу?

8. Какие существуют программные и аппаратные способы защиты информации?

9. Чем отличается простое копирование файлов от инсталляции программ?

10. Назовите стадии инсталляции программы.

11. Что такое инсталлятор?

12. Как запустить установленную программу?

13. Как удалить ненужную программу с компьютера?

14. Что такое инсталляция (деинсталляция) программного обеспечения?

15. Порядок инсталляция (деинсталляция) программного обеспечения?

# ПРАКТИЧЕСКАЯ РАБОТА №3 Представление информации в различных системах счисления

Цель работы: приобрести умение перевода чисел из любой системы счисления в другую ручным и автоматизированным способами (на примере стандартной программы Калькулятор ОС Windows XP);

#### Теоретический материал:

Bce фантастические возможности вычислительной техники (ВТ) реализуются путем создания разнообразных комбинаций сигналов высокого и низкого уровней, которые условились называть «единицами» и «нулями».

Система счисления(СС) - это система записи чисел с помощью определенного набора цифр.

СС называется позиционной, если одна и та же цифра имеет различное значение, которое определяется ее местом в числе. Десятичная СС является позиционной: 999.

Римская СС является непозиционной. Значение цифры Х в числе XXI остается неизменным при вариации ее положения в числе. Количество различных цифр, употребляемых в позиционной СС, называется основанием  $CC$ 

счисления Системы способ представления ЭТО чисел  $\mathbf{c}$ использованием соответствующих правил действия над числами.

Существуют два способа перевода чисел из одной системы счисления в другие и выполнения арифметических операций над числами:

1. Ручной (с помощью определенных правил);

2. Автоматизированный (с помощью компьютерной программы).

Стандартная программа Калькулятор представлена на рисунке 1.

#### Выбор системы счисления:

Нех- шестнадцатеричная, Dec - десятичная, Oct - восьмеричная, Bin двоичная, в соответствии с рисунком 1.

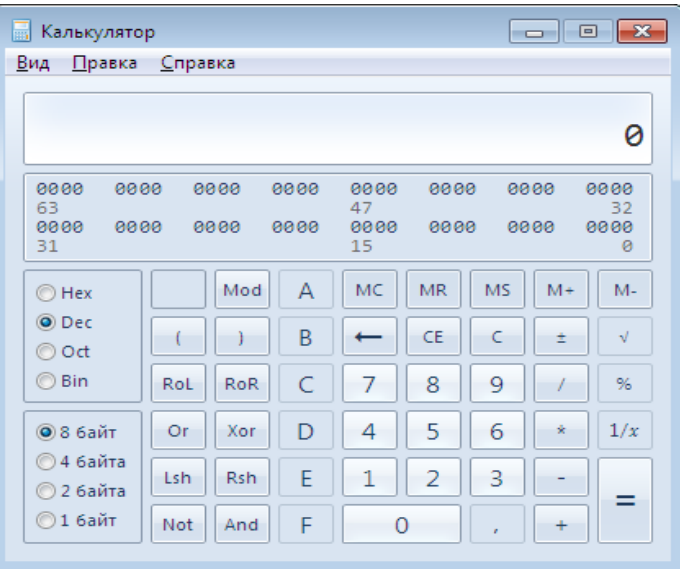

Рисунок 1 - Инженерный вид калькулятора

#### Порядок выполнения работы и форма отчетности

1. Перевод чисел из десятичной системы счисления в другие системы счисления и обратно ручным способом. Выполните задания № 1-2 и запишите в тетрадь.

# Залание №1

Переведите десятичное число 57<sub>10</sub> в двоичную, восьмеричную, шестнадцатеричную систему счисления.

#### Задание №2

Переведите число  $10110_2$ , 65<sub>8</sub>, 120<sub>16</sub> в десятичную систему счисления.

2. Перевод чисел из двоичной системы счисления в системы счисления с основанием 2<sup>n</sup> и обратно ручным способом.

Выполните задания № 3 и запишите в тетрадь.

# Залание №3

Осуществите переход из одной системы счисления в другие:

- 1)  $101011001101010_2$  A<sub>16</sub>
- 2)  $1010111111001_2$  A<sub>8</sub>

3)  $F D 82_{16} A_2$ 

4)  $45216_8$ <sub>1</sub>A<sub>2</sub>

3. Перевод чисел **ИЗ** одной системы счисления другие  $\bf{B}$ автоматизированным способом.

Выполните 4, используя программу Калькулятор задание  $N_2$ (Пуск¦ Программы¦ Стандартные¦ Калькулятор).

Пример № 1. Перевести двоичное число  $1110101_2$  в десятичную систему счисления автоматизированным способом.

Решение. Здесь необходимо выполнить следующие действия:

1. Установить в режиме Инженерный калькулятор переключатель в положение Bin (смотри рисунок 2);

2. Ввести двоичное число  $1110101_2$ .

3. Установить переключатель в положение - в результате получится десятичное число (смотри рисунок 3)

| Калькулятор<br>矗                         |                   |              |                          |                |     |              |                         |
|------------------------------------------|-------------------|--------------|--------------------------|----------------|-----|--------------|-------------------------|
| Вид<br>Правка                            | Справка           |              |                          |                |     |              |                         |
|                                          |                   |              |                          |                |     |              | 0                       |
| 0000<br>0000<br>63<br>0000<br>0000<br>31 | 0000<br>0000      | 0000<br>0000 | 0000<br>47<br>0000<br>15 | 0000<br>0000   |     | 0000<br>0000 | 0000<br>32<br>0000<br>ø |
| $\bigcirc$ Hex                           | Mod               | Α            | MC.                      | <b>MR</b>      | MS. | $M +$        | $M -$                   |
| © Dec<br>O Oct                           |                   | B            |                          | CE             | C   | ±            | V                       |
| $②$ Bin                                  | <b>RoR</b><br>RoL | C            | 7                        | 8              | 9   |              | %                       |
| <b>© 8 байт</b>                          | Or<br>Xor         | D            | 4                        | 5              | 6   | ŵ            | 1/x                     |
| ◎4 байта<br>© 2 байта                    | <b>Rsh</b><br>Lsh | E            | 1                        | $\overline{2}$ | 3   |              | =                       |
| $© 16a$ йт                               | Not<br>And        | F            | $\circ$                  |                | ×   | ÷            |                         |

Рисунок 2 – Переключатель в калькуляторе Bin

| Калькулятор<br>H                         |                   |                |                          |                |           | $\begin{array}{c c c c c} \hline \multicolumn{3}{c }{\textbf{}} & \multicolumn{3}{c }{\textbf{}} & \multicolumn{3}{c }{\textbf{}} \end{array}$ |                         |
|------------------------------------------|-------------------|----------------|--------------------------|----------------|-----------|----------------------------------------------------------------------------------------------------|-------------------------|
| Вид<br>Правка                            | Справка           |                |                          |                |           |                                                                                                    |                         |
|                                          |                   |                |                          |                |           |                                                                                                    | 0                       |
| 0000<br>0000<br>63<br>0000<br>0000<br>31 | 0000<br>0000      | 0000<br>0000   | 0000<br>47<br>0000<br>15 | 0000<br>0000   |           | 0000<br>0000                                                                                                    | 0000<br>32<br>6000<br>ø |
| $\odot$ Hex                              | Mod               | $\overline{A}$ | MC                       | <b>MR</b>      | <b>MS</b> | $M +$                                                                                                    | $M -$                   |
| O Dec<br>© Oct                           |                   | B              |                          | CE             | C         | ž,                                                                                                    | $\sqrt{ }$              |
| ◎ Bin                                    | RoL<br><b>RoR</b> | Ċ              | 7                        | 8              | 9         |                                                                                                    | %                       |
| • 8 байт                                 | Xor<br>Or         | D              | 4                        | 5              | 6         | ŵ                                                                                                    | 1/x                     |
| ◎4 байта<br>◎2 байта                     | <b>Rsh</b><br>Lsh | E              | 1                        | $\overline{2}$ | 3         |                                                                                                    |                         |
| © 1 <sub>6</sub> айт                     | Not<br>And        | F              | $\overline{0}$           |                | ×         | ÷                                                                                                    | =                       |

Рисунок 3 – Переключатель в калькуляторе Dec

### **Задание №4**

Заполните таблицу 1: Перевод чисел из одной системы счисления в другую

Таблица 1

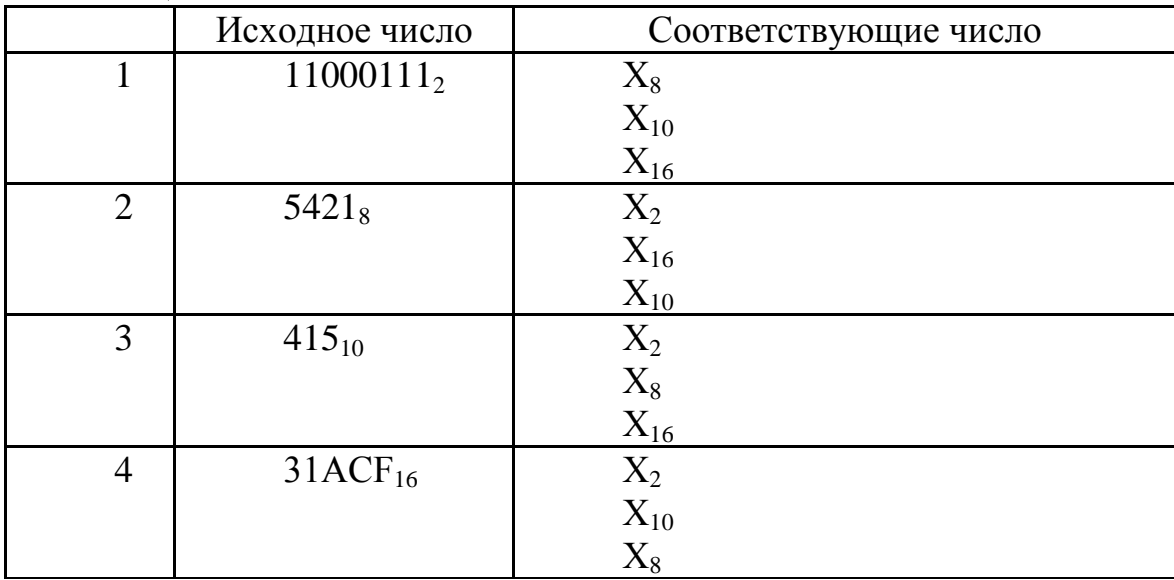

**4.** Выполнение арифметических операций над числами в двоичной системе счисления ручным способом**.**

Выполните задание № 5 и запишите ответы.

- **Задание №5**
- 1) 10001001+10101
- 2) 10000 -11
- 3) 1001\*101
- 4) 11110:110

**5.** Выполнение арифметических операций над числами в различных системах счисления автоматизированным способом.

Выполните задание № 6 и запишите ответы.

**Пример**  $\mathbb{N}_2$  **1.** Умножить восьмеричные числа 74<sub>8</sub> и 9<sub>8</sub> в автоматизированным способом.

*Решение.* Здесь необходимо выполнить следующие действия:

1. Установить в режиме Инженерный калькулятор переключатель в положение **Oct**;

2. Ввести восьмеричное число  $74<sub>8</sub>$ ;

3. Нажать на калькуляторе кнопку

- 4. Ввести восьмеричное число 6<sub>8</sub>;
- 5. Нажать на калькуляторе кнопку;

6. В результате получить соответствующее восьмеричное число.

#### **Задание №6**

Заполните таблицу 2.

|                | Исходное число                 | Арифметическая | Соответствующие |  |  |
|----------------|--------------------------------|----------------|-----------------|--|--|
|                |                                | операция       | число           |  |  |
|                | $11001_2$                      | $^+$           | $X_2$           |  |  |
|                | $101_2$                        |                | $X_{10}$        |  |  |
| $\overline{2}$ |                                |                | $X_8$           |  |  |
|                | $742_8$<br>$56_8$              |                | $X_{16}$        |  |  |
| 3              | $3C2_{16}$<br>A5 <sub>16</sub> |                | $X_{16}$        |  |  |
|                |                                | $\ast$         | $X_8$           |  |  |
|                |                                |                | $X_2$           |  |  |
| 4              | $87_{16}$<br>$F_{16}$          |                | $X_{16}$        |  |  |
|                |                                |                | $X_2$           |  |  |
|                |                                |                | $\rm X_{10}$    |  |  |

Таблица 2 – Арифметические операции в системах счисления

#### **Задание № 7**

Перевод чисел из одной системы счисления в другую. Выполнить следующие задания:

 Переведите двоичные числа в восьмеричную систему счисления: 101011011; 100010,011101; 0,000110101

 Переведите двоичные числа в шестнадцатеричную систему счисления: 111111; 100000111,001110; 0,011011011

 Переведите восьмеричные числа в двоичную систему счисления: 276; 0,635; 25,024

 Переведите шестнадцатеричные числа в двоичную систему счисления 1А2С7; 0,3С1; F4A,C1C

 Переведите числа из шестнадцатеричной системы счисления в восьмеричную: А54;21E,7F; 0,FD

 Переведите числа из восьмеричной системы счисления в шестнадцатеричную: 344; 0,7612; 333,222

#### **Задание № 8**

Переведите данное число из десятичной системы счисления в двоичную, восьмеричную и шестнадцатеричную системы счисления используя приложение **Калькулятор.**

а) 87<sub>10</sub>; б) 220<sub>10</sub>; в) 332<sub>10</sub>; г) 652<sub>10</sub>; д) 315<sub>10</sub>.

#### *Содержание отчета:*

1. Название работы.

- 2. Цель работы.
- 3. Задание.
- 4. Вывод по работе.

#### **Контрольные вопросы:**

1. Что такое система счисления?

2. Какие вы знаете системы счисления?

3. Что такое непозиционная система счисления?

4. Что такое позиционная система счисления?

5. Какое основание имеет двоичная, восьмеричная, десятичная и шестналиатеричная системы счисления?

6. Как перевести число из десятичной системы счисления в любую другую?

7. Как перевести число из любой системы счисления в десятичную?

8. Скажите, какое число и в какой системе счисления фигурирует в названии известной восточной сказке?

9. Из каких знаков состоит алфавит лесятичной и лвоичной систем?

10. Почему в вычислительной технике взята за основу двоичная система счисления?

# ПРАКТИЧЕСКАЯ РАБОТА №4

# Тема: Дискретное (цифровое) представление текстовой, графической, звуковой информации и видеоинформации.

1. Цель работы: изучить способы представления текстовой, графической, звуковой информации  $\overline{M}$ видеоинформации, научиться записывать информацию в различных кодировках.

#### 2. Краткие теоретические сведения.

Вся информация, которую обрабатывает компьютер, должна быть представлена двоичным кодом с помощью двух цифр 0 и 1. Эти два символа принято называть двоичными цифрами или битами. С помошью двух цифр 0 и 1 можно закодировать любое сообщение. Это явилось причиной того, что в компьютере обязательно должно быть организованно два важных процесса: кодирование и декодирование.

Кодирование - преобразование входной информации  $\mathbf{B}$ dopmy. воспринимаемую компьютером, то есть двоичный код.

Декодирование - преобразование данных из двоичного кода в форму, понятную человеку.

# Аналоговый и дискретный способ кодирования

Человек способен воспринимать и хранить информацию в форме образов (зрительных, звуковых, осязательных, вкусовых и обонятельных). Зрительные образы могут быть сохранены в виде изображений (рисунков, фотографий и так далее), а звуковые - зафиксированы на пластинках, магнитных лентах, лазерных дисках и так далее.

Информация, в том числе графическая и звуковая, может быть представлена в аналоговой или дискретной форме. При аналоговом представлении физическая величина принимает бесконечное множество значений, причем ее значения изменяются непрерывно. При дискретном представлении физическая величина принимает конечное множество значений, причем ее величина изменяется скачкообразно.

Преобразование графической и звуковой информации из аналоговой формы в дискретную производится путем дискретизации, то есть разбиения непрерывного графического изображения и непрерывного (аналогового) звукового сигнала на отдельные элементы. В процессе дискретизации производится кодирование, то есть присвоение каждому элементу конкретного значения в форме кода.

*Дискретизация* – это преобразование непрерывных изображений и звука в набор дискретных значений в форме кодов.

#### **Кодирование изображений**

Создавать и хранить графические объекты в компьютере можно двумя способами – как растровое или как векторное изображение. Для каждого типа изображений используется свой способ кодирования.

### **Кодирование растровых изображений**

*Растровое изображение* представляет собой совокупность точек (пикселей) разных цветов. Пиксель – минимальный участок изображения, цвет которого можно задать независимым образом.

В процессе кодирования изображения производится его пространственная дискретизация. Пространственную дискретизацию изображения можно сравнить с построением изображения из мозаики (большого количества маленьких разноцветных стекол). Изображение разбивается на отдельные маленькие фрагменты (точки), причем каждому фрагменту присваивается значение его цвета, то есть код цвета (красный, зеленый, синий и так далее).

Для черно-белого изображения информационный объем одной точки равен одному биту (либо черная, либо белая – либо 1, либо 0).

Для четырех цветного – 2 бита.

Для 8 цветов необходимо – 3 бита.

Для 16 цветов – 4 бита.

Для 256 цветов – 8 бит (1 байт).

Качество изображения зависит от количества точек (чем меньше размер точки и, соответственно, больше их количество, тем лучше качество) и количества используемых цветов (чем больше цветов, тем качественнее кодируется изображение).

Для представления цвета в виде числового кода используются две обратных друг другу цветовые модели: **RGB** или **CMYK**. Модель RGB используется в телевизорах, мониторах, проекторах, сканерах, цифровых фотоаппаратах… Основные цвета в этой модели: красный (Red), зеленый (Green), синий (Blue). Цветовая модель CMYK используется в полиграфии при формировании изображений, предназначенных для печати на бумаге.

Цветные изображения могут иметь различную глубину цвета, которая задается количеством битов, используемых для кодирования цвета точки.

Если кодировать цвет одной точки изображения тремя битами (по одному биту на каждый цвет RGB), то мы получим все восемь различных **HBeTOB** 

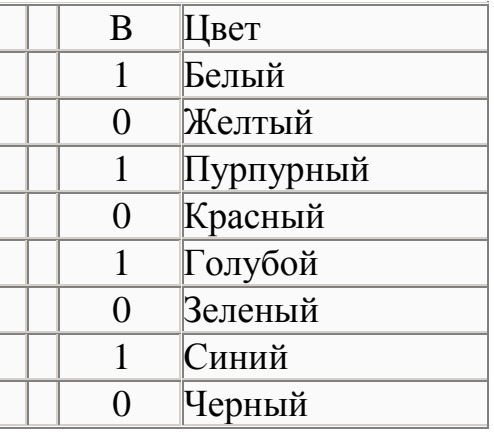

#### Кодирование векторных изображений

изображение представляет **Векторное** собой совокупность графических примитивов (точка, отрезок, эллипс...). Каждый примитив описывается математическими формулами. Кодирование зависит  $\Omega$ прикладной среды.

Достоинством векторной графики является то, что файлы, хранящие векторные графические изображения, имеют сравнительно небольшой объем.

Важно также, что векторные графические изображения могут быть увеличены или уменьшены без потери качества.

#### Графические форматы файлов

Форматы графических файлов определяют способ хранения информации в файле (растровый или векторный), а также форму хранения информации (используемый алгоритм сжатия). Наиболее популярные растровые форматы:

Bit MaP image  $(BMP)$  – универсальный формат растровых графических файлов, используется в операционной системе Windows. Этот формат поддерживается многими графическими редакторами, в том числе редактором Paint. Рекомендуется для хранения и обмена данными с другими приложениями.

Tagged Image File Format (TIFF) - формат растровых графических файлов, поддерживается всеми основными графическими редакторами и компьютерными платформами. Включает в себя алгоритм сжатия без потерь информации. Используется для обмена документами между различными программами. Рекомендуется для использования при работе с издательскими системами.

Graphics Interchange Format (GIF) - формат растровых графических файлов, поддерживается приложениями для различных операционных систем. Включает алгоритм сжатия без потерь информации, позволяющий уменьшить объем файла в несколько раз. Рекомендуется для хранения изображений, создаваемых программным путем (диаграмм, графиков и так далее) и рисунков (типа аппликации) с ограниченным количеством цветов (до 256). Используется для размещения графических изображений на Web-страницах в Интернете.

Portable Network Graphic (PNG) – формат растровых графических файлов, аналогичный формату GIF. Рекомендуется для размещения графических изображений на Web-страницах в Интернете.

Joint Photographic Expert Group (JPEG) – формат растровых графических файлов, который реализует эффективный алгоритм сжатия (метод JPEG) для отсканированных фотографий и иллюстраций. Алгоритм сжатия позволяет уменьшить объем файла в десятки раз, однако приводит к необратимой потере части информации. Поддерживается приложениями для различных операционных систем. Используется для размещения графических изображений на Web-страницах в Интернете.

#### **Двоичное кодирование звука**

Использование компьютера для обработки звука началось позднее, нежели чисел, текстов и графики.

*Звук* – волна с непрерывно изменяющейся амплитудой и частотой. Чем больше амплитуда, тем он громче для человека, чем больше частота, тем выше тон.

Звуковые сигналы в окружающем нас мире необычайно разнообразны. Сложные непрерывные сигналы можно с достаточной точностью представлять в виде суммы некоторого числа простейших синусоидальных колебаний.

*Частота дискретизации* – количество измерений уровня сигнала в единицу времени.

Количество уровней громкости определяет глубину кодирования. Современные звуковые карты обеспечивают 16-битную глубину кодирования звука. При этом количество уровней громкости равно  $N = 216 = 65536$ .

#### **Представление видеоинформации**

В последнее время компьютер все чаще используется для работы с видеоинформацией. Простейшей такой работой является просмотр кинофильмов и видеоклипов. Следует четко представлять, что обработка видеоинформации требует очень высокого быстродействия компьютерной системы.

Что представляет собой фильм с точки зрения информатики? Прежде всего, это сочетание звуковой и графической информации. Кроме того, для создания на экране эффекта движения используется дискретная по своей сути технология быстрой смены статических картинок. Исследования показали, что если за одну секунду сменяется более 10-12 кадров, то человеческий глаз воспринимает изменения на них как непрерывные.

Существует множество различных форматов представления видеоданных.

19

В среде Windows, например, уже более 10 лет (начиная с версии 3.1) применяется формат Video for Windows, базирующийся на универсальных файлах с расширением AVI (Audio Video Interleave - чередование аудио и видео).

Более универсальным является мультимедийный формат Quick Time, первоначально возникший на компьютерах Apple.

#### Содержание работы:

Задание 1. Используя таблицу символов, записать последовательность десятичных числовых кодов в кодировке Windows для своих ФИО, названия улицы, по которой проживаете. Таблица символов отображается в редакторе MS Word с помощью команды: вкладка Вставка – Символ - Другие символы.

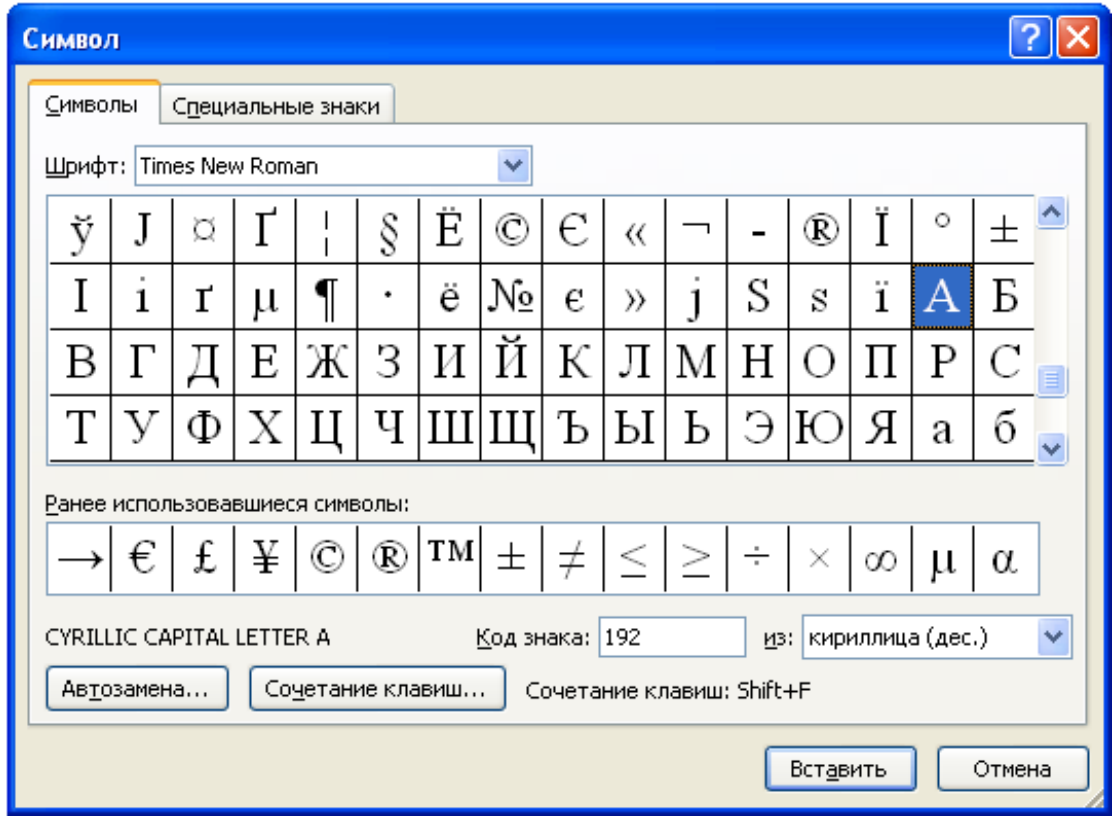

В поле Шрифт выбираете Times New Roman, в поле из выбираете кириллица. Например, для буквы «А» (русской заглавной) код знака-192.

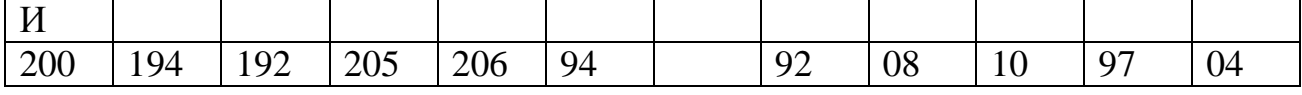

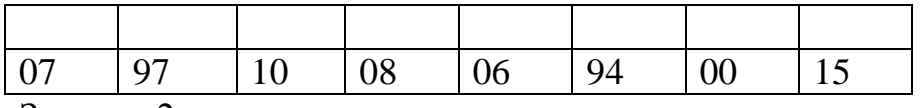

Залание 2.

1) Используя стандартную программу БЛОКНОТ, определить, какая фраза в кодировке Windows задана последовательностью числовых кодов и продолжить код. Запустить БЛОКНОТ. С помощью дополнительной цифровой клавиатуры при нажатой клавише ALT ввести код, отпустить клавишу ALT. В документе появиться соответствующий символ.

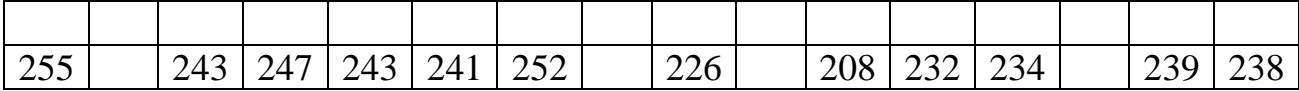

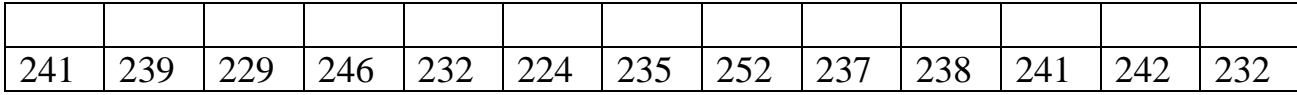

2) В кодировке Unicod запишите название своей специальности.

4. Содержание отчета Отчет должен содержать: Название работы. Цель работы. Задание и его решение. Вывод по работе.

5. Контрольные вопросы

Чем отличается непрерывный сигнал от дискретного? Что такое частота дискретизации и на что она влияет? В чем суть FM-метода кодирования звука? В чем суть Wave-Table-метода кодирования звука? Какие звуковые форматы вы знаете? Какие этапы кодирования видеоинформации вам известны? Какие форматы видео файлов вы знаете?

#### **ПРАКТИЧЕСКОЕ ЗАНЯТИЕ № 5**

#### **Программный принцип работы компьютера.**

**Цель занятия**: изучить программный принцип работы компьютера, рассмотреть примеры моделей различных процессов.

#### **Сведения из теории:**

Главной особенностью работы ЭВМ является программный принцип работы. Принцип программы, хранимой в памяти компьютера, считается важнейшей идеей современной компьютерной архитектуры. Суть идеи заключается в том, что:

1) программа вычислений вводится в память ЭВМ и хранится в ней наравне с исходными числами;

2) команды, составляющие программу, представлены в числовом коде по форме ничем не отличающемся от чисел.

В основу работы компьютеров положен программный принцип управления, состоящий в том, что компьютер выполняет действия по заранее Этот обеспечивает заланной программе. ПРИНЦИП универсальность использования компьютера: в определенный момент времени решается задача соответственно выбранной программе. После ее завершения в память загружается другая программа и т.д.

Программа состоит из набора команд, выполняющихся процессором автоматически в определенной последовательности. Конечной целью любой компьютерной программы является управление аппаратными средствами.

Для нормального решения задач на компьютере нужно, чтобы программа была отлажена, не требовала доработок и имела соответствующую документацию. Поэтому, относительно работы на компьютере часто используют термин программное обеспечение (software), под которым понимают совокупность программ, процедур и правил, а также документации, касающихся функционирования системы обработки данных.

Программное и аппаратное обеспечение в компьютере работают в неразрывной связи и взаимодействии. Состав программного обеспечения вычислительной системы называется программной конфигурацией.

Информация, представленная в цифровой форме и обрабатываемая на компьютере, называется данными.

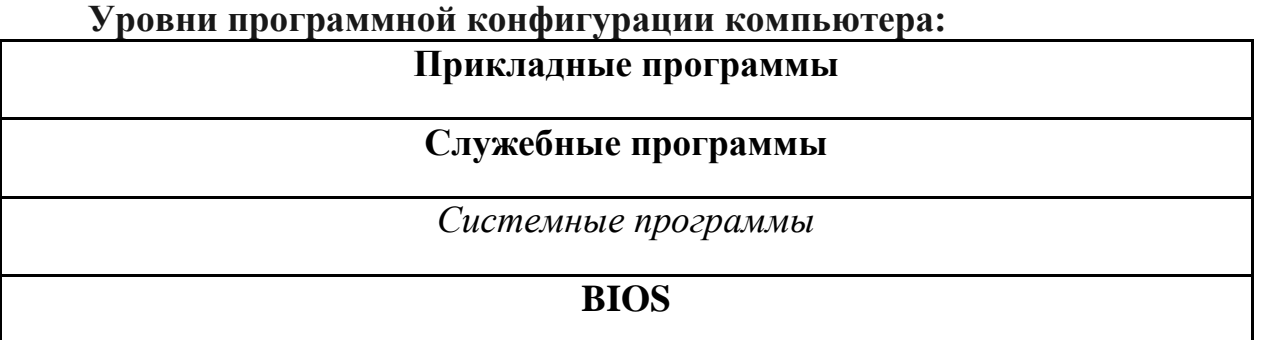

На самом нижнем уровне находятся программы базовой системы вводавывода (BIOS). Их код записан в одной из микросхем компьютера. В момент включения компьютера эти программы выполняют проверку оборудования и обеспечивают простейшее взаимодействие с клавиатурой и монитором клавиатура способна реагировать на нажатие некоторых клавиш, а на информация мониторе отображается  $\Omega$ запуска компьютера. ходе Взаимодействие с человеком у программ этого уровня крайне ограниченно и возможно только в первые секунды после запуска компьютера.

Системные программы предназначены для работы  $co$ всеми устройствами компьютера. Они принадлежат к промежуточному уровню. Одни системные программы управляют работой устройств и используют программы нижнего уровня, а другие отвечают на запросы программ более высоких уровней. Те системные программы, которые непосредственно управляют устройствами, еще называют драйверами устройств. Люди

работают с программами этого уровня только в тех сравнительно редких случаях, когда требуется настроить оборудование.

*Служебные программы* — это следующий уровень, программы которого *предназначены для обслуживания компьютера, проверки его устройств, а также для настройки устройств и программ*. Одни программы общаются с программами нижних уровней, другие передают данные программам верхнего уровня по их запросу. Степень взаимодействия с человеком определяется необходимостью. Например, мастера по наладке и настройке оборудования активно работают со служебными программами. Обычные пользователи используют их сравнительно редко.

Уровень прикладных программ — самый верхний. Здесь находятся *программы, обслуживающие человека и удовлетворяющие его потребности*. С их помощью выполняется набор и редактирование текстов, создание чертежей и иллюстраций, коммуникация между людьми, воспроизведение музыки и видео, а также многое другое. Сверху программы прикладного уровня общаются с человеком, а снизу — с программами нижележащих уровней. Прямого доступа к устройствам программы прикладного уровня, как правило, не имеют.

#### **Компьютерные модели**

*Модель* - это некий новый объект, который отражает существенные особенности изучаемого объекта, явления или процесса.

*Моделирование* – это процесс построения моделей для исследования и изучения объектов, процессов, явлений. Моделировать можно:

#### **1. Объекты**

Примеры моделей объектов:

- копии архитектурных сооружений;
- копии художественные произведения;
- наглядные пособия;
- модель атома водорода или солнечной системы;
- $\bullet$  глобус;

модель, демонстрирующая одежду и т.д.

#### **2. Явления**

Примеры моделей явлений:

 модели физических явлений: грозового разряда, магнитных и электрических сил...;

 геофизические модели: модель селевого потока, модель землетрясения, модель оползней...

#### **3. Процессы**

Примеры моделей процессов:

- модель развития вселенной;
- модели экономических процессов;
- модели экологических процессов...

# 4. Поведение

При выполнении человеком какого-либо действия ему обычно предшествует возникновение в его сознании модели будущего поведения. Собирается ли он строить дом или решать задачу, переходит улицу или отправляется в поход - он непременно сначала представляет себе все это в уме. Это главное отличие человека мыслящего от всех других живых существ на земле.

#### Практические задания

Задание № 1. Дать определение программы. Запишите: в чём заключается суть программного принципа работы компьютера.

Задание № 2. Выписать определение модели, моделирования. Выписать примеры моделей процессов.

Задание № 3. В таблицу внесите существующие модели для указанных объектов:

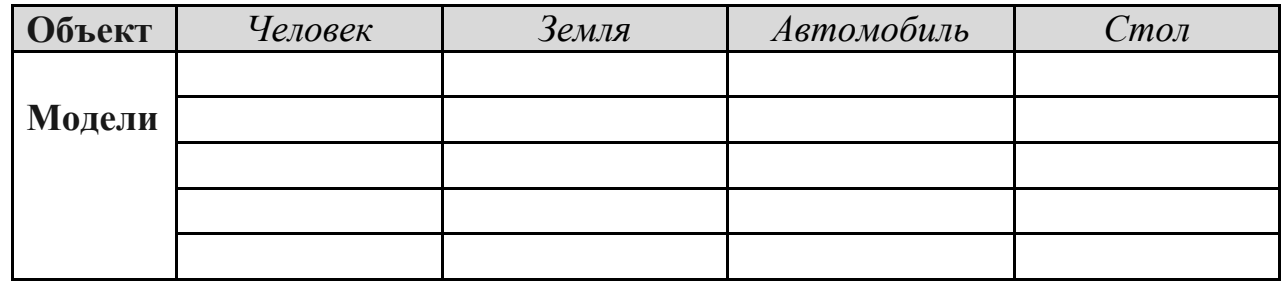

# Залание № 4.

Рассмотреть интерактивные модели в сети Интернет:

- 1. Математическая модель:
- 2. Астрономическая модель:
- 3. Физическая модель:

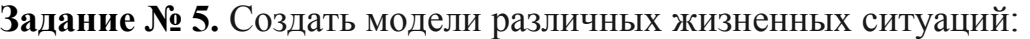

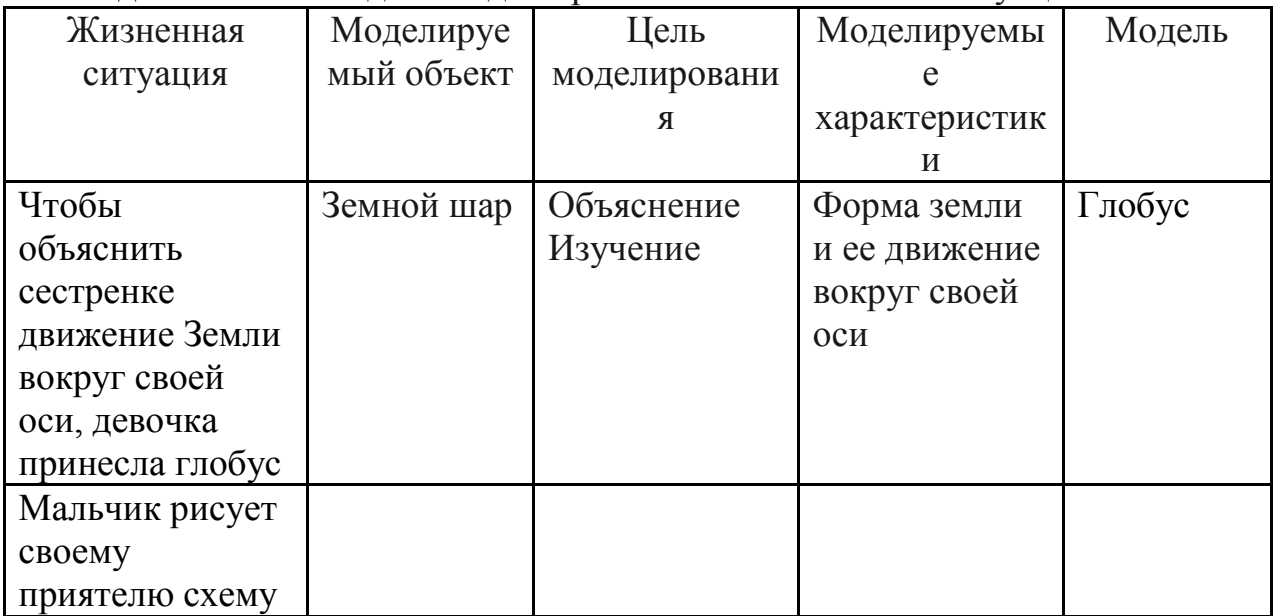

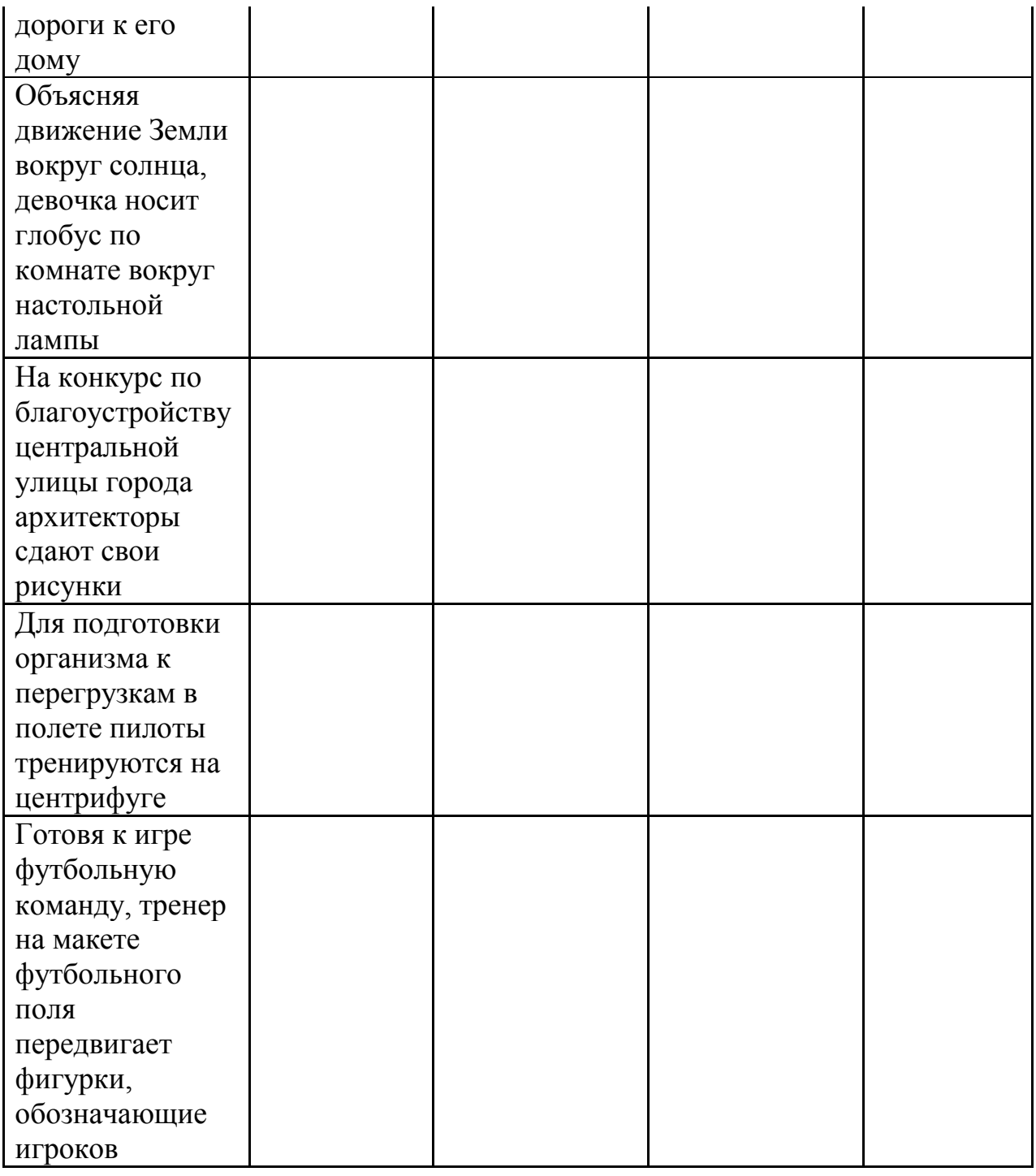

**Задание № 6.** Создать различные модели одного объекта: В таблице приведены примеры разные модели одного и того же объекта – водяной мельницы. Заполните новое поле «природа объекта-модели», под этими словами понимается ответ на вопрос: что собою представляет моделирующий объект – мысленный образ, материальный предмет, рисунок, текст или чтонибудь еще.

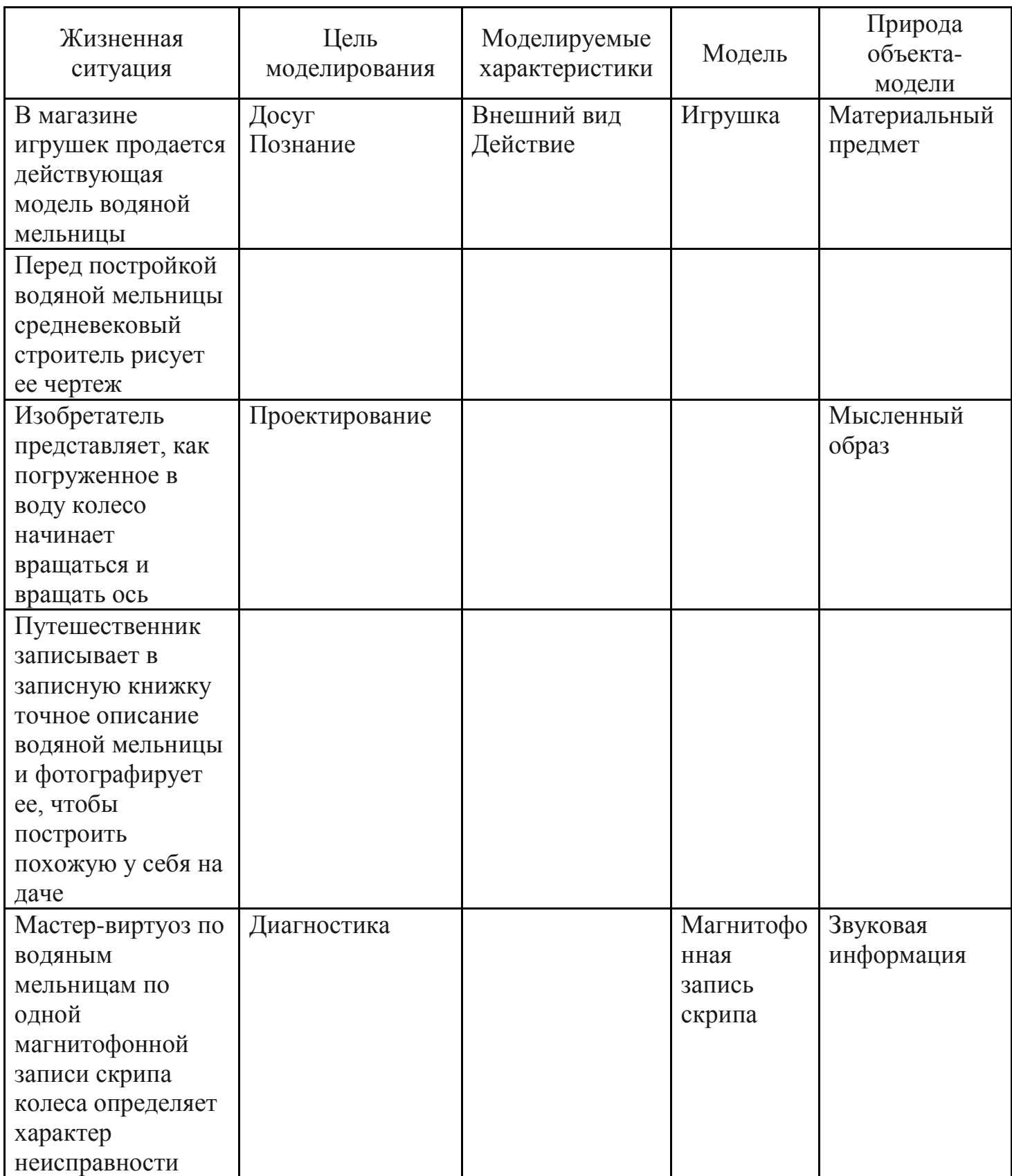

### **Задание № 7.** Создать информационные модели пяти студентов вашей группы:

![](_page_26_Picture_218.jpeg)

**Задание № 8.** Ответить на вопросы:

1. В чем заключается программный принцип работы ПК?

2. Какие виды ПО вы знаете?

3. Что такое программа?

4. Какую информацию в ПК называют данными?

5. Что называют программной конфигурацией?

6. Что такое BIOS, каково его назначение?

7. Перечислите функции системных программ. Какие системные

программы вы знаете?

- 8. Перечислите функции служебных программ
- 9. Расскажите о назначении прикладных программ
- 10. Какие прикладные программы вы знаете

11. Определение модели

12. Определение моделирования

13. Приведите примеры моделирования объектов

14. Приведите примеры моделирования явлений

15. Приведите примеры моделирования процессов

16. Приведите примеры моделирования поведения объектов

**Задание № 9.** Сделать вывод о проделанной практической работе:

# **ПРАКТИЧЕСКАЯ РАБОТА № 6**

#### **Примеры построения алгоритмов и их реализации на компьютере.**

**Цели занятия:** Усвоить понятия: алгоритм как фундаментальное понятие информатики, свойства алгоритмов, основные типы алгоритмов, изучить способы представления алгоритмов, научиться составлять алгоритмы в виде блок – схем.

### Теоретические сведения:

Алгоритм - точное и понятное предписание исполнителю совершить последовательность действий, направленных на решение поставленной залачи.

## Основные свойства алгоритмов следующие:

Понятность для исполнителя - т.е. исполнитель алгоритма должен знать, как его выполнять.

Дискретность (прерывность, раздельность) - т.е. алгоритм должен представлять процесс решения задачи как последовательное выполнение простых (или ранее определённых) шагов (этапов).

Определённость - т.е. каждое правило алгоритма должно быть четким, однозначным и не оставлять места для произвола. Благодаря этому свойству выполнение алгоритма носит механический характер и не требует никаких дополнительных указаний или сведений о решаемой задаче.

Результативность (или конечность). Это свойство состоит в том, что алгоритм должен приводить к решению задачи за конечное число шагов.

Массовость. Это означает, что алгоритм решения задачи разрабатывается в общем виде, т.е. он должен быть применим для некоторого класса задач, различающихся лишь исходными данными. При этом исходные данные могут выбираться из некоторой области, которая называется областью применимости алгоритма.

Ha практике наиболее распространены следующие формы представления алгоритмов:

- словесная (записи на естественном языке);
- прафическая (изображения из графических символов);

псевдокоды (полуформализованные описания алгоритмов на условном алгоритмическом языке, включающие в себя как элементы языка так и фразы естественного языка, общепринятые программирования, математические обозначения и др.);

• программная (тексты на языках программирования).

Решение любой задачи на ЭВМ можно разбить на следующие этапы:

- разработка алгоритма решения задачи,
- составление программы решения задачи на алгоритмическом языке,
- ввод программы в ЭВМ.
- отладка программы (исправление ошибок),
- выполнение программы на ПК, анализ полученных результатов.

Первый этап решения задачи состоит в разработке алгоритма.

Алгоритм может быть описан одним из трех способов:

- словесным (пример в начале раздела);
- графическим (виде специальной блок-схемы);
- с помощью специальных языков программирования.

Графическая форма записи, называемая также схемой алгоритма, представляет собой изображение алгоритма в виде последовательности связанных между собой функциональных блоков, каждый из которых соответствует выполнению одного или нескольких действий. Графическая запись является более компактной и наглядной по сравнению со словесной. В схеме алгоритма каждому типу действий соответствует геометрическая фигура. Фигуры соединяются линиями переходов, определяющими очередность выполнения действий.

Графическая форма записи, называемая также структурной схемой или блок-схемой алгоритма, представляет собой изображение алгоритма в виде последовательности связанных между собой функциональных блоков, каждый из которых соответствует выполнению одного или нескольких действий.

В дальнейшем мы будем использовать *блок-схемы алгоритмов*. Они позволяют представить алгоритмы в более наглядном виде, это дает возможность анализировать их работу, искать ошибки в их реализации и т.д. В блок-схемах всегда есть *начало* и *конец*, обозначаемые эллипсами, между ними - последовательность *шагов* алгоритма, соединенных *стрелками*.

![](_page_28_Picture_311.jpeg)

Блок **"процесс"** применяется для обозначения действия или последовательности действий, изменяющих значение, форму представления или размещения данных. Для улучшения наглядности схемы несколько отдельных блоков обработки можно объединять в один блок. Представление отдельных операций достаточно свободно.

Блок "решение" используется для обозначения переходов управления по условию. В каждом блоке "решение" должны быть указаны вопрос, условие или сравнение, которые он определяет.

Блок "модификация" используется ДЛЯ организации циклических конструкций. (Слово модификация означает видоизменение, преобразование). Внутри блока записывается параметр цикла, для которого указываются его начальное значение, граничное условие и шаг изменения значения параметра для каждого повторения.

Блок "предопределенный процесс" используется ЛЛЯ указания обращений к вспомогательным алгоритмам, существующим автономно в виде некоторых самостоятельных молулей, и для обрашений к библиотечным подпрограммам.

Блок-схема - распространенный тип схем, описывающий алгоритмы или процессы, изображая шаги в виде блоков различной формы, соединенных между собой стрелками.

1. Линейный алгоритм - это такой алгоритм, в котором все операции выполняются последовательно одна за другой.

2. Алгоритмы разветвленной структуры применяются, когда  $\mathbf{B}$ зависимости от некоторого условия необходимо выполнить либо одно, либо другое действие.

3. Алгоритмы циклической структуры.

Циклом называют повторение одних и тех же действий (шагов). Последовательность действий, которые повторяются в цикле, называют телом никла.

Циклические алгоритмы подразделяют на алгоритмы с предусловием, постусловием и алгоритмы с конечным числом повторов. В алгоритмах с предусловием сначала выполняется проверка условия окончания цикла и затем, в зависимости от результата проверки, выполняется (или не выполняется) так называемое тело цикла.

# Линейные алгоритмы

Линейный алгоритм - это алгоритм, в котором блоки выполняются последовательно сверху вниз от начала до конца.

На рисунке приведен пример блок-схемы линейного алгоритма

вычисления периметра P и площади S квадрата со стороной длины А.

Пример записи алгоритма в виде блок-схемы, псевдокодов и на языке Паскаль Вычислить среднее геометрическое чисел а и b.

![](_page_29_Figure_14.jpeg)

30

![](_page_30_Picture_46.jpeg)

# **Задание 1.** *Создание линейного алгоритма*

Запустить MS Word. Создать алгоритм программы, с помощью фигур. Для этого в пункте меню Вставка выбираем Фигуры и соответствующий элемент блок-схемы.

![](_page_30_Figure_3.jpeg)

**Задание 2.** *Создание алгоритма ветвления*

![](_page_30_Figure_5.jpeg)

**Задание 3.** *Создание алгоритма цикла*

![](_page_31_Figure_1.jpeg)

**Задание 4.** *Создание алгоритма массива*

![](_page_31_Figure_3.jpeg)

Задание № 5. Построить линейный алгоритм вычисления площади прямоугольника S=a b. Записать алгоритмы в виде блок-схемы, в виде псевдокодов на алгоритмическом языке.

Задание № 6. Построить линейный алгоритм вычисления значения У по формуле  $Y=(7X+4)*(2X-2)$  при  $X=3$ . Составьте алгоритм самостоятельно, выделяя каждое действие как отдельный шаг. Записать алгоритмы в виде блок-схемы, в виде псевдокодов на алгоритмическом языке.

#### Контрольные вопросы:

1. Что такое алгоритм?

2. Назовите исполнителей алгоритма?

3. Что называется системой команд исполнителя?

4. Перечислите свойства алгоритма.

5. Перечислите способы описания алгоритма.

6. В чем состоит особенность описания алгоритмов с помощью структурной схемы и конструкций алгоритмического языка?

7. Перечислите типовые алгоритмические конструкции и объясните их назначение.

8. Какие свойства алгоритмов Вам известны?

9. Составьте алгоритм приготовления любого блюда?

10. Постройте блок-схему на составленный алгоритм?

11. В какой форме записываются алгоритмы?

# ПРАКТИЧЕСКАЯ РАБОТА №7

# «Создание архива данных. Извлечение данных из архива»

# Цели:

Учебная: сформировать ПОНЯТИЯ архивации файлов: сжатия  $\mathbf{M}$ выполнять алгоритм архивации и разархивации файлов.

#### Основные теоретические положения

# 1. Сжатие ланных

Система двоичного кодирования, которая используется в компьютерах, очень удобна для хранения, передачи и обработки данных с точки зрения надежности этих процессов. Однако двоичное кодирование увеличивает размеры файлов по сравнению с другими системами кодирования. Поэтому возникает необходимость в уменьшении размеров файлов.

Цели сжатия:

- Уменьшить место, которое занимают файлы на диске;
- Уменьшить объем данных, которые передаются через Интернет.

*Сжатие данных* – это процесс перекодирования данных, который осуществляется с целью уменьшения размеров файлов.

Типы сжатия:

1. Без потерь: сжатый файл можно восстановить в исходном виде, если знать алгоритм сжатия:

- Тексты;
- Программы:
- Данные.
- 2. С потерями: при сжатии часть информации безвозвратно теряется:
- Графическое изображение;
- $-3$ вук:
- Видео.

# **2. Архивация**

Создание копий данных с помощью специальных программ, которые могут сжимать данные, называется архивацией.

*Архивация* – это процесс сжатия информации, которая сохраняется в файлах.

Цель архивации:

- уменьшить место, которое занимают файлы на диске;
- создать резервную копию данных;
- уменьшить объем данных, которые передаются через Интернет;
- объединить группу файлов в один архив;
- зашифровать данные с паролем.

Программы, которые используются для выполнения архивации, называются архиваторами.

*Архиватор* – это программа, которая сжимает и объединяет файлы.

Результатом работы этих программ является архивный файл, или просто архив, который содержит в сжатом и не в сжатом состоянии файлы и папки. В зависимости от алгоритмов, по которым осуществляется архивация данных, различают такие форматы архивных файлов: ZIP, RAR, ARJ, CAB, LZH, ACE, ISO. Чаще всего, особенно в сети Интернет, используются архивные файлы формата ZIP. Формат RAR обеспечивает самое эффективное сжатие. Примерами архиваторов являются программы WinZip, WinRAR, 7-Zip, Winace, PowerArchiver, ArjFolder, BitZipper, Gnochivebzip2.

# **3. Программа-архиватор WinRAR**

Программа-архиватор WinRar была создана российскими братьямипрограммистами Евгением и Александром Рошал с целью использования высокоэффективных алгоритмов сжатия данных.

![](_page_34_Picture_124.jpeg)

# **Задание:**

# **Задание № 1**

1. Описать основные функции программы WinRAR.

2. Описать способы создание архива с использованием программыархиватора WinRAR.

3. Раскрыть понятие многотомных архивов и для чего они создаются.

4. Выяснить, какие файлы целесообразно подвергать архивации.

5. Описать технологию создания архива при помощи программы WinRАR.

6. Описать действия для извлечения объектов из архива.

# **Задание № 2. СОЗДАТЬ АРХИВ**.

# **Методика выполнения работы**

1. Создайте в своей рабочей папке (папке с вашей группой) следующие папки: папку со своей фамилией, в ней папки **Архивы.**

2. Запустите программу **WinRar.**

3. Наберите предложенный текст и сохраните в своей папке.

# **Организация рабочего места оператора ЭВМ должна удовлетворять следующим эргономическим и психологическим требованиям:**

1) *досягаемость* – рациональная планировка рабочего места предполагает такое размещение всех технических средств и рабочих материалов, которое позволяет работать без лишних движений, приводящих к утомлению и лишним затратам времени. На этот счѐт имеются нормативные данные, определяющие размеры зон досягаемости, в которых работа наименее утомительна, и максимальных рабочих зон, ограниченных вытянутыми руками. Зоны эти располагаются в горизонтальной и вертикальной плоскостях и зависят от роста человека. Зная их размеры, можно приступать к решению вопроса о размещении отдельных приспособлений и материалов, сообразуясь с их назначением и частотой использования;

2) обозримость - это требование организовать своё рабочее место так, чтобы все без исключения материалы в любой момент были видны. Хорошая обозримость в сочетании с постоянством мест хранения материалов, должна свести на нет потери времени на их поиск. Нормальной должна быть такая организация труда, при которой слово «искать» было бы вообще исключено из лексикона:

3) изолированность - исследования показывают прямую зависимость между степенью изолированности рабочего места умственного труда и продуктивностью работы. Ликвидируется нервное напряжение, возникающее при необходимости работать на виду;

4) достаточное рабочее пространство для оператора, позволяющее осуществлять все необходимые движения и перемещения при эксплуатации машины:

5) достаточные физические, зрительные и слуховые связи между оператором и оборудованием;

6) оптимальное размещение оборудования, главным образом средств отображения информации и органов управления, благодаря которому обеспечивается удобное положение оператора при работе;

7) четкое обозначение органов управления, элементов системы обозначения информации, других элементов оборудования, которые нужно находить опознавать, и которыми оператор должен манипулировать;

необходимое естественное  $\mathbf{M}$ искусственное освещение для 8) выполнения оперативных задач и технического обслуживания оборудования;

9) обеспечение комфорта в помещениях, где работают операторы (температурный режим. допустимый акустических уровень ШУМОВ, создаваемых оборудованием рабочего места):

10) наличие необходимых инструкций и предупредительных знаков, предостерегающих об опасности и указывающих на необходимые меры предосторожности при работе.

1. Заархивируйте файл и сравните размеры обоих файлов. Для этого выполните следующие действия:

2. Щелчком правой кнопки мыши выделите файл типа .bmp

3. Щелкните на кнопке Добавить в архив..., появится диалоговое окно, уточняющее параметры архивации.

4. По умолчанию архивный файл имеет имя исходного файла.

5. Если необходимо задать иное имя архива, то введите его в поле ввода имени.

6. Выберите формат архивного файла, например RAR.

- 7. Остальные параметры оставьте без изменения.
- 8. Щелкните по кнопке Ок.
- 9. Сравните размеры исходного файла и архивного.
- 10. Удалите исходные файлы.

11. Заархивируйте файлы в формате архива ZIP.

12. Заполните таблицу 1. полученными данными.
*Внимание!!!* Возможно упаковывать файлы с их последующим удалением, если был выбран такой метод.

### **Задание № 2. РАЗАРХИВИРОВАНИЕ ФАЙЛОВ.**

#### **Методика выполнения работы:**

Выполнить эту операцию можно двойным кликом по файлу архива, либо через контекстное меню - Извлечь файлы.

#### *Контрольные вопросы:*

1. Что такое архивирование?

2. Для чего нужно резервное копирование?

3. Что такое разархивация?

4. К какому виду компьютерных программ относится программа WinRar?

5. Что такое архивация и архиваторы? Перечислите наиболее часто используемые программы архивации.

6. Какие функции выполняют архиваторы?

7. Сформулируйте цель и задачи архивации.

8. Какие вы знаете методы создания и распаковки архивов?

9. Чем отличаются архивы, созданные разными архиваторами?

10. Какие способы сжатия информации вы знаете?

Как называются программы, которые выполняют архивацию данных?

### **ПРАКТИЧЕСКАЯ РАБОТА № 8**

#### **Тема: Браузер. Примеры работы с интернет-магазинами, интернет-СМИ, интернет-турагентствами, интернет-библиотеками.**

**Цель работы:** получить практические навыки работы с электронной коммерцией в сети Интернет; научиться осуществлять заказы в Интернетмагазине, искать информацию в электронных СМИ и электронной библиотеке, пользоваться услугами Интернет-турагентства.

**Оборудование:** ПК, программное обеспечение, методические рекомендации к выполнению работы;

### **Содержание работы.**

### **Основные понятия.**

*1. Браузер (Browzer) – программа навигации (ориентирования, перехода по сайтам) и просмотра вэб- ресурсов.*

*2. В настоящее время наиболее популярными являются 5 браузеров: Internet Explorer; Mozilla Firefox; Opera; Google Chrome; Safari.*

*3. Всемирная паутина (англ. World Wide Web) — распределенная система, предоставляющая доступ к связанным между собой документам, расположенным на различных компьютерах, подключенных к Интернету.*

*4. Для обозначения Всемирной паутины также используют слово веб (англ. web «паутина») и аббревиатуру WWW.* 

**Задание 1.** Выполните работу с интернет-магазином, интернет-СМИ, интернет-турагентством или интернет-библиотекой.

а) Зайдите на сайт интернет-библиотеки по адресу http://www.internetbiblioteka.ru.

Найдите книгу по своей специальности. Скопируйте описание книги и данные для получения.

#### **Пример:**

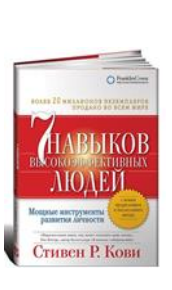

**Автор:**

Стивен Р. Кови - 7 навыков высокоэффективных людей. Мощные инструменты развития личности

#### **Цитата**

"Один из самых важных уроков, которые я получил в своей жизни, звучит так: если вы хотите достичь высочайших целей и добиться выполнения самых сложных задач, сформулируйте принцип, или естественный

закон, определяющий результаты, к которым вы стремитесь, и следуйте ему". /Стивен Кови/

#### **О чем книга**

Во-первых, эта книга излагает системный подход к определению жизненных целей, приоритетов человека. Эти цели у всех разные, но книга помогает понять себя и четко сформулировать жизненные цели. Вовторых, книга показывает, как достигать этих целей. И в-третьих, книга показывает, как каждый человек может стать лучше. Причем речь идет не об изменении имиджа, а о настоящих изменениях, самосовершенствовании. Книга не дает простых решений и не обещает мгновенных чудес. Любые позитивные изменения требуют времени, работы и упорства. Но для людей, стремящихся максимально реализовать потенциал, заложенный в них природой, эта книга - дорожная карта.

#### **Почему книга достойна прочтения**

Книга входит в рейтинг ТОП 25 самых значимых книг по менеджменту по версии журнала Time. Эта книга - "международный бестселлер №1" по теме личностного роста, оказавшая большое влияние на жизни миллионов людей, включая Билла Клинтона, Ларри Кинга и Стивена Форбса. В мире продано более 15 млн ее экземпляров.

#### **Для кого эта книга**

Для всех, кто хочет обрести счастье, жить в согласии с собой, при этом добиваясь выдающихся успехов в профессиональной сфере.

#### **Ключевые понятия**

Лидерство, личностный рост, самосовершенствование.

**Опубликовал**: admin 14 октября 2013 в Экономика и Финансы

#### **Информация для скачивания книги**

Стивен Р. Кови - 7 навыков высокоэффективных людей. Мощные инструменты развития личности

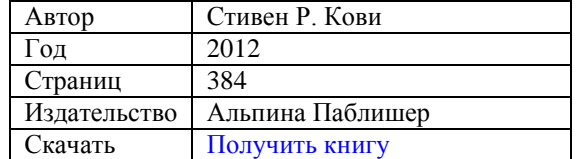

**Задание 2.** Познакомьтесь с сайтом госуслуг. Изучите новости Черкесска, открыв, например, адрес http://cherkessk09.ru.

Сохраните одну из последних новостей города.

Дата публикации: 12-11-2018, 09:34

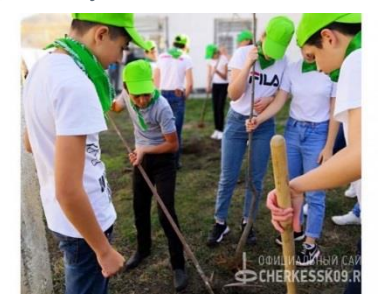

В минувшую субботу в школах и детских садах города прошла масштабная экологическая акция – дети с помощью педагогов и организаторов мероприятия – сотрудников мэрии посадили порядка тысячи саженцев дуба красного, ясеня и клена.

В Управлении жилищно-коммунального хозяйства Черкесска рассказали, что компенсационное озеленение в республиканском центре проводится взамен уничтоженных или поврежденных насаждений по поручению Мэру города Черкесска **Руслана Тамбиева**. Пока – только на территории общеобразовательных учреждений. Но весной 2019-го года в акции смогут принять участие все желающие.

«Сегодня в мероприятии приняли участие общеобразовательные учреждения республиканской столицы. Предстоящей весной мы планируем закупить еще две тысячи саженцев», – прокомментировал заместитель начальника Управления ЖКХ города Черкесска **Сергей Елисеев.**

Кроме того, он добавил, что необходимо сделать горожанам, чтобы украсить зеленью городские дворы, подчеркнув, что любая работа по озеленению территорий должна быть организованной и слаженной.

«Жителям многоквартирных домов, которые хотят озеленить свой двор, мы советуем обратиться с этим пожеланием в свою управляющую компанию, а городская мэрия в свою очередь предоставим этим организациям необходимое количество саженцев», – рассказал сотрудник мэрии.

Мэрия города Черкесска выражает благодарность всем, кто принял участие в акции – детям и учителям – за энтузиазм, трудолюбие, организованность.

Верим, что все посаженные в рамках акции саженцы приживутся, помогутся, помогутся, помогутся, помогутся, помог<br>В рамки саженцы приживутся, помогутся, помогутся, помогутся, помогутся, помогутся, помогутся, помогутся, помо

**Задание 3.** Зайдите на сайт турагентства по адресу http://www.vertikalmt.ru.

Изучите возможности организации тур-поездок на ближайший месяц по России. Сохраните один из ближайших туров.

### **Пример:**

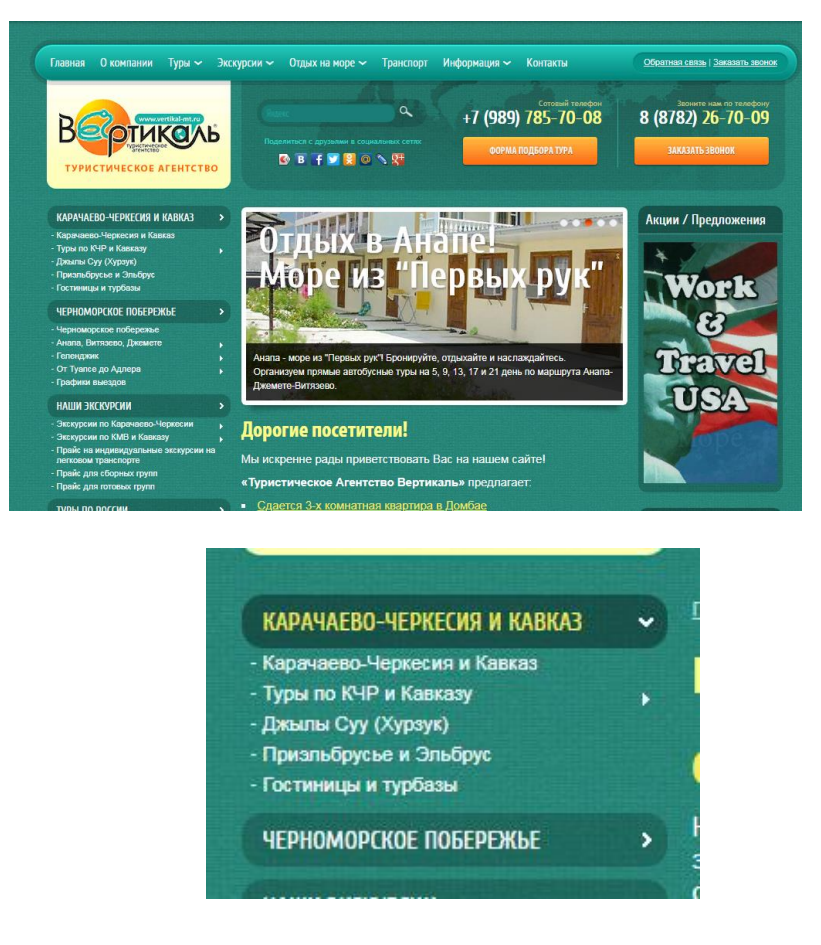

#### **Гостиницы и турбазы**

#### **Сдается 3-х комнатная квартира в Домбае**

На 5 этаже 12-ти этажного дома с лифтом в новом элитном комплексе «Вершина». Центр курортной зоны п. Домбай, 2-х минуты ходьбы от канатных дорог, рынка и автобусной остановки. На территории огороженная автостоянка, место для отдыха – столики, лавки, мангалы, барбекю. Кафе на 1 этаже

Площадь квартиры 68 м2. Максимальная вместимость 10 человек.

Кухня–кухонная мебель, холодильник, микроволновая печь, посуда.

 Гостинная – 2 дивана (раскладных), стол со стульями, журнальный столик, TV - спутниковое, триколор.

- Спальня 1-2 спальная кровать, кровать, шкаф, тумба, столик.
- Спальня 2-2 спальная кровать, кровать, шкаф, тумба.
- Прихожая шкаф, отсек для хранения лыж.
- Санузел 1 раковина, унитаз теплые полы.

 Санузел 2 – ванная, раковина, унитаз. – теплые полы. Котел бойлер на 50 литров.

Имеется балкон с панорамным видом на горы. Постельное белье.

**В стоимость входит:** проживание, автостоянка, пользование зоной отдыха (столики, лавки, мангалы, барбекю).

**Стоимость за квартиру в сутки**

- с 28.12 по 11.01 от 16000 рублей
- с 12.01 по 01.04 от 6000 рублей

**Справки по телефонам: (8782) 26-70-09, (928) 385-70-08, (909) 496-70-08**

### **Фотографии**

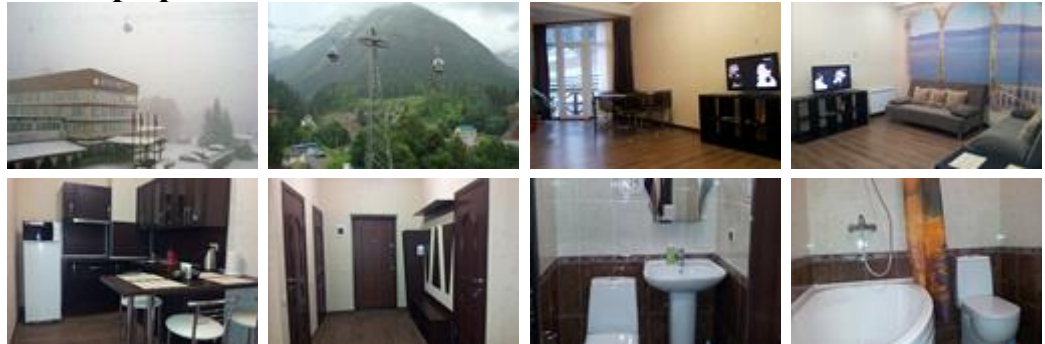

**Задание 4.** Зайдите на сайт интернет-магазина по адресу https://www.ulmart.ru.

Выберите интересный товар и скопируйте его описание.

#### **Пример:**

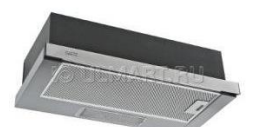

Вытяжка Lex Sida 2M 600 поможет вам эффективно решить проблему очистки воздуха. Она осуществляет работу в режимах отвода или рециркуляции воздуха.

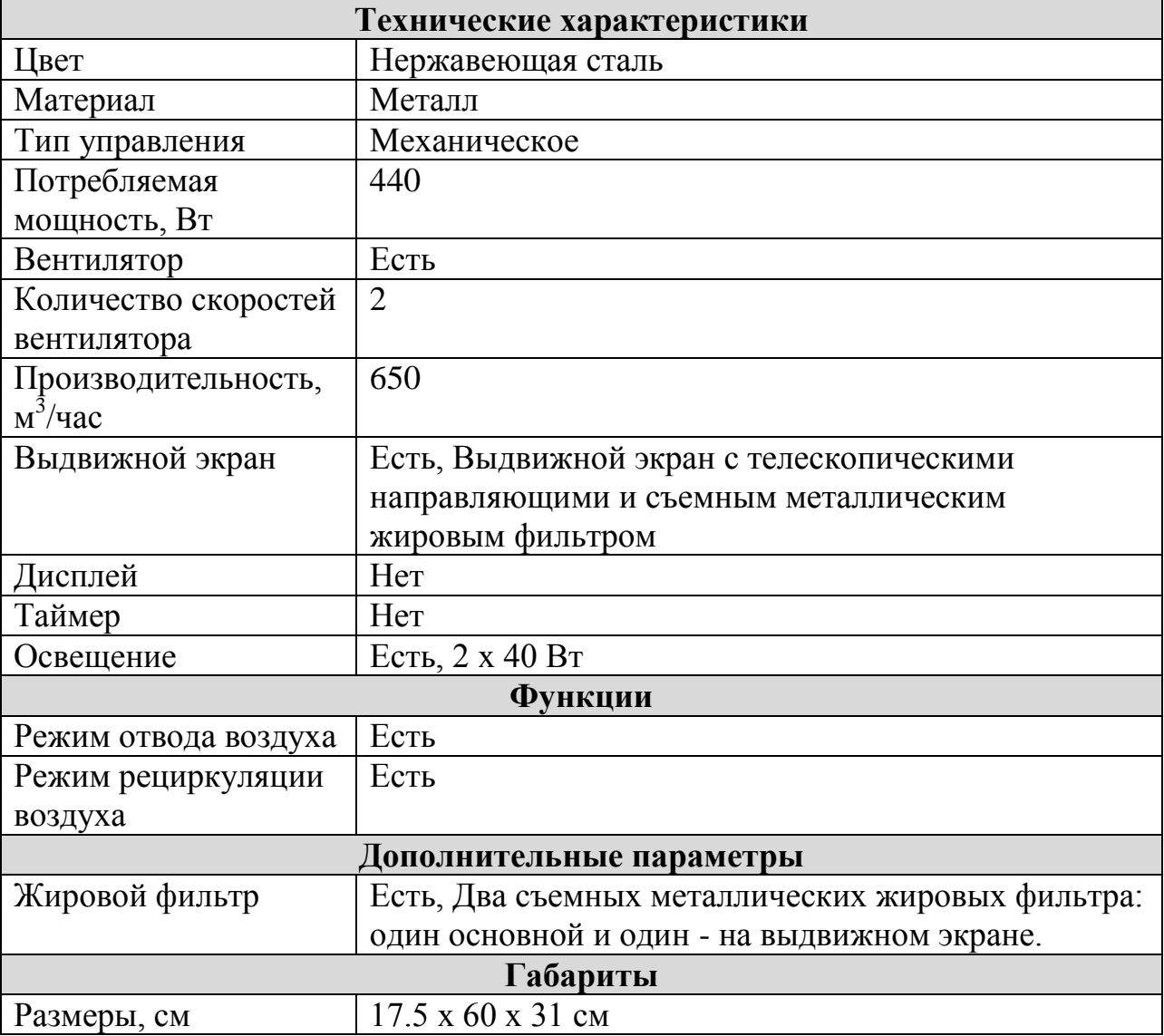

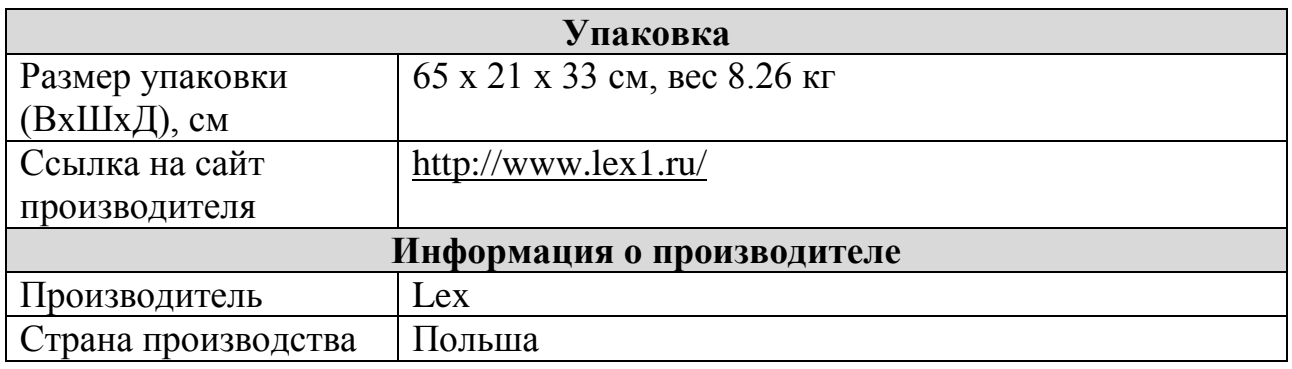

**Задание 5.** Зайдите на сайт госуслуг по адресу https://www.gosuslugi.ru. Изучите раздел «Замена паспорта гражданина Российской Федерации». Скопируйте описание услуги, вставьте скриншоты.

Изучите, каким образом с помощью портала можно оформить загранпаспорт нового образца, сделайте «скриншоты» соответствующих страниц сайта.

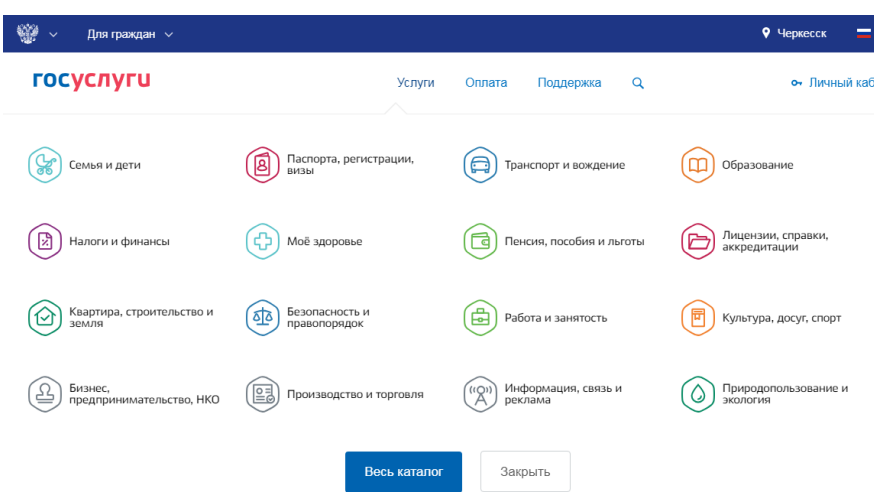

#### **Контрольные вопросы:**

1. Что такое браузер?

2. Для чего служит браузер?

3. Какие браузеры вам известны? Какие достоинства и недостатки браузеров вам известны?

4. Какой браузер на ваш взгляд является оптимальным? Почему?

- 5. Что такое всемирная паутина?
- 6. Что такое WWW?

7. Что такое Интернет-СМИ?

8. Как произвести поиск книги в электронной библиотеке?

9. Что такое Интренет-магазин?

10. Какие достоинства и недостатки имеют Интернет-магазины?

### **Ответить на вопросы теста:**

### **1. Как называется российский сегмент Интернета?**

- 1. Роснет
- 2. Рунет
- 3. Русскийнет

4. Инетанет

#### **2. В этой поисковой системе, согласно утверждению разработчиков, найдется все …**

- 1. Тындекс
- 2. Вындекс
- 3. Ондекс
- 4. Яндекс

#### **3. С помощью какого устройства можно обеспечить доступ к сети Интернет по телефонной линии?**

- 1. Дигитайзер
- 2. Модем
- 3. Плоттер
- 4. Сканер

#### **4. Как в Интернете называется переписка в режиме реального времени?**

- 1. Гостевая книга
- 2. Блог
- 3. Чат
- 4. Форум

# **5. Как грамотно называется программа для просмотра страниц**

### **Интернета?**

- 1. Браузер
- 2. Читалка
- 3. Просмотрщик
- 4. Листалка

### **6. Провайдер - это...**

- 1. Организация, предоставляющая доступ в Интернет
- 2. Человек разработчик сайтов
- 3. Программа для оформления сайтов
- 4. Активный пользователь Интернета

### **7. Разработчиком какого браузера является фирма Microsoft?**

- 1. Google Chrome
- 2. Internet Explorer
- 3. Mozilla
- 4. Opera

### **8. Какой язык используется для подготовки страниц для**

### **Интернета?**

- 1. Basic
- 2. HTML
- 3. Pascal
- 4. Delphi

### **9. Как полностью записывается аббревиатура WWW?**

- 1. Work With Words
- 2. We Would Work
- 3. World Without Words
- 4. World Wide Web

#### **10. В чем измеряется скорость передачи информации в сети Интернет?**

- 1. сайтов/сутки
- 2. страниц/час
- 3. слов/мин
- 4. бит/сек

#### **11. Какая программа не является браузером?**

- 1. Google Chrome
- 2. Instant Messaging
- 3. Mozilla Firefox
- 4. Safari

#### **12. Как называется предоставление места на сервере в Интернете для размещения сайта?**

- 1. Постинг
- 2. Нейминг
- 3. Хостинг
- 4. Сайтинг

#### **13. Как переводятся на русский язык слова, образующие аббревиатуру WWW?**

- 1. Всеобщая паутина
- 2. Всемирная сеть
- 3. Вселенская паутина
- 4. Всемирная паутина

#### **14. Символом какого браузера является лиса, обнимающая земной шар?**

## 1. Google Chrome

- 2. Mozilla Firefox
- 3. Яндекс. браузер
- 4. Safari

#### **15. Какой домен появился в 2009 году?**

- 1. .рф
- 2. .org
- 3. .eu
- **4.** .info

### **ПРАКТИЧЕСКАЯ РАБОТА № 9**

#### **Тема: АСУ различного назначения, примеры их использования.**

**Цель работы:** получить представление об автоматических и автоматизированных системах управления в технической сфере деятельности.

#### **Теоретические сведения к практической работе**

*Автоматизированная система управления или АСУ* – комплекс аппаратных и программных средств, предназначенный для управления различными процессами в рамках технологического процесса, производства, предприятия. АСУ применяются в различных отраслях промышленности, энергетике, транспорте и тому подобное.

Создателем первых АСУ в СССР является доктор экономических наук, профессор, член-корреспондент Национальной академии наук Белоруссии, основоположник научной школы стратегического планирования Николай Иванович Ведута (1913-1998). В 1962-1967гг. в должности директора Центрального научно-исследовательского института технического управления (ЦНИИТУ), являясь также членом коллегии Министерства приборостроения СССР, он руководил внедрением первых в стране автоматизированных систем управления производством на машиностроительных предприятиях. Активно боролся против идеологических PR-акций по внедрению дорогостоящих ЭВМ, вместо создания настоящих АСУ для повышения эффективности управления производством.

**Важнейшая задача АСУ** – повышение эффективности управления объектом на основе роста производительности труда и совершенствования методов планирования процесса управления.

#### **Цели автоматизации управления**

Обобщенной целью автоматизации управления является повышение эффективности использования потенциальных возможностей объекта управления. Таким образом, можно выделить ряд целей:

1. Предоставление лицу, принимающему решение (ЛПР) адекватных данных для принятия решений.

2. Ускорение выполнения отдельных операций по сбору и обработке данных.

3. Снижение количества решений, которые должно принимать ЛПР.

- 4. Повышение уровня контроля и исполнительской дисциплины.
- 5. Повышение оперативности управления.
- 6. Снижение затрат ЛПР на выполнение вспомогательных процессов.
- 7. Повышение степени обоснованности принимаемых решений.
- В состав АСУ входят следующие *виды обеспечений*:
- информационное,

программное,

- техническое,
- организационное,
- метрологическое,
- правовое,
- лингвистическое.

#### **Основные классификационные признаки**

Основными классификационными признаками, определяющими вид АСУ, являются:

 сфера функционирования объекта управления (промышленность, строительство, транспорт, сельское хозяйство, непромышленная сфера и так далее);

 вид управляемого процесса (технологический, организационный, экономический и так далее);

 уровень в системе государственного управления, включения управление народным хозяйством в соответствии с действующими схемами управления отраслями (для промышленности: отрасль (министерство), всесоюзное объединение, всесоюзное промышленное объединение, научнопроизводственное объединение, предприятие (организация), производство, цех, участок, технологический агрегат).

#### **Функции АСУ**

Функции АСУ в общем случае включают в себя следующие элементы (действия):

- планирование и (или) прогнозирование;
- учет, контроль, анализ;
- координацию и (или) регулирование.

### **Виды АСУ**

Автоматизированная система управления технологическим процессом или АСУ ТП– решает задачи оперативного управления и контроля техническими объектами в промышленности, энергетике, на транспорте.

Автоматизированная система управления производством (АСУ П)– решает задачи организации производства, включая основные производственные процессы, входящую и исходящую логистику. Осуществляет краткосрочное планирование выпуска с учѐтом производственных мощностей, анализ качества продукции, моделирование производственного процесса.

Примеры:

 Автоматизированная система управления уличным освещением («АСУ УО»)– предназначена для организации автоматизации централизованного управления уличным освещением.

 Автоматизированная система управления наружного освещения («АСУНО»)– предназначена для организации автоматизации централизованного управления наружным освещением.

 Автоматизированная система управления дорожным движением или АСУ ДД– предназначена для управления транспортных средств и пешеходных потоков на дорожной сети города или автомагистрали

 $\blacklozenge$  Автоматизированная система управления предприятием или АСУП-Для решения этих задач применяются MRP,MRP II и ERP-системы. В случае, если предприятием является учебное заведение, применяются системы управления обучением.

Автоматическая система управления для гостиниц.

 Автоматизированная система управления операционным риском – это программное обеспечение, содержащее комплекс средств, необходимых для решения задач. управления операционными рисками предприятий: от сбора данных до предоставления отчетности и построения прогнозов.

### **Содержание работы:**

### **Ответьте на вопросы:**

ВОПРОС 1: Какой процесс является информационным?

ВОПРОС 2: Какие системы называются информационными?

ВОПРОС 3: Что такое система управления? (нарисуйте схему)

ВОПРОС 4: Назовите виды систем управления

ВОПРОС 5: Что такое **АСУ**? Нарисуйте структурную схему АСУ.

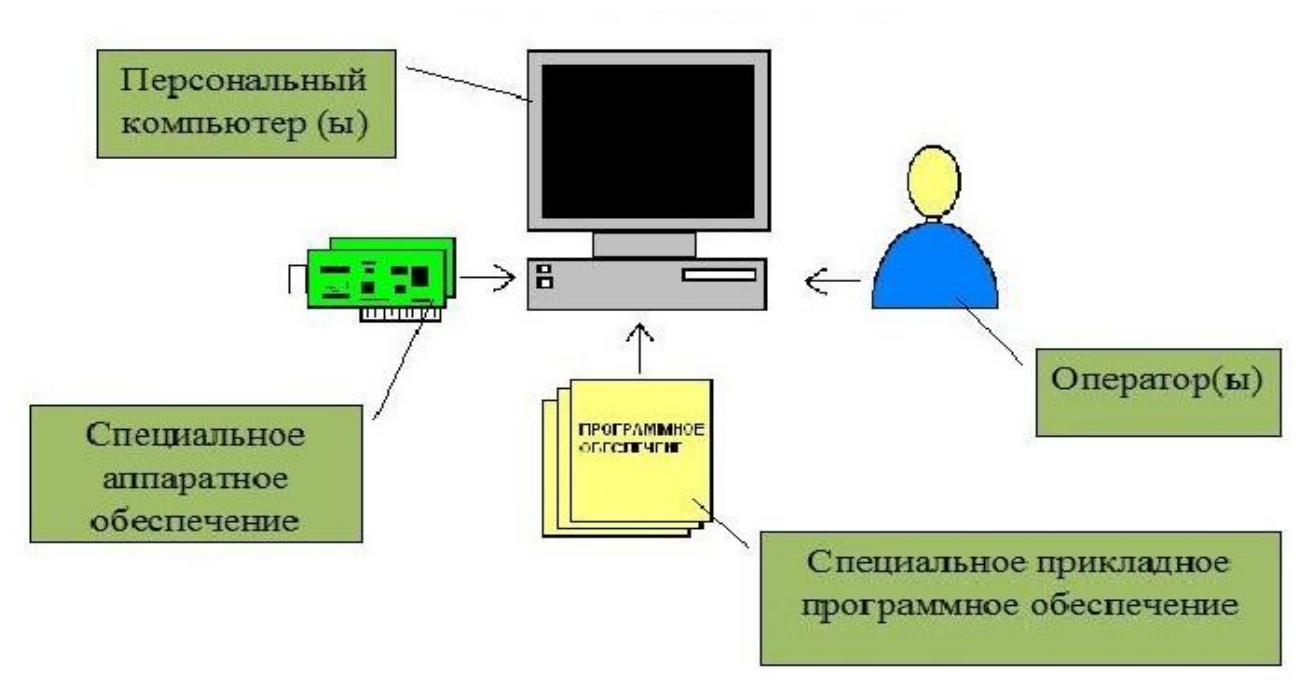

ВОПРОС 6: Где применяют АСУ?

ВОПРОС 7: Важнейшая задача АСУ?

ВОПРОС 8: Состав оборудования АСУ.

ВОПРОС 9: Характеристики АСУ.

ВОПРОС 10: Заполните таблицу (можно пользоваться ресурсами Интернет)

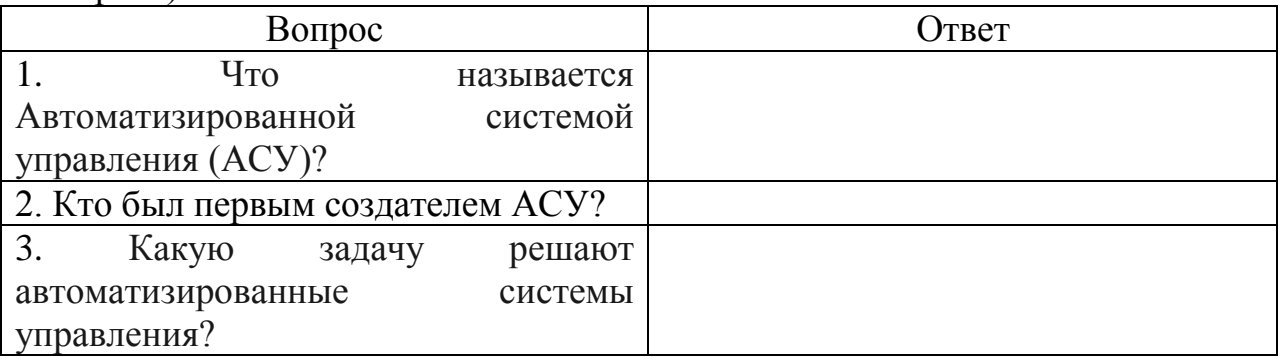

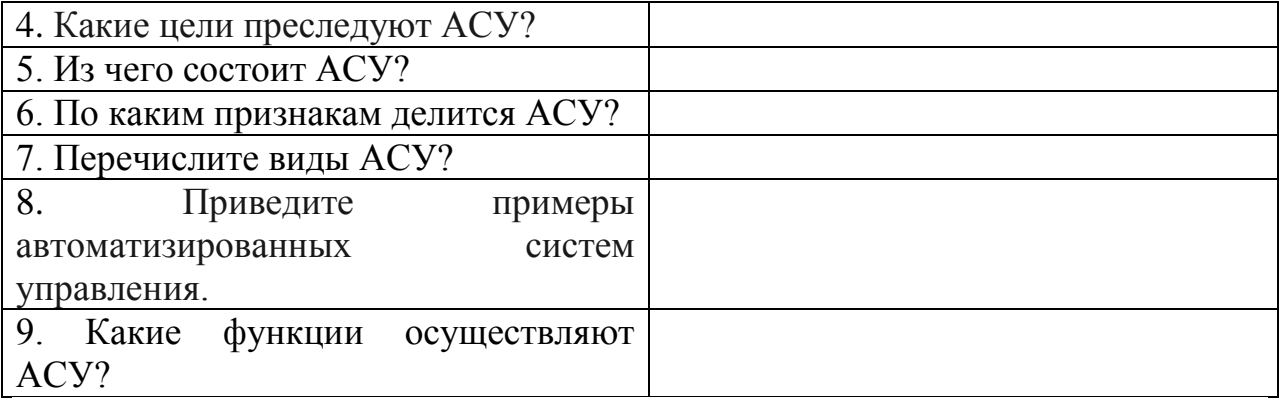

#### **Дополнительные задания:**

1. С помощью программы PowerPoint составить презентацию на тему «Автоматизированные системы управления».

2. С помощью программы PowerPoint составить презентацию на тему «Системы автоматизированного проектирования».

#### **Контрольные вопросы:**

1. Что такое АСУ?

2. В чем заключается идея управления?

3. Дайте определение автоматической системы.

4. Основное оборудование: ПК

### **ПРАКТИЧЕСКОЕ ЗАНЯТИЕ № 10**

#### **Тема: Операционная система Windows. Программное обеспечение внешних устройств.**

**Цель:** закрепить навыки работы с операционной системой Windows, отработать навыки работы с файлами и папками в ОС Windows; научиться выполнять навигацию с помощью левой панели программы ПРОВОДНИК и изучить приемы копирования и перемещения объектов методом перетаскивания между панелями **Оборудование:** ПК

**Программное обеспечение:** ОС Windows

### **Теоретические сведения Работа с программой Проводник**

*Проводник* – программа ОС Windows, предназначенная для навигации по файловой структуре компьютера. Рабочая область окна Проводника имеет **панель дерева папок** (левая панель) и **панель содержимого папки**  (правая панель).

Чтобы *просмотреть содержимое папки,* необходимо щелкнуть на значке папки в левой панели или дважды щелкнуть на значке папки в правой

панели. Чтобы *загрузить приложение или документ,* достаточно дважды щелкнуть на значке соответствующего файла.

#### *Создание, удаление и переименование папок*

#### *Создать новую папку:*

1. на панели дерева папок выделить папку, в которой нужно создать новую;

2. выбрать команду *Файл/Создать/Папка.* На панели содержимого папки появится новый значок папки с текстовым полем справа (выделено прямоугольной рамкой);

3. ввести имя папки в текстовое поле;

4. нажать клавишу *Enter.*

#### *Изменить имя папки:*

1. на панели дерева папок выделить папку, имя которой нужно изменить;

2. выбрать команду *Файл /Переименовать* или щелкнуть на имени папки;

3. в текстовом поле справа от значка (выделено прямоугольной рамкой) ввести новое имя;

4. нажать клавишу *Enter.*

#### *Удалить папку:*

1. на панели дерева папок выделить удаляемую папку;

2. выбрать команду *Файл/Удалить* или нажать клавишу *Delete;*

3. подтвердить в диалоговом окне удаление папки.

Команды переименования и удаления папки можно вызвать из контекстного меню папки.

#### *Выделение файлов*

Выделение файлов выполняется только на панели содержимого папки. *Выделить один файл* - щелкнуть на его значке.

#### *Выделить несколько файлов, находящихся рядом:*

1. щелкнуть на первом по списку имени;

2. нажать и удерживать клавишу **Shift;**

3. щелкнуть на последнем по списку имени.

*Отменить выделение* - щелкнуть вне области выделенной группы файлов.

#### *Выделить несколько файлов, находящихся в разных местах:*

1. щелкнуть на имени первого файла;

2. нажать и удерживать клавишу **Ctrl;**

3. щелкать поочередно на именах всех нужных файлов.

Вместе с файлами могут быть выделены и папки.

*Близлежащие значки* можно выделить и с помощью мыши:

1. нажать левую клавишу мыши в любом свободном месте (это будет один из углов будущей прямоугольной области);

2. не отпуская клавишу мыши, переместить указатель (на экране будет рисоваться прямоугольная область, а все внутри выделяться);

3. когда все необходимые файлы будут выделены, отпустить клавишу.

#### *Создание, переименование и удаление файлов*

**Создание файла:** команда *Файл/Создать* **—>** *выбрать нужный тип файла.*

**Переименование файла:** команда *Файл/Переименовать* **—>** *ввести новое имя.*

*Удаление файла: команда Файл/ Удалить или клавишей* Delete.

Команды переименования и удаления файла можно вызвать из контекстного меню.

#### *Копирование и перенос файлов*

*Копирование файла* **–** это получение копии файла в новой папке. Файлы всегда копируются из одной папки в другую.

*Перенос файла* - это перемещение файла из одной папки в другую.

*1способ* **–** копирование и перенос осуществлять стандартным образом через Буфер обмена.

*2способ* **–** перенос осуществить перетаскиванием (перемещением) выделенного файла (группы файлов) с помощью мыши.

Если при перетаскивании держать нажатой клавишу **Ctrl,** то произойдет копирование.

#### *Поиск файлов*

Поиск файлов *выполняется с помощью команды*  Сервис/Найти/Файлы и папки... *или с помощью команды* Главное меню/Найти.

Включение флажка **Просмотреть вложенные папки** позволит искать необходимый файл и во вложенных папках выбранной папки. Если в выпадающем списке отсутствует необходимая Вам папка, Вы можете выбрать ее вручную с помощью кнопки **Обзор....**

### *Ярлык*

*Ярлык –* это специальный файл, который хранит путь к данному файлу. Ярлык обычно располагают в удобном для пользователя месте.

Создание ярлыка:

*1 способ –* в контекстном меню выбрать команду *Создать ярлык —> перенести ярлык в нужное место***;**

2 способ – по команде меню *Файл/Создать/Ярлык —> перенести ярлык в нужное место.*

#### **Задание № 1:** Заполнить таблицу: **Выполняемое действие Применяемая команда** 1. После загрузки ОС Windows указать, какие кнопки расположены на *Панели задач*? 2. Перечислить сколько и какие объекты (папки, документы, ярлыки, прикладные программы) расположены на *рабочем столе*.

#### **Содержание работы:**

## **Задание № 2:** Заполнить таблицу:

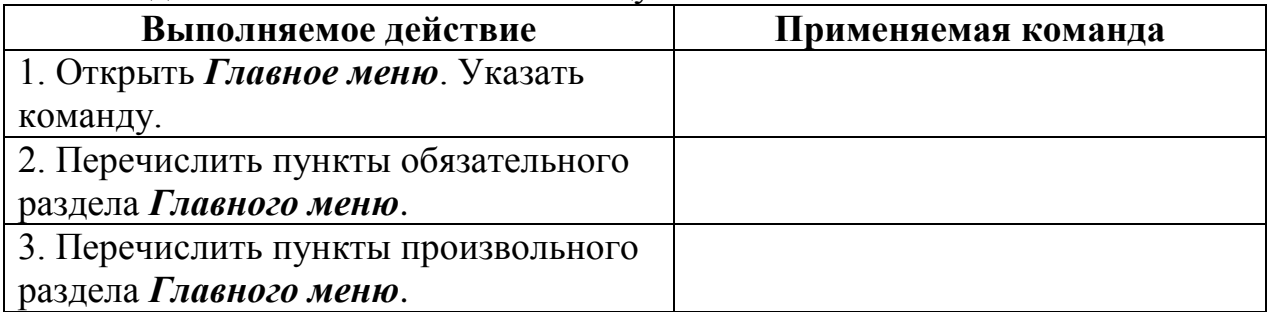

## **Задание № 3:** Заполнить таблицу:

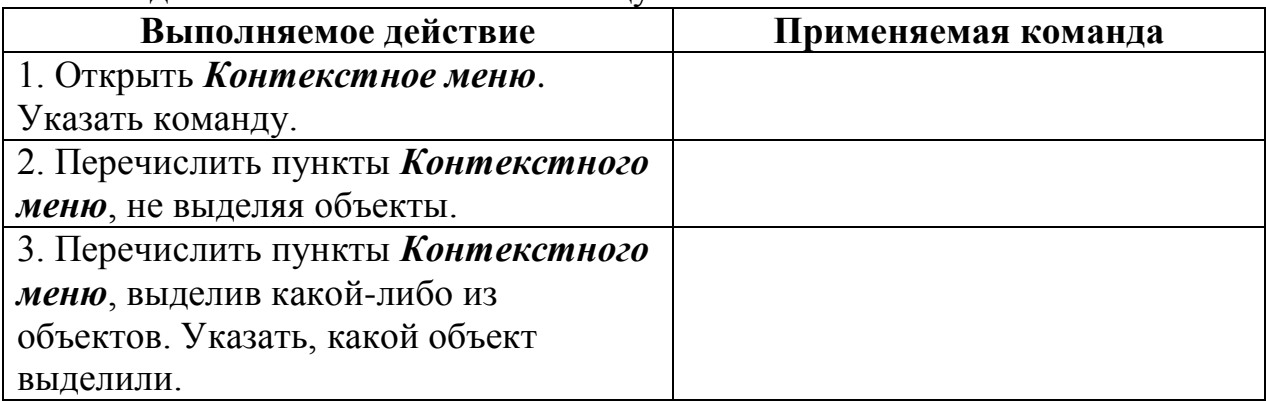

## **Задание № 4:** Заполнить таблицу:

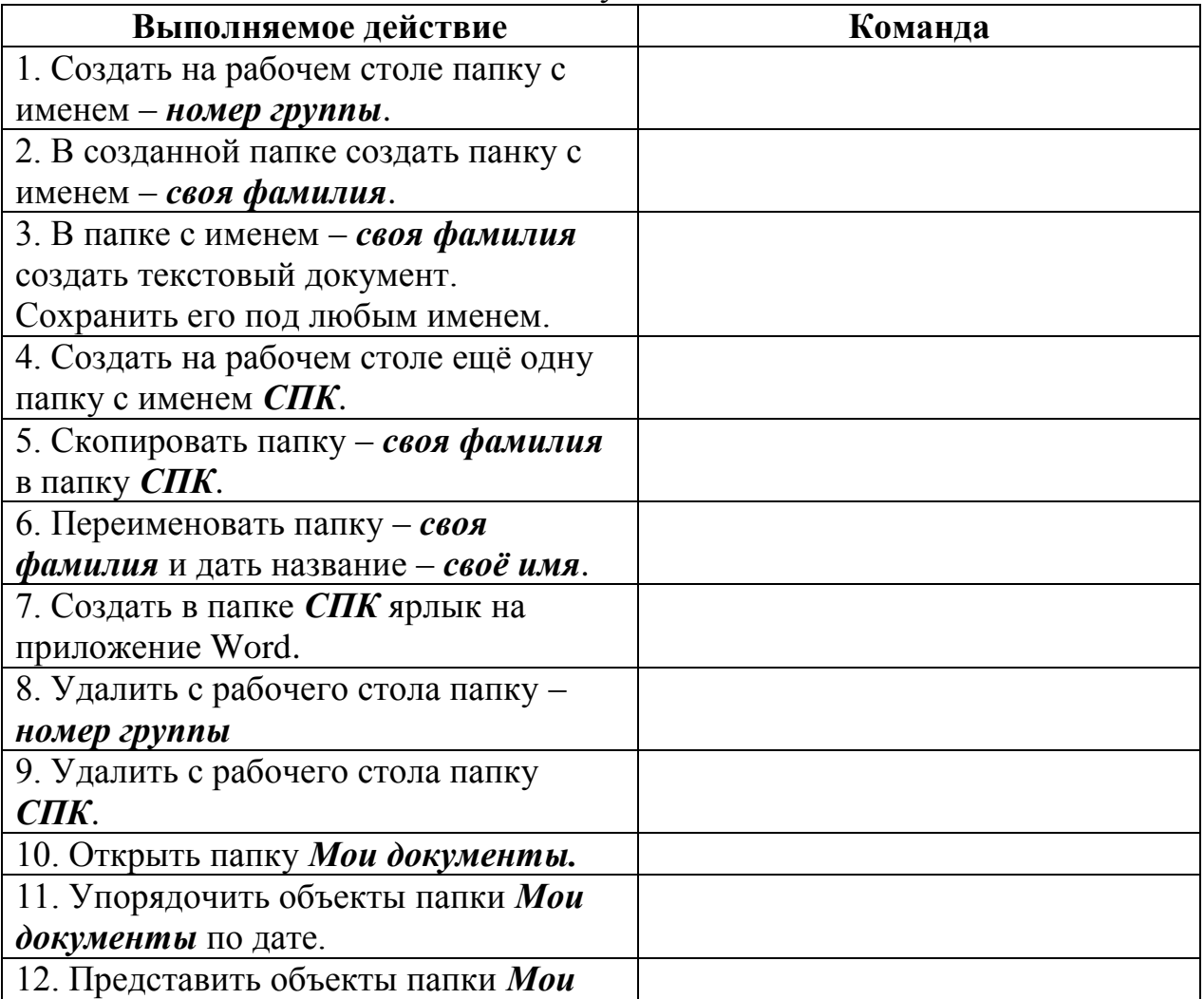

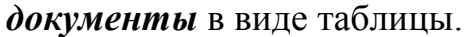

**Задание № 5:** Изучить структуру окна программы ПРОВОДНИК, схематически отобразить еѐ и подписать все элементы окна.

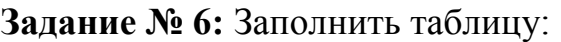

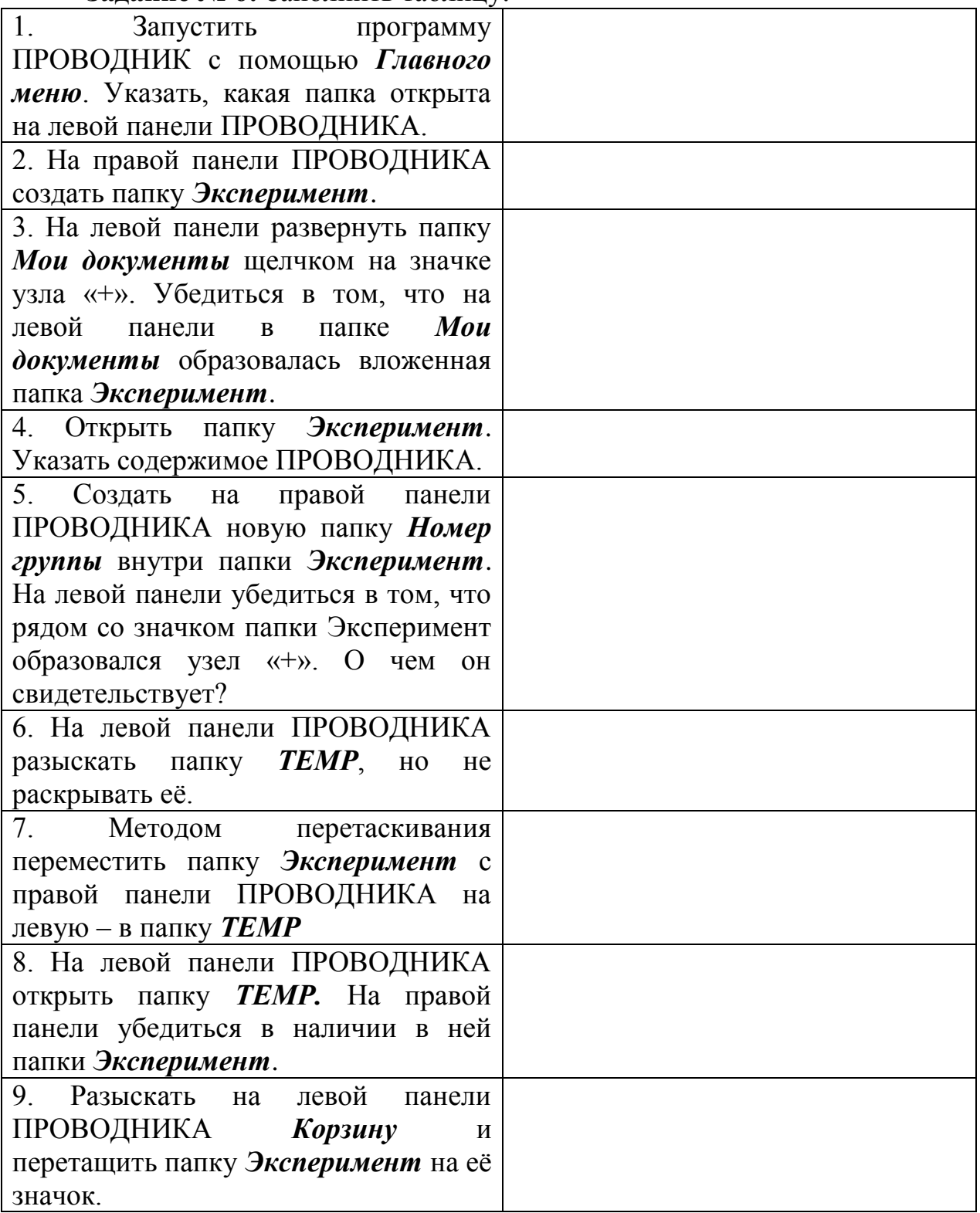

#### **Задание № 7:** Ответить на вопросы:

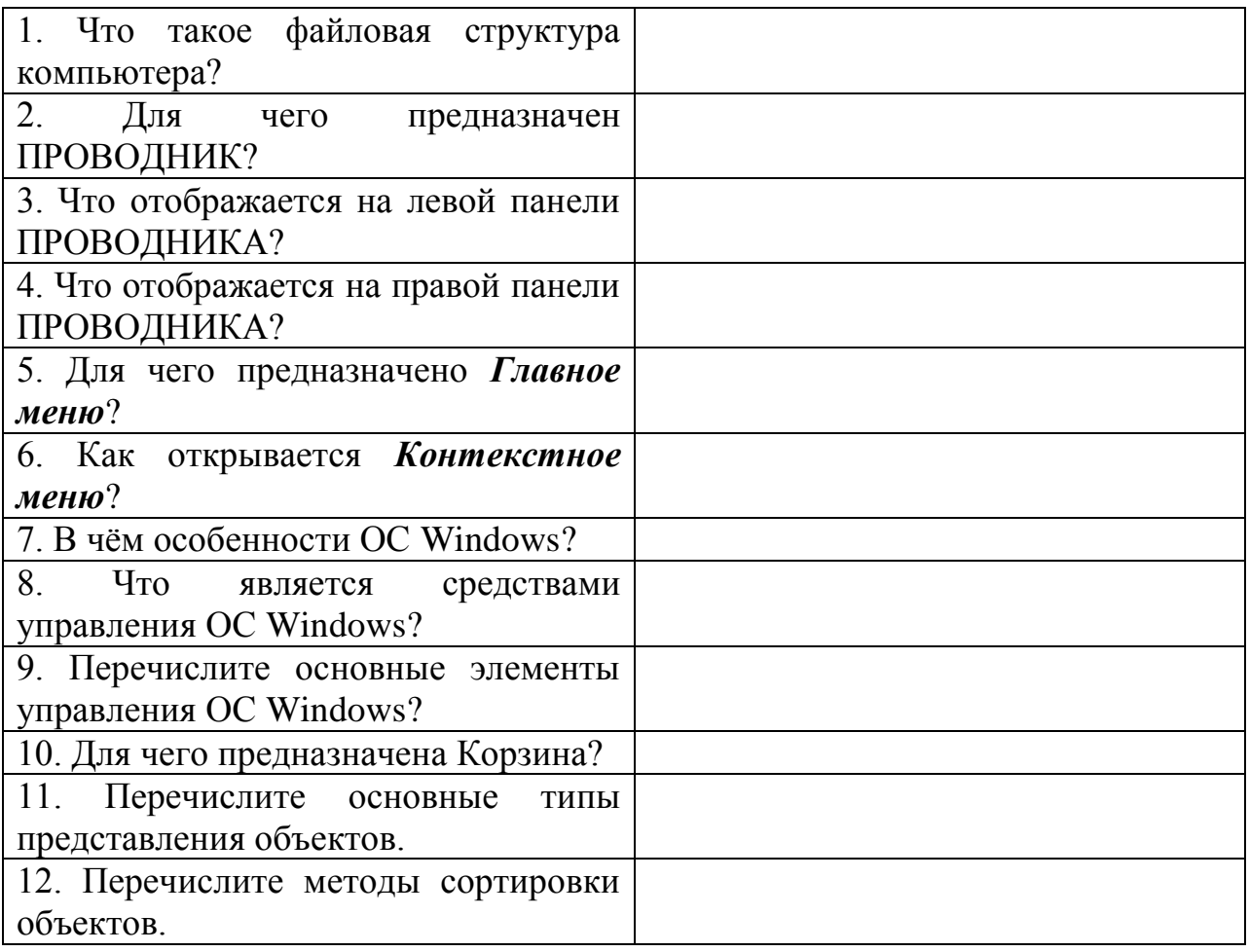

**Задание № 8.** Сделать вывод о проделанной работе:

### **ПРАКТИЧЕСКАЯ РАБОТА № 11 - 12.**

#### **Тема: Создание и редактирование графических и мультимедийных объектов средствами компьютерных презентаций для выполнения учебных заданий из различных предметных областей. Использование презентационного оборудования.**

**Цель работы:** выработать практические навыки создания презентаций, настройки эффектов анимации, управления показом презентации при помощи гиперссылок.

Оборудование, приборы, аппаратура, материалы: персональный компьютер, программа MS Power Point.

*Мультимедиа технологии* - интерактивные (диалоговые) системы, обеспечивающие одновременную работу со звуком, анимированной компьютерной графикой, видеокадрами, изображениями и текстами.

*Интерактивность* - возможность диалога компьютера с пользователем на основе графического интерфейса с управляющими элементами (кнопки, текстовые окна и т.д.).

Компьютерная презентация является одним из типов мультимедийных проектов – последовательности слайдов (электронных карточек), содержащих мультимедийные объекты.

Применяется в рекламе, на конференциях и совещаниях, на уроках и т.д. Переход между слайдами или на другие документы осуществляется с помощью кнопок или гиперссылок.

Создание презентаций осуществляется в программе PowerPoint.

#### **Основные правила разработки и создания презентации**

Правила шрифтового оформления:

• Шрифты с засечками читаются легче, чем гротески (шрифты без засечек);

• Для основного текста не рекомендуется использовать прописные буквы.

• Шрифтовой контраст можно создать посредством: размера шрифта, толщины шрифта, начертания, формы, направления и цвета.

#### Правила выбора цветовой гаммы:

• Цветовая гамма должна состоять не более чем из двух-трех цветов.

- Существуют не сочетаемые комбинации цветов.
- Черный цвет имеет негативный (мрачный) подтекст.

• Белый текст на черном фоне читается плохо (инверсия плохо читается).

#### Правила общей композиции:

• На полосе не должно быть больше семи значимых объектов, так как человек не в состоянии запомнить за один раз более семи пунктов чего-либо.

• Логотип на полосе должен располагаться справа внизу (слева, наверху и т.д.).

• Логотип должен быть простой и лаконичной формы.

• Дизайн должен быть простым, а текст — коротким.

• Изображения домашних животных, детей, женщин и т.д. являются положительными образами.

• Крупные объекты в составе любой композиции смотрятся довольно неважно. Аршинные буквы в заголовках, кнопки навигации высотой в 40 пикселей, верстка в одну колонку шириной в 600 точек, разделитель одного цвета, растянутый на весь экран — все это придает дизайну непрофессиональный вид.

#### Единое стилевое оформление:

• стиль может включать: определенный шрифт (гарнитура и цвет), цвет фона или фоновый рисунок, декоративный элемент небольшого размера и др.;

• не рекомендуется использовать в стилевом оформлении презентации более 3 цветов и более 3 типов шрифта;

• оформление слайда не должно отвлекать внимание слушателей от его содержательной части;

• все слайды презентации должны быть выдержаны в одном стиле;

Содержание и расположение информационных блоков на слайде:

• информационных блоков не должно быть слишком много (3-6);

• рекомендуемый размер одного информационного блока — не более 1/2 размера слайда;

• желательно присутствие на странице блоков с разнотипной информацией (текст, графики, диаграммы, таблицы, рисунки), дополняющей друг друга;

• ключевые слова в информационном блоке необходимо выделить;

• информационные блоки лучше располагать горизонтально, связанные по смыслу блоки — слева направо;

• наиболее важную информацию следует поместить в центр слайда;

• логика предъявления информации на слайдах и в презентации должна соответствовать логике ее изложения.

• помимо правильного расположения текстовых блоков, нужно не забывать и об их содержании — тексте. В нем ни в коем случае не должно содержаться орфографических ошибок. Также следует учитывать общие правила оформления текста.

#### **Задание**

**Задание 1**. С помощью справочной системы выясните назначение пунктов меню панели инструментов PowerPoint. Результаты представьте в таблице.

**Задание 2.** Используя Power Point, подготовьте презентацию по теме «Аппаратное обеспечение ПК». Применив наибольшее число возможностей и эффектов, реализуемых программой. Предусмотрите гиперссылки как внутри презентации, так и внешние презентации.

**Задание 3**. Создайте презентацию о своей профессии в количестве 25 слайдов.

#### **Содержание отчета**

Отчет должен содержать: 1. Название работы. 2. Цель работы.

- 3. Задание и его решение.
- 4. Вывод по работе.

#### **Контрольные вопросы:**

- 1. Для чего нужны компьютерные презентации?
- 2. Что такое геоинформационные системы?
- 3. Где применяются ГИС?
- 4. Что такое мультимедиа технологии? Их назначение.
- 5. Перечислите основные правила разработки и создания презентаций:
- правила шрифтового оформления;
- правила выбора цветовой гаммы;
- правила общей композиции;
- правила расположения информационных блоков на слайде.
- 6. Кому принадлежит идея создания *PowerPoint?*
- 7. Какое было первое название *PowerPoint*?
- 8. Каким было первоначальное назначение программы *PowerPoint*?
- 9. В каком году вышла первая версия *PowerPoint?*
- 10. Что такое Flash презентация?
- 11. Как переводиться термин «мультимедиа»?
- 12. Что такое **интерактивность**?
- 13. Где применяются компьютерные презентации?
- 14. Перед вами перечень программ Microsoft Office, входящих в

стандартный набор. Ваша задача написать назначение каждой программы.

- 1. MS Power Point -
- 2. MS Access -
- 3. MS Publisher -
- 4. MS Excel -
- 5. MS Word –
- 15. Каковы основные этапы создания презентаций?
- 16. Что такое шаблон и дизайн презентации?

17. Что общего в технологиях гипертекста и гипермедиа? Чем они различаются?

18. Какая информация может быть размещена на слайде презентации?

### **ПРАКТИЧЕСКАЯ РАБОТА № 13**

### **Тема: Операционная система, графический интерфейс пользователя.**

**Цель работы.** Изучение основных понятий операционной системы и файловой системы. Приобретение умения выполнять создание, копирование, перемещение и удаление файлов и папок

### **Краткие сведения**

Операционная система (ОС) предназначена для управления выполнением пользовательских программ, планирования и управления вычислительными ресурсами ЭВМ.

Основными функциями ОС являются:

1. загрузка программ в оперативную память (ОП) и управление ходом их выполнения;

2. обеспечение операций по обмену данными между выполняющейся программой и внешними устройствами;

3. обслуживание нестандартных ситуаций в ходе выполнения программы (например, если пользователь по каким–то причинам желает прекратить выполнение программы);

4. удаление выполненной программы из ОП и освобождение места для загрузки новой программы;

5. организация хранения программ и данных на внешних носителях;

6. организация взаимодействия пользователя и операционных систем – прием и выполнение команд пользователя;

7. выполнение различных вспомогательных функций, таких как форматирование дисковых устройств, копирование информации с одного дискового устройства на другое, проверка качества рабочих поверхностей дисковых носителей, служба времени (системные часы);

8. обеспечение защиты данных; и некоторые другие функции.

ОС – комплекс программных средств, обеспечивающих интерфейс нескольких видов:

интерфейс пользователя (взаимодействие между пользователем и программно–аппаратными средствами);

аппаратно–программный интерфейс (взаимодействие между аппаратными и программными средствами);

программный интерфейс (взаимодействие между разными видами  $\Pi$ O).

Операционная система может находиться на одном из внешних запоминающих устройств (гибком, жестком или лазерном диске). А образующие базовую систему ввода/вывода части ОС записываются в постоянную память (ПЗУ). Диск, на котором размещена ОС, называется системным диском. Загрузка ОС в ОП осуществляется с системного диска при включении ПК.

Организация файловой системы – одна из самых важных функций любой операционной системы. Вся информация на дисках организуются в виде файлов. Файл (от англ. file – картотека, архив) – это именованная область диска для постоянного хранения информации (программ, данных для их работы, текстов, рисунков и т. д.). Каждый файл имеет имя и тип (расширение), которые записываются через точку: имя. тип.

Для каждого файла, кроме имени и расширения, ОС хранит информацию о размере файла, дате и времени его создания или последней модификации, и несколько величин, называемых атрибутами. Атрибуты – дополнительные параметры, определяющие свойства файлов: Read Only (Только для чтения); Hidden (Скрытый); System (Системный); Archive (Архивный).

Основным недостатком файлов MS DOS является их небольшой размер. Это недостаток устранен в операционных системах Windows 9x за счет введения нового понятия – «длинного» имени файла. **Длинные имена файлов** обладают следующими свойствами:

- они могут содержать до 255 символов включая расширение;
- они могут содержать пробелы;
- они могут содержать несколько точек;

**в имени файла нельзя ставить следующие символы:**  $/$  – косую черту (слэш); \ – обратную косую черту (бекслэш); ? – знак вопроса; \* – звездочку;  $>$  – знак больше;  $\le$  – знак меньше;: – двоеточие;" – кавычку; – вертикальную черту

В отличие от имен файлов, в именах **папок (директорий, каталогов)** расширение обычно не ставится, так как в этом нет особой необходимости.

В пределах одной папки могут находиться сколько угодно файлов, но имена файлов вместе с расширениями должны быть уникальными, то есть не должны повторяться. Зато не запрещено иметь в одной папке несколько файлов с одинаковыми именами, но разными типами: письмо.txt, письмо.doc

В процессе работы с файлами возникает необходимость создавать новые файлы, заменять одни файлы другими, перемещать их с одного места на другое, переименовывать, удалять.

Windows является наиболее популярной операционной системой с графическим интерфейсом и обеспечивает возможность многозадачности одновременной работы нескольких приложений.

Простой и удобный интерфейс операционных систем семейства Windows обеспечивает естественность общения пользователя с компьютером.

**Интерфейс** пользователя – способ представления информации на экране, связующее звено между пользователем и компьютером.

После загрузки операционной системы Windows вся поверхность монитора – это **Рабочий стол**. На Рабочем столе как на поверхности обычного письменного стола – всѐ самое нужное для работы: значки, папки, Мой компьютер, ярлыки, корзина. В нижней части Рабочего стола располагается **панель задач**, на ней находится кнопка Start (**Пуск**), с которой начинается и заканчивается работа, а также ярлыки всех загруженных в оперативную память программ, между которыми можно переключаться. Главное системное меню "всплывает" после щелчка мыши кнопки Пуск. С его помощью можно выполнить различные операции: запустить программу, открыть документ, вызвать панель управления для настройки компьютера, провести поиск файла или папки, получить справку и т.д. Одно из основных понятий графического интерфейса ОС Windows – это окна.

**Проводник** – служебная программа Windows, предназначенная для навигации по файловой структуре компьютера и ее обслуживания. Цель навигации состоит в обеспечении доступа к нужной папке и ее содержимому. Запуск проводника может осуществляться одним из способов:

- a) Пуск Программы Проводник
- b) Контекстное меню кнопки Пуск Проводник
- c) Контекстное меню стандартной папки Мой компьютер Проводник.

Окно Проводника разделено на две области: левую, называемую панелью папок, и правую, называемую панелью содержимого (рис.) В левой панели

показана структура папок. Каждая папка может быть раскрыта щелчком левой кнопки мыши на ее значке, при этом ее содержимое отображается на правой панели, закрывается папка автоматически при раскрытии любой другой папки. Одна из папок в левой панели раскрыта всегда.

Если папка имеет вложенные папки, то на левой панели рядом с папкой отображается узел, отмеченный знаком «+», с помощью щелчка на

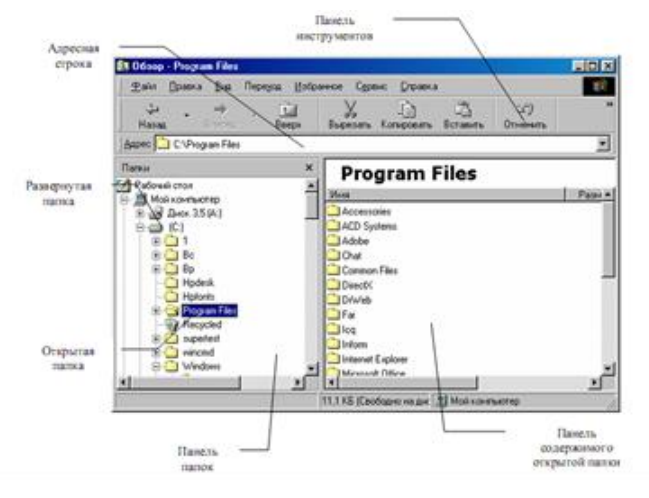

котором папку можно развернуть, при этом значок узла меняется на «-». Сворачиваются папки также при помощи щелчка, выполненном на узле. Изменение вида отображаемых в правой части окна объектов (в виде крупных или мелких значков, в виде списка или таблицы) выполняется с помощью команд пункта меню Вид.

#### **Задания к практической работе**

**Задание 1.** Создайте рисунок в стандартном приложении Windows Paint.

#### **Порядок работы**

1. Откройте программу Paint (Пуск - Программы - Стандартные).

2. Используя различные инструменты и используя различные цвета создайте рисунок, где должны присутствовать объекты, нарисованные с использованием инструментов эллипс, линия, распылитель, карандаш, прямоугольник. Для заливки используйте инструмент Заливка (выбор основного цвета – щелчок левой клавиши, фонового – правой). Для коррекции использовать инструмент Ластик.

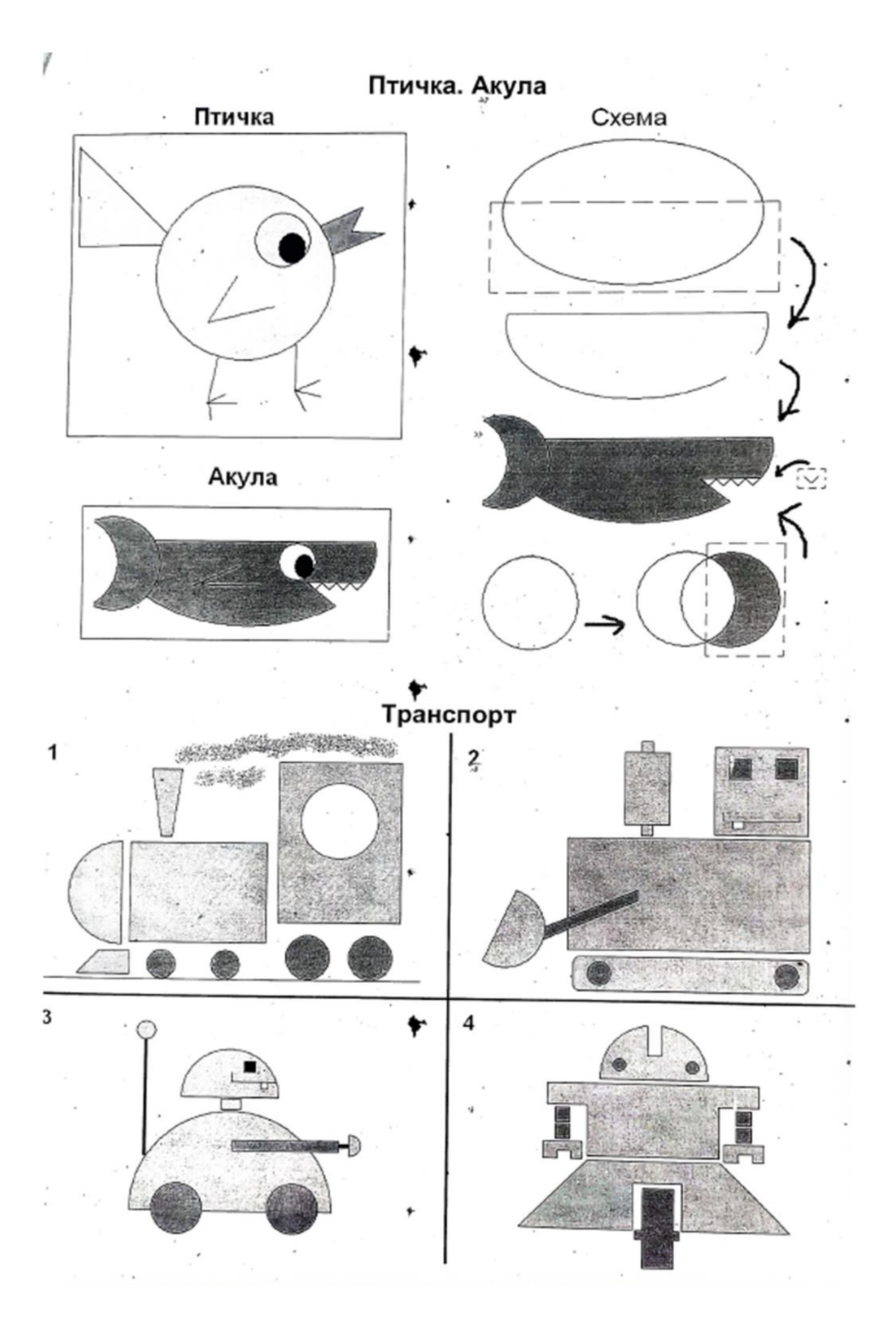

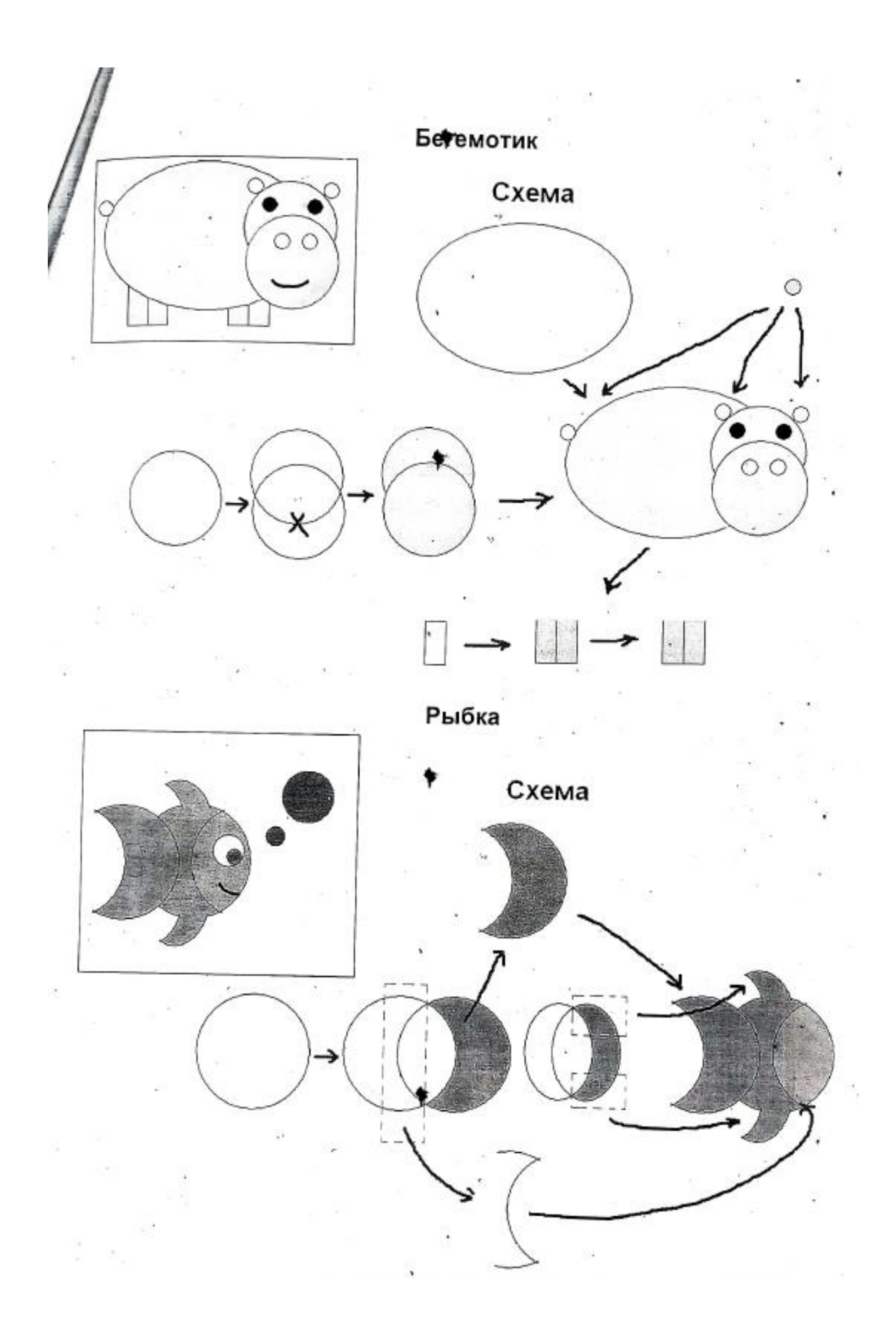

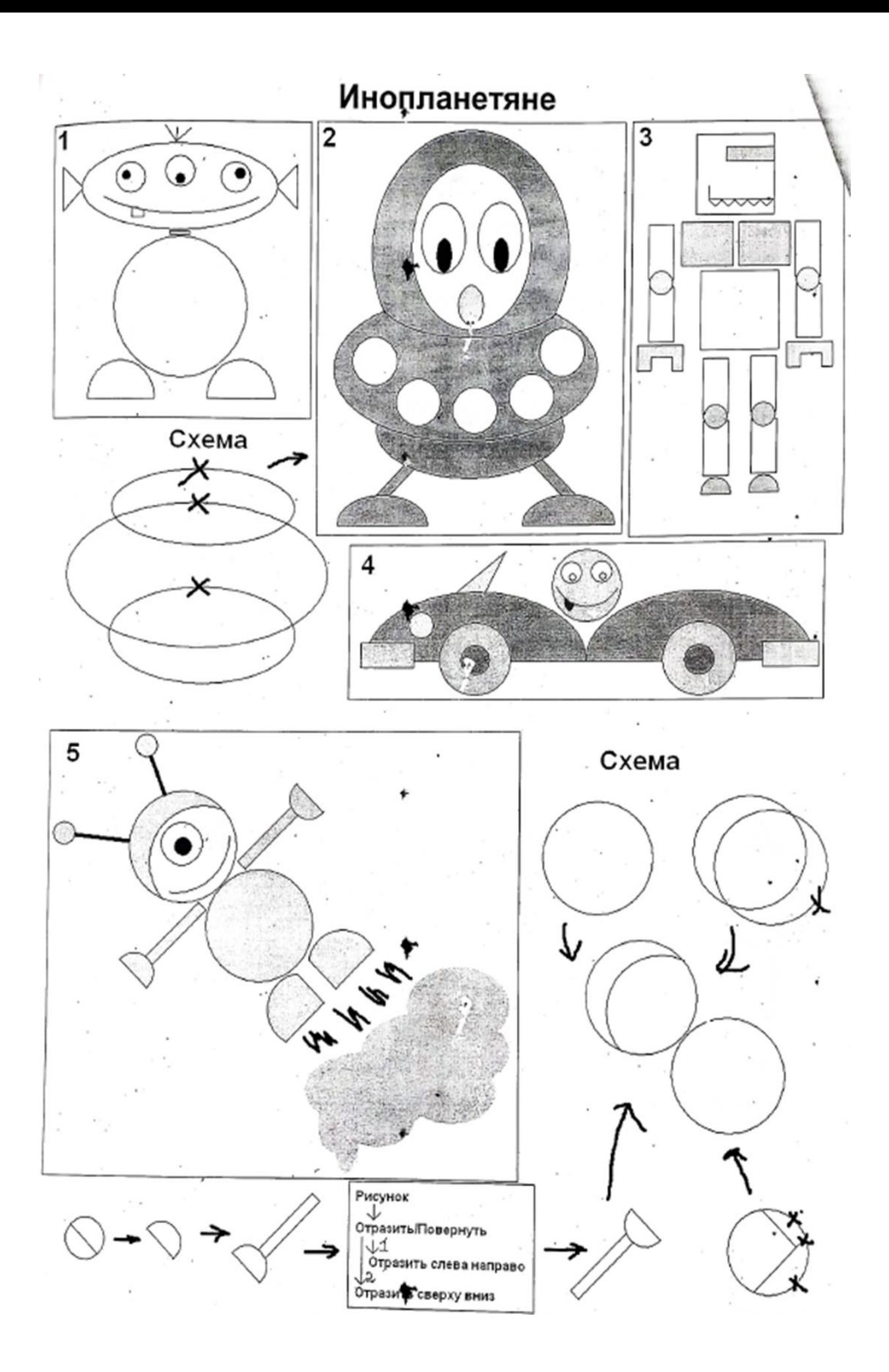

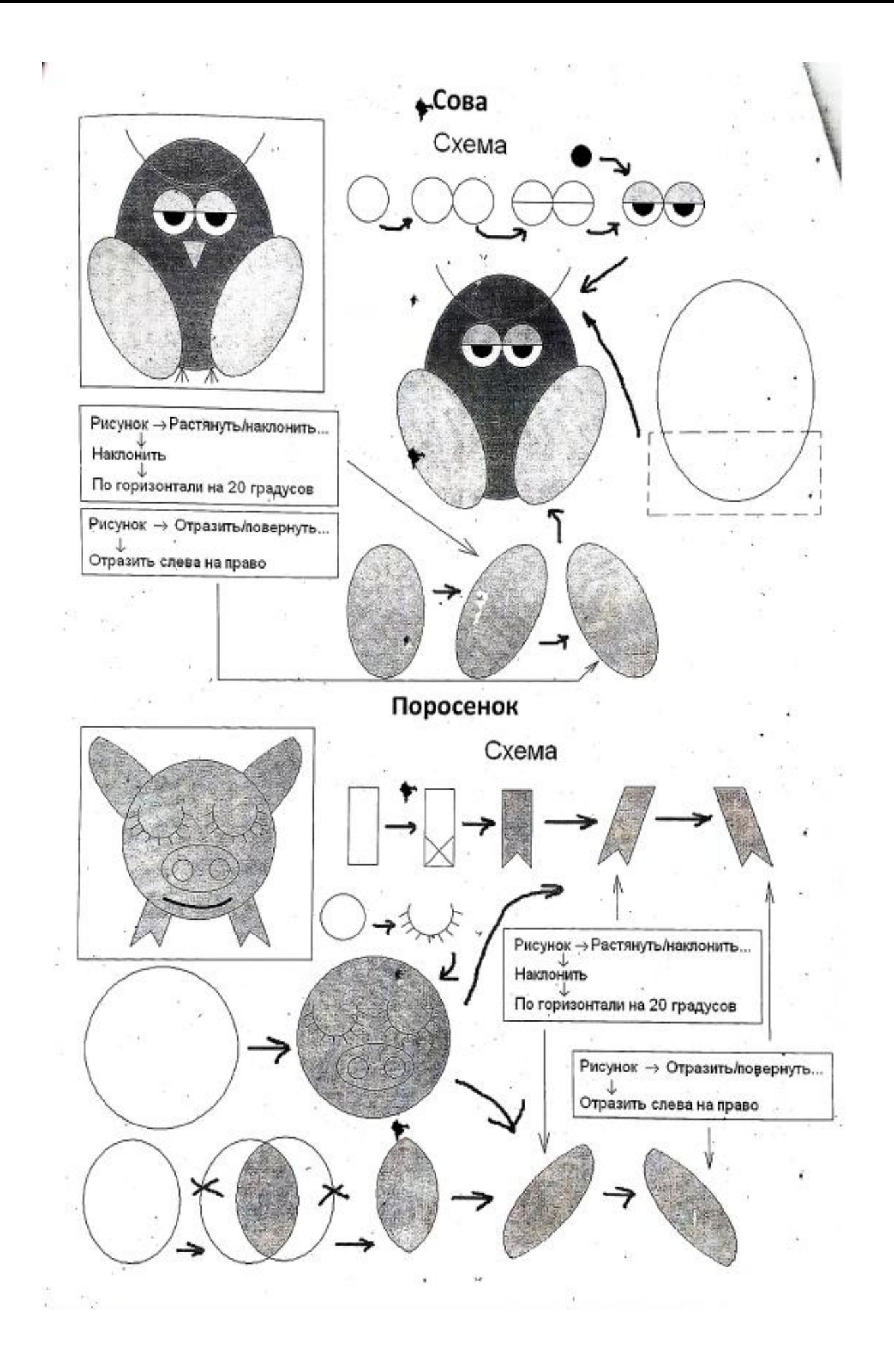

**Задание 2.** Ответьте на контрольные вопросы.

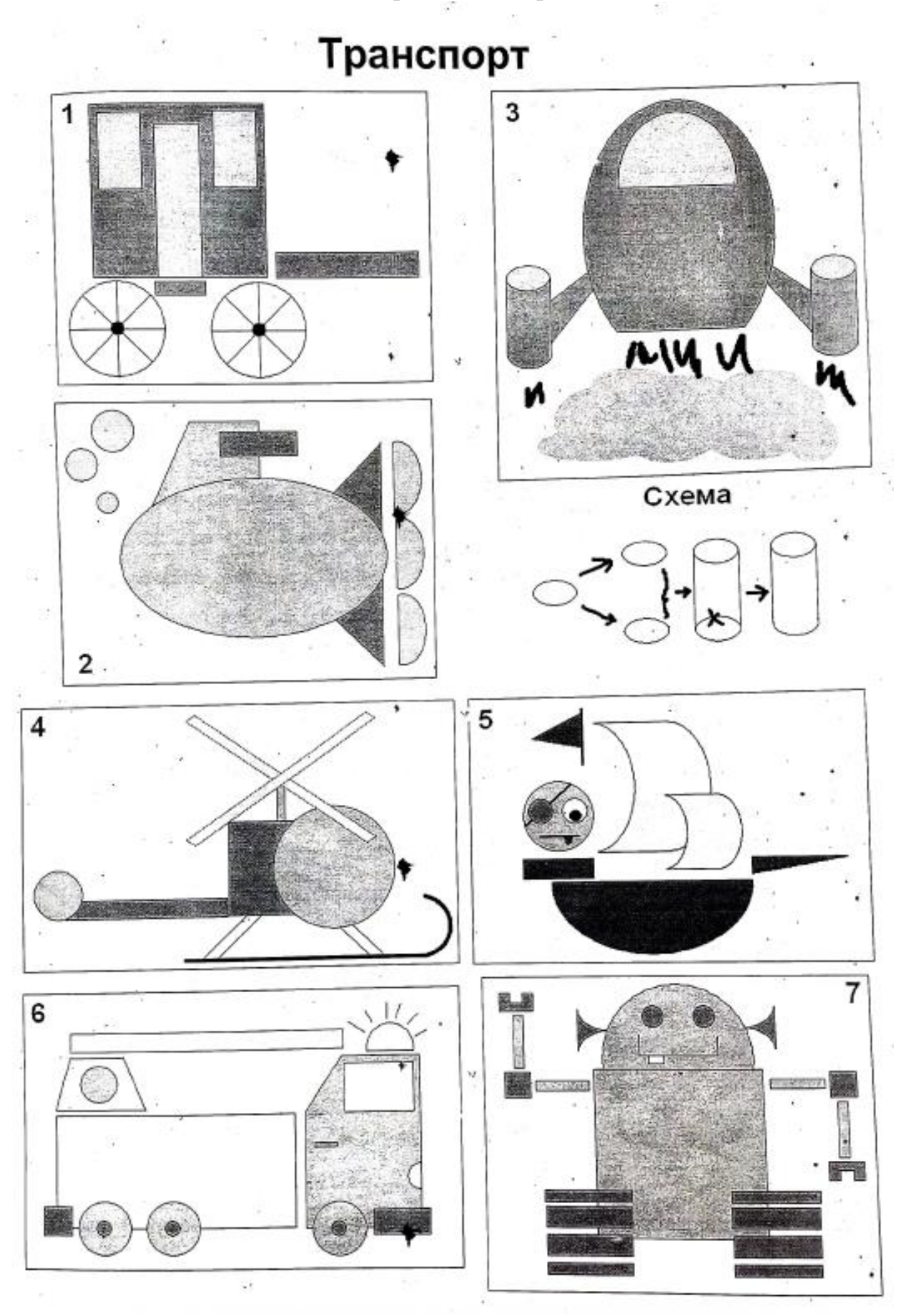

**Контрольные вопросы:**

#### **Основная часть:**

1. Для чего предназначена операционная система?

2. Каковы функции операционной системы?

3. Какие операционные системы различают по числу обрабатываемых задач? Что такое задача?

4. Какие операционные системы различают по типу интерфейса?

5. Приведите пример операционной системы с интерфейсом командной строки.

6. Приведите пример операционной системы с графическим интерфейсом.

7. Как операционная система управляет работой периферийных устройств компьютера?

8. Что такое драйвер?

9. Что такое файл?

10. Какова структура имени файла?

11. Какие расширения могут иметь программные приложения?

12. Какие расширения могут иметь текстовые файлы?

13. Какие расширения могут иметь графические файлы?

14. Какие расширения могут иметь видеофайлы?

15. Что такое каталог (папка)?

16. Как обозначается корневой каталог?

17. Как открыть и закрыть папку?

18. Что представляет собой программное приложение?

19. Что такое документ?

20. Что составляет основу работы пользователя с операционной системой Windows?

21. Перечислите элементы графического интерфейса Windows?

22. Что представляет собой Рабочий стол в Windows?

23. Что такое меню? Какие виды меню вы знаете?

24. Опишите правила работы с буфером обмена.

25. Для чего предназначен Проводник?

#### **Дополнительная часть:**

26. Где располагается операционная система чаще всего?

27. Какая часть операционной системы хранится в постоянном запоминающем устройстве?

28. Что представляет собой WIMP-интерфейс операционной системы?

29. Что представляет собой SILK-интерфейс операционной системы?

30. Чем отличаются стандартные драйверы от загружаемых?

31. Что представляет собой шаблон? Какие символы используют в шаблонах? Приведите примеры.

32. Что такое FAT?

33. Какая информация содержится в FAT?

34. Опишите иерархическую структуру организации каталогов.

35. Какой каталог называется корневым?

36. Чем отличается корневой каталог от подкаталога?

37. Чем отличается имя файла от имени папки?

38. Что такое буфер обмена?

39. Что такое значок (пиктограмма)?

40. Чем отличается ярлык от пиктограммы?

41. Чем отличается счетчик от поля ввода?

42. Что представляет собой список в Windows?

43. Чем отличается кнопка выбора от флажка?

44. Как выполнить создание новой папки в папке Мой компьютер?

45. Как выполнить копирование файлов (папок) в программе Проводник?

46. Как выполнить перемещение файлов (папок) в программе Проводник?

### **ПРАКТИЧЕСКАЯ РАБОТА № 14**

#### **«Программное и аппаратное обеспечение компьютерных сетей»**

**Цель работы:** изучение состава аппаратного и программного обеспечения сетей.

#### **Краткие сведения**

При физическом соединении двух или более компьютеров образуется компьютерная сеть. Компьютерная сеть представляет собой комплекс технических, коммуникационных и программных средств, обеспечивающих эффективное распределение вычислительных ресурсов.

Уже сейчас есть сферы человеческой деятельности, которые принципиально не могут существовать без сетей (например, работа банков, крупных библиотек и т. д.) Сети используются при управлении крупными автоматизированными производствами, газопроводами, электростанциями и т.п.

В общем случае, для создания компьютерных сетей необходимо специальное аппаратное обеспечение – сетевое оборудование и специальное программное обеспечение – сетевые программные средства. Назначение всех видов компьютерных сетей определяется двумя функциями:

 обеспечение совместного использования аппаратных и программных ресурсов сети;

обеспечение совместного доступа к ресурсам данных.

Например, все участники локальной сети могут совместно использовать одно общее устройство печати – сетевой принтер или, например, ресурсы жестких дисков одного выделенного компьютера – файлового сервера. Аналогично можно совместно использовать и программное обеспечение. Если в сети имеется специальный компьютер,

выделенный для совместного использования участниками сети, он называется файловым сервером. Основными компонентами сети являются рабочие станции, серверы, передающие среды (кабели) и сетевое оборудование.

Рабочими станциями называются компьютеры сети, на которых пользователями сети реализуются прикладные задачи.

Серверы сети – это аппаратно-программные системы, выполняющие функции управления распределением сетевых ресурсов общего доступа. Сервером может быть это любой подключенный к сети компьютер, на котором находятся ресурсы, используемые другими устройствами локальной сети. В качестве аппаратной части сервера используется достаточно мощные компьютеры.

Аппаратура локальной сети обычно состоит из кабеля, разъемов, Тконнекторов (рис.), терминаторов и сетевых адаптеров. Кабель, очевидно,

используется для передачи данных между рабочими станциями. Для подключения кабеля используются разъемы. Эти разъемы через Т-коннекторы подключаются к сетевым адаптерам – специальным платам, вставленным в слоты расширения материнской платы рабочей станции. Терминаторы подключаются к открытым концам сети.

Для Ethernet (Ethernet – пакетная технология передачи данных преимущественно локальных компьютерных сетей) могут быть использованы кабели разных типов: тонкий коаксиальный кабель, толстый коаксиальный кабель и неэкранированная витая пара. Для

каждого типа кабеля используются свои разъемы и свой способ подключения к сетевому адаптеру.

#### *Сети можно создавать с любым из типов кабеля.*

1. *Витая пара* (TP – Twisted Pair) – это кабель, выполненный в виде

скрученной пары проводов. Он может быть экранированным и неэкранированным. Экранированный кабель более устойчив к электромагнитным помехам. Витая пара наилучшим образом подходит для малых учреждений. Недостатками данного кабеля является высокий коэффициент затухания сигнала и высокая чувствительность к электромагнитным помехам, поэтому максимальное расстояние между активными

устройствами в ЛВС при использовании витой пары должно быть не более 100 метров.

2. *Коаксиальный кабель* состоит из одного цельного или витого центрального проводника, который окружен слоем диэлектрика. Проводящий слой алюминиевой фольги, металлической оплетки или их комбинации окружает диэлектрик и служит одновременно как экран против наводок. Общий изолирующий слой образует внешнюю оболочку кабеля.

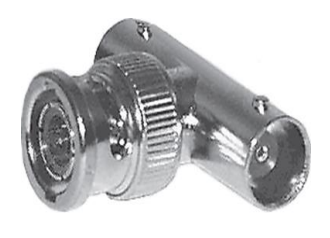

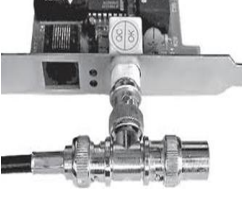

Коаксиальный кабель может использоваться в двух различных системах передачи данных: без модуляции сигнала и с модуляцией. В первом случае цифровой сигнал используется в таком виде, в каком он поступает из

ПК и сразу же передается по кабелю на приемную станцию. Он имеет один канал передачи со скоростью до 10 Мбит/сек и максимальный радиус действия 4000 м. Во втором случае цифровой сигнал превращают в аналоговый и направляют его на приемную станцию, где он снова превращается в цифровой. Операция превращения сигнала

выполняется модемом; каждая станция должна иметь свой модем. Этот способ передачи является многоканальным (обеспечивает передачу по десяткам каналов, используя для этого всего лишь один кабель). Таким способом можно передавать звуки, видео сигналы и другие данные. Длина кабеля может достигать до 50 км.

3. *Оптоволоконный кабель* является более новой технологией, используемой в сетях. Носителем информации является световой луч, который модулируется сетью и принимает форму

сигнала. Такая система устойчива к внешним электрическим

помехам и таким образом возможна очень быстрая, секретная и безошибочная передача данных со скоростью до 2 Гбит/с. Количество каналов в таких кабелях огромно.

Передача данных выполняется только в симплексном режиме, поэтому для организации обмена данными устройства необходимо соединять двумя оптическими волокнами (на практике оптоволоконный кабель всегда имеет четное, парное кол-во волокон). К недостаткам оптоволоконного кабеля можно отнести большую стоимость, а также сложность подсоединения.

4. Радиоволны в микроволновом диапазоне используются в качестве передающей среды в беспроводных локальных сетях, либо между мостами или шлюзами для связи между локальными сетями. В первом случае максимальное расстояние между станциями составляет 200-300 м, во втором – это расстояние прямой видимости. Скорость передачи данных – до 2 Мбит/с.

*Выделяют следующие виды сетевого оборудования.*

1. *Сетевые карты* – это контроллеры, подключаемые в слоты расширения материнской платы компьютера, предназначенные для передачи сигналов в сеть и приема сигналов из сети.

2. *Терминаторы* – это резисторы номиналом 50 Ом, которые производят затухание сигнала на концах сегмента сети.

> 3. *Концентраторы (Hub)* – это центральные устройства кабельной системы или сети физической

топологии "звезда", которые при получении пакета на один из своих портов

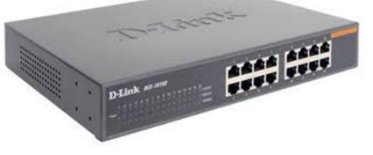

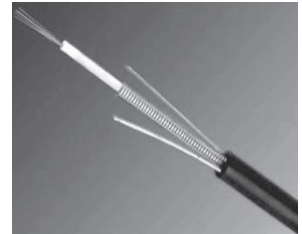

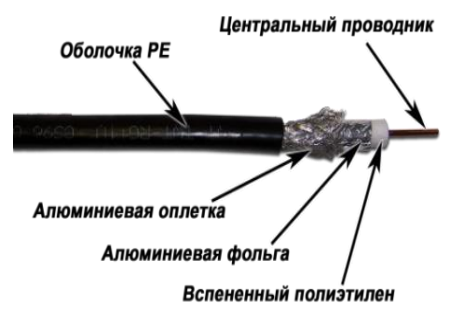

пересылает его на все остальные. В результате получается сеть с логической структурой общей шины. Различают концентраторы активные и пассивные. Активные концентраторы усиливают полученные сигналы и передают их. Пассивные концентраторы пропускают через себя сигнал, не усиливая и не восстанавливая его.

4. *Повторители (Repeater) –* устройства сети, усиливает и заново формирует форму входящего аналогового сигнала сети на расстояние другого сегмента (рис. 8). Повторитель действует на электрическом уровне для соединения двух сегментов. Повторители ничего распознают сетевые адреса и поэтому не могут использоваться для уменьшения трафика.

Повторители (repeater) представляют собой сетевые устройства, функционирующие на первом (физическом) уровне эталонной модели OSI. Для того чтобы понять работу повторителя, необходимо знать, что по мере того, как данные покидают устройство отправителя и выходят в сеть, они преобразуются в электрические или световые импульсы, которые после этого передаются по сетевой передающей среде. Такие импульсы называются сигналами (signals). Когда сигналы покидают передающую станцию, они являются четкими и легко распознаваемыми. Однако чем больше длина кабеля, тем более слабым и менее различимым становится сигнал по мере прохождения по сетевой передающей среде.

Целью использования повторителя является регенерация и ресинхронизация сетевых сигналов на битовом уровне, что позволяет передавать их по среде на большее расстояние. Термин повторитель (repeater) первоначально означал отдельный порт «на входе» некоторого устройства и отдельный порт на его «выходе». В настоящее время используются также повторители с несколькими портами. В эталонной модели OSI повторители классифицируются как устройства первого уровня, поскольку они функционируют только на битовом уровне и не просматривают другую содержащуюся в пакете информацию.

5. *Коммутаторы (Switch)* - управляемые программным обеспечением центральные устройства кабельной системы, сокращающие сетевой трафик за счет того, что пришедший пакет анализируется для выяснения адреса его получателя и соответственно передается только ему

Использование коммутаторов является более дорогим, но и более производительным решением. Коммутатор обычно значительно более сложное устройство и может обслуживать одновременно несколько запросов. Если по какой-то причине нужный порт в данный момент времени занят, то пакет помещается в буферную память коммутатора, где и дожидается своей очереди. Построенные с помощью коммутаторов сети могут охватывать несколько сотен машин и иметь протяженность в несколько километров.

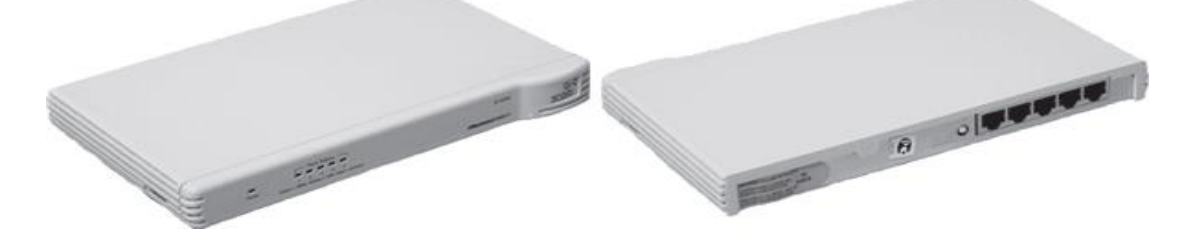

6 *Маршрутизаторы (Router)* – стандартные устройства сети, работающие на сетевом уровне и позволяющее переадресовывать и маршрутизировать пакеты из одной сети в другую, а также фильтровать широковещательные сообщения. 7. *Мосты (Bridge)*- устройства сети, которое соединяют

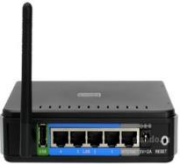

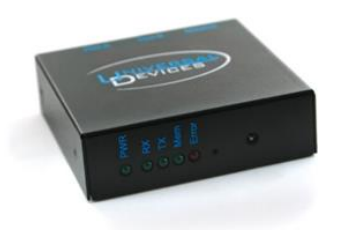

два отдельных сегмента, ограниченных своей физической длиной, и передают трафик между ними (рис.11). Мосты также усиливают и конвертируют сигналы для кабеля другого типа. Это позволяет расширить максимальный размер сети, одновременно не нарушая ограничений на максимальную длину кабеля, количество подключенных устройств или

количество повторителей на сетевой сегмент.

8. *Шлюзы (Gateway)* – программно-аппаратные комплексы, соединяющие разнородные сети или сетевые устройства. Шлюзы позволяет решать проблемы различия протоколов или систем адресации. Они действует на сеансовом, представительском и прикладном уровнях модели OSI.

9. *Мультиплексоры* – это устройства центрального офиса, которое поддерживают несколько сотен цифровых абонентских линий. Мультиплексоры посылают и получают абонентские данные по телефонным линиям, концентрируя весь трафик в одном высокоскоростном канале для передачи в Internet или в сеть компании.

10. *Межсетевые экраны (firewall, брандмауэры)* – это сетевые устройства, реализующие контроль за поступающей в локальную сеть и выходящей из нее информацией и обеспечивающие защиту локальной сети посредством фильтрации информации. Большинство межсетевых экранов построено на классических моделях разграничения доступа, согласно которым субъекту (пользователю, программе, процессу или сетевому пакету) разрешается или запрещается доступ к какому-либо объекту (файлу или узлу сети) при предъявлении некоторого уникального, присущего только этому субъекту, элемента. В большинстве случаев этим элементом является пароль. В других случаях таким уникальным элементом является микропроцессорные карточки, биометрические характеристики пользователя и т. п. Для сетевого пакета таким элементом являются адреса или флаги, находящиеся в заголовке пакета, а также некоторые другие параметры. Таким образом, межсетевой экран – это программный и/или аппаратный барьер между двумя сетями, позволяющий устанавливать только авторизованные межсетевые соединения. Обычно межсетевые экраны защищают соединяемую с Internet корпоративную сеть от проникновения извне и исключает возможность доступа к конфиденциальной информации.

*Беспроводные локальные сети* считаются перспективным направлением развития ЛС. Их преимущество – простота и мобильность. Также исчезают проблемы, связанные с прокладкой и монтажом кабельных соединений – достаточно установить интерфейсные платы на рабочие станции, и сеть готова к работе.

Сердцем любой беспроводной сети является *точка доступа*, через

которую конечные устройства по радио связываются с корпоративной сетью. Она определяет не только радиус действия и скорость передачи данных, но и решает элементарные задачи управления и обеспечения безопасности.

Хорошие точки доступа оснащаются двумя антеннами, причем в каждый момент времени работает

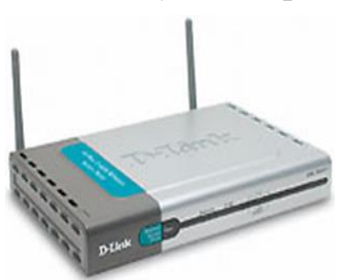

антенна с лучшим качеством приема. Переключение антенн уже на удалении в несколько метров дает повышение качества и, соответственно, скорости передачи по сравнению с «однорукими» точками доступа. Обычно используемые ненаправленные антенны жестко крепятся к корпусу.

Радиохарактеристики точки доступа во многом определяются тем, какие антенны используются. Так, одну и ту же точку доступа с разными антеннами можно использовать для решения разных задач. Если, к примеру, точка доступа применяется в качестве радиомоста между зданиями, удаленными на 2 км или более (до 25 км), то предпочтительнее установить направленную антенну.

#### *Программное обеспечение локальных сетей.*

После подключения компьютеров к сети необходимо установить на них специальное сетевое программное обеспечение. Существует два подхода к организации сетевого программного обеспечения:

сети с централизованным управлением;

одно-ранговые сети. Сети с централизованным управлением.

В сети с централизованным управлением выделяются одна или несколько машин, управляющих обменом данными по сети. Диски выделенных машин, которые называются файл-серверами, доступны всем остальным компьютерам сети. На файл-серверах должна работать специальная сетевая операционная система. Обычно это мультизадачная ОS, использующая защищенный режим работы процессора.

Остальные компьютеры называются рабочими станциями. Рабочие станции имеют доступ к дискам файл-сервера и совместно используемым принтерам, но и только. С одной рабочей станции нельзя работать с дисками других рабочих станций. С одной стороны, это хорошо, так как пользователи изолированы друг от друга и не могут случайно повредить чужие данные. С другой стороны, для обмена данными пользователи вынуждены использовать диски файл-сервера, создавая для него дополнительную нагрузку.

Есть, однако, специальные программы, работающие в сети с централизованным управлением и позволяющие передавать данные непосредственно от одной рабочей станции к другой минуя файл-сервер. Пример такой программы – программа NetLink. После ее запуска на двух рабочих станциях можно передавать файлы с диска одной станции на диск другой, аналогично тому, как копируются файлы из одного каталога в другой при помощи программы Norton Commander.

На рабочих станциях должно быть установлено специальное программное обеспечение, часто называемое сетевой оболочкой. Это обеспечение работает в среде той ОS, которая используется на данной рабочей станции, – DOS, OS/2 и т.д.

Файл-серверы могут быть выделенными или невыделенными. В первом случае файл-сервер не может использоваться как рабочая станция и выполняет только задачи управления сетью. Во втором случае параллельно с задачей управления сетью файл-сервер выполняет обычные пользовательские программы в среде MS-DOS. Однако при этом снижается производительность файл-сервера и надежность работы всей сети в целом, так как ошибка в пользовательской программе, запущенной на файл-сервере, может привести к остановке работы всей сети. Поэтому не рекомендуется использовать невыделенные файл-серверы, особенно в ответственных случаях.

Существуют различные сетевые ОS, ориентированные на сети с централизованным управлением. Самые известные из них – Novell NetWare, Microsoft Lan Manager (на базе OS/2), а также выполненная на базе UNIX System V сетевая ОS VINES.

## **Контрольные вопросы:**

#### **Основная часть**

1. Что такое компьютерная сеть?

2. Что необходимо для создания компьютерных сетей?

3. Какова основная задача, решаемая при создании компьютерных сетей?

4. Что такое протоколы? Для чего они предназначены?

5. По какому принципу компьютерные сети делятся на локальные и глобальные?

6. Что такое интерфейсы?

- 7. Что такое серверы сети?
- 8. Какие сети называются одноранговыми?
- 9. Что такое рабочие станции?

10. Какие кабели можно использовать в качестве передающей среды в проводных сетях?

11. Что используются в качестве передающей среды в беспроводных локальных сетях?

12. Что представляет технология Ethernet?

13. Что такое сетевой адаптер?

14. Какие вы знаете топологии сетей?

15. Каковы преимущества беспроводных локальных сетей?

16. Каково назначение точки доступа?

17. Чем отличаются сети с выделенным сервером от одноранговых сетей?

18. Что такое технология клиент-сервер?

19. Приведите примеры сетевых операционных систем.
#### **Дополнительная часть**

20. Что такое топология сети?

21. Что представляет собой проводник витая пара?

22. Каково устройство коаксиального кабеля?

23. Почему оптоволоконный кабель является приоритетным для проводных сетей? В чем его недостатки?

24. Что такое шлюзы? Какими могут быть шлюзы?

25. Зачем нужны повторители?

26. В чем состоят преимущества использования коммутаторов?

27. Для чего служит межсетевой экран (брандмауэр)?

28. Что такое концентратор?

29. Что такое маршрутизатор?

30. В чем заключаются преимущества и недостатки сетей с выделенным сервером?

31. Для чего предназначена программа NetLink?

32. Чем отличается выделенные файл-серверы от невыделенных?

Теоретическая часть

*Вычислительная сеть* — это сложный комплекс взаимосвязанных и согласованно функционирующих программных и аппаратных компонентов.

Аппаратное обеспечение компьютерных сетей составляют провода и кабели (витая пара, коаксиальный, оптоволоконный), сетевые карты (адаптеры) коммутационные панели (кросс-панели), коннекторы, повторители, разветвители, мосты, маршрутизаторы, шлюзы и другие компоненты, позволяющие использовать различные протоколы и топологии в единой неоднородной системе.

Оборудование сетей подразделяется на *активное –* повторители, концентраторы и т. п. и *пассивное –* кабели, соединительные разъемы, коммутационные панели и т. п. Кроме того, имеется вспомогательное оборудование – устройства бесперебойного питания и аксессуары – монтажные стойки, шкафы. С точки зрения физики, активное оборудование – это устройства, которым необходима подача энергии для генерации сигналов, пассивное устройство подачи энергии не требует.

Компьютерные сети могут работать в различных режимах: обмена данными между абонентами сети, запроса и выдачи информации, сбора информации пакетной обработки данных по запросам пользователей с удаленных терминалов, в диалоговых режимах.

Использование вычислительных сетей дает предприятию следующие возможности:

- разделение дорогостоящих ресурсов;
- улучшение доступа к информации;
- быстрое и качественное принятие решений;
- совершенствование коммуникаций;
- свобода в территориальном размещении компьютеров.

### **Программное обеспечение сетей ЭВМ в расширенном варианте составляют:**

сетевые операционные системы;

 сетевые драйвера, протоколы, службы и другое дополнительное программное обеспечение сетевых интерфейсов;

прикладное сетевое программное обеспечение.

С*остав сетевого программного обеспечения компьютерных сетей* Общее сетевое программное обеспечение включает в себя:

■ браузер – программа просмотра веб-страниц;

■ HTML-редакторы – редакторы, предназначенные для создания вебстраниц;

■ графические веб-средства – средства, предназначенные для оптимизации графических элементов веб-страниц;

■ машинные переводчики – программные средства, предназначенные для просмотра веб-страниц на различных языках;

■ антивирусные сетевые программы – программы, предназначенные для предотвращения попадания программных вирусов на компьютер пользователя или распространения его по локальной сети фирмы.

Системное программное обеспечение включает в себя:

■ операционную систему – обязательная часть системного программного обеспечения, гарантирующая эффективное функционирование ЭВМ в различных режимах, организующая выполнение программ и взаимодействие пользователя и внешних устройств с ЭВМ;

сервисные программы – программы, которые расширяют возможности ОС, предоставляя пользователю и его программам набор дополнительных услуг;

■ систему технического обслуживания – система, которая облегчает диагностику, тестирование оборудования и поиск неисправностей в ПК.

Под *драйвером* понимается программа, непосредственно взаимодействующая с интерфейсом – сетевым адаптером и операционной системой (ОС). Драйвер сетевого адаптера взаимодействует с ОС через систему протоколов и служб, которые могут находится как в самих ОС, так и поставляться вместе с устройством.

При этом под *сетевым протоколом* понимается набор правил поведения сетевых узлов при передаче-приеме информации.

Под *сетевыми службами* понимается набор программного обеспечения сетевого обеспечения узкоспециального назначения, например:

– клиенты сетей – позволяют подключаться, обозревать и пользоваться сетевыми ресурсами соответствующих сетей,

– службы контроля трафика сетей,

– службы использования доступа к разделяемым ресурсам,

– доменные службы и др.

Недостаточно снабдить компьютеры сетевыми адаптерами и соединить их кабельной системой. Необходимы еще некоторые добавления операционным системам этих компьютеров. На тех компьютерах, ресурсы

которых должны быть доступны всем пользователям сети, необходимо добавить модули, которые постоянно будут находиться в режиме ожидания запросов, поступающих по сети от других компьютеров. Обычно такие модули называются программными *серверами (server),* так как их главная задача – обслуживать (serve) запросы на доступ к ресурсам своего компьютера. На компьютерах, пользователи которых хотят получать доступ к ресурсам других компьютеров, также нужно добавить к операционной системе некоторые специальные программные модули, которые должны вырабатывать запросы на доступ к удаленным ресурсам и передавать их по сети на нужный компьютер. Такие модули обычно называют программными *клиентами (client).* Собственно, сетевые адаптеры и каналы связи решают в сети достаточно простую задачу - они передают сообщения с запросами и ответами от одного компьютера к другому, а основную работу по организации совместного использования ресурсов выполняют клиентские и серверные части операционных систем.

Пара модулей «клиент – сервер» обеспечивает совместный доступ пользователей к определенному типу ресурсов, например, к файлам. В этом случае говорит, что пользователь имеет дело с файловой *службой (service).* Обычно сетевая операционная система поддерживает несколько видов сетевых служб для своих пользователей - файловую службу, службу печати, службу электронной почты, службу удаленного доступа и т. п.

Термины «клиент» и «сервер» используются не только для обозначения программных модулей, но и компьютеров, подключенных к сети. Если компьютер предоставляет свои ресурсы другим компьютерам сети, то он называется сервером, а если он их потребляет - клиентом. Иногда один и тот же компьютер может одновременно играть роли и сервера, и клиента.

Одной из основных характеристик линий или каналов связи является **скорость передачи данных (пропускная способность).** Скорость передачи данных – количество бит информации, передаваемой за единицу времени.

Для вычисления скорости передачи информации нужно поделить информационный объѐм (в битах) на время передачи информации (в секундах).

$$
v=\frac{I}{t'}
$$

где I - информационный объём (в битах),

- $t$  время передачи (в секундах),
- v скорость передачи информации (бит в секунду).

$$
C_{\text{OOTBETCTBCHHO}}, \quad t = \frac{I}{v}; \qquad I = t \cdot v
$$

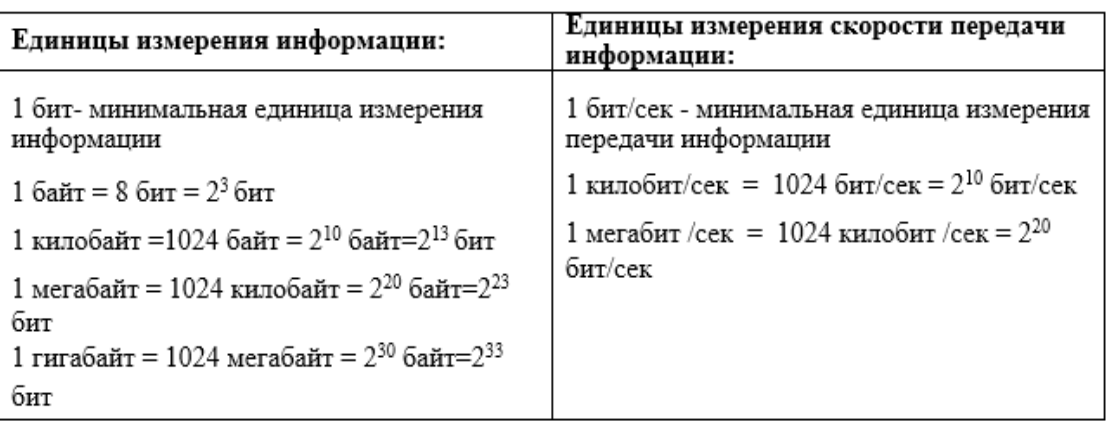

#### **Примеры решения задач:**

**1. Скорость передачи данных через АDSL-соединение равна 256 000 бит/с. Передача файла через это соединение заняла 10 минут. Определите размер файла в килобайтах.**

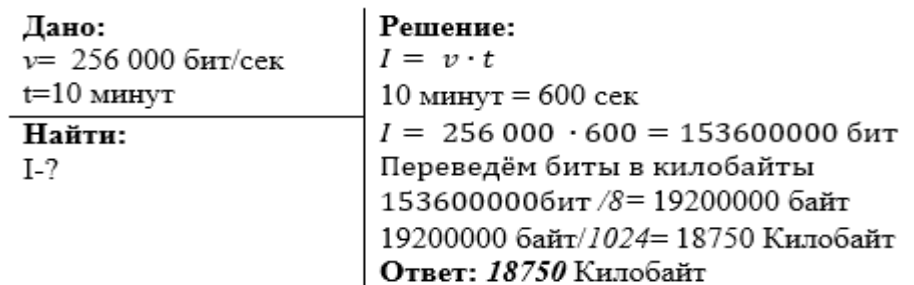

### **ПРАКТИЧЕСКАЯ ЧАСТЬ**

**Задание №1.** *Ответьте на вопросы:*

- 1. Какие возможности дает использование вычислительных сетей?
- 2. В каких режимах могут работать компьютерные сети?

3. Перечислите основные аппаратные компоненты компьютерных сетей.

4. Чем отличается активное оборудование от пассивного?

- 5. Что такое драйвер?
- 6. Что такое сетевой протокол?
- 7. Что такое сетевая служба?
- 8. В чем отличие понятий «клиент» и «сервер»?

9. Что такое скорость передачи данных и чему она равна? Укажите основные единицы измерения скорости информации.

**Задание №2.** *Заполните схему по образцу*

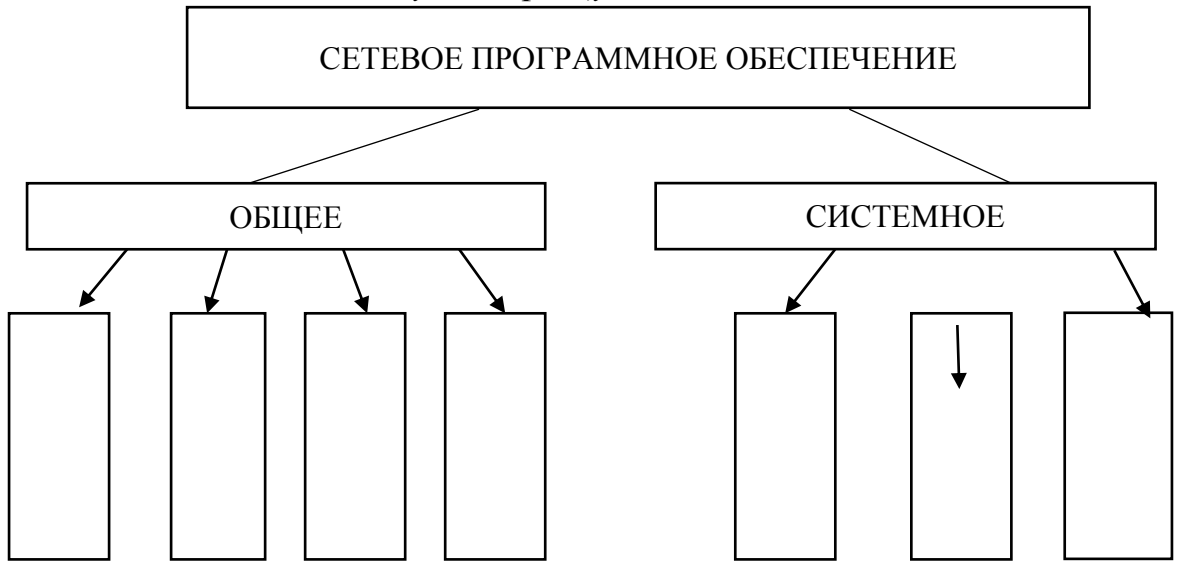

**Задание №3.** *Решите задачу.*

Через канал связи со скоростью 50 Кбит/с передают файл объемом 3 072 000 байт. Сколько минут будет передаваться файл?

# **ПРАКТИЧЕСКАЯ РАБОТА № 15**

### **Разграничение прав доступа в сети, общее дисковое пространство в локальной сети.**

**Цель:** освоение приемов обмена файлами между пользователями локальной компьютерной сети.

#### **Сведения из теории**

#### **1. Виды компьютерных сетей.**

Одним из самых значительных достижений прошлого века считается развитие информационных технологий — компьютерных технологий хранения, преобразования и передачи информации. Важнейшую роль в информационном скачке человечества сыграло создание коммуникационных компьютерных сетей.

Совокупность компьютеров, взаимосвязанных между собой каналами передачи информации и распределенных по некоторой территории, называется компьютерной сетью. Существующие в настоящий момент многочисленные компьютерные *сети принято делить по так называемому территориальному признаку:*

 $\checkmark$  GAN (Global Area Network – глобальная сеть), общее планетное соединение компьютерных сетей - Интернет;

 **WAN** (Wide Area Network – широкомасштабная сеть), континентальное на уровне государства объединение компьютерных сетей;

 **MAN** (Metropolitan Area Network – междугородняя сеть), междугороднее и областное объединение компьютерных сетей;

 $\checkmark$  LAN (Local Area Network – локальная сеть) сетевое соединение, функционирующее обычно в стенах одной организации.

**WAN и MAN** – региональные сети. Деление на WAN и MAN компьютерные сети в настоящее время является весьма условным, поскольку сейчас каждая региональная сеть представляет собой, как правило, часть какой-нибудь глобальной сети.

Многие организации, заинтересованные в защите информации от несанкционированного доступа (например, военные, банковские и пр.), создают собственные, так называемые корпоративные сети. Корпоративная сеть может объединять тысячи и десятки тысяч компьютеров, размещенных в различных странах и городах (в качестве примера можно привести сеть корпорации Microsoft, MSN).

#### **2. Локальная компьютерная сеть.**

Важной отличительной особенностью любой локальной сети является то, что для соединения компьютеров в такой сети не нужно использовать телефонную сеть — компьютеры расположены достаточно близко друг от друга и соединяются кабелем.

Посредством ЛС в систему объединяются персональные компьютеры, расположенные на многих удаленных рабочих станциях, которые используют совместно оборудование, программные средства и информацию. Рабочие места сотрудников перестают быть изолированными и объединяются в единую систему.

Рассмотрим *преимущества, получаемые при сетевом объединении персональных компьютеров в виде внутрипроизводственной вычислительной сети.*

1. Разделение ресурсов: разделение ресурсов позволяет экономно использовать ресурсы, например, управлять периферийными устройствами, такие как лазерное печатающее устройство, со всех присоединенных рабочих станций.

2. Разделение данных: разделение данных предоставляет возможность доступа и управления базами данных с периферийных рабочих мест, нуждающихся в информации.

3. Разделение программных средств: разделение программных средств, предоставляет возможность одновременного использования централизованных, ранее установленных программных средств.

4. Разделение ресурсов процессора: при разделение ресурсов процессора возможно использование компьютерных мощностей для обработки данных другими системами, входящими в сеть. Предоставляемая возможность заключается в том, что на имеющиеся ресурсы не "набрасываются" моментально, а только лишь через специальный процессор, доступный каждой рабочей станции.

5. Многопользовательский режим: многопользовательские свойства системы содействуют одновременному использованию централизованных

прикладных программных средств, ранее установленных и управляемых, например, если пользователь системы работает с другими заданиями, то текущая выполняемая работа отодвигается на задний план.

6. Электронная почта: с помощью электронной почты происходит интерактивный обмен информацией между рабочей станцией и другими станциями, установленными в вычислительной сети.

#### **3. Компоненты локальной сети.**

Локальная сеть, как правило, состоит из следующих компонентов.

1. *Файл-сервер* – центральная машина, имеющая большую дисковую память.

2. *Рабочие станции* – множество компьютеров, подключенных к центральной машине (файловому серверу).

3. *Сетевые платы*. В каждый компьютер, который мы собираемся подключить к локальной сети, следует установить дополнительную сетевую плату— контроллер. Ее назначение, как и любого другого контроллера, заключается в преобразовании сигналов, идущих из сети, в сигналы, поступающие на блоки компьютера, а также в выполнении обратной операции. Сетевая плата вставляется в свободный слот на материнской плате, а к ее гнезду, находящемуся на задней стенке системного блока, подключается коаксиальный кабель. Серверу необходима сетевая плата повышенной производительности, т.е. ее производительность должна быть больше производительности сетевых плат для локальных рабочих мест.

4. *Соединительный кабель*. Кабель соединяет друг с другом сетевые платы рабочих мест (компьютеров). Кабельные системы - основа коммуникаций. При выборе типа кабеля учитываются следующие показатели:

стоимость монтажа и обслуживания,

- скорость передачи информации,
- ограничения на величину расстояния передачи информации,

безопасность передачи информации.

**Периферийное оборудование.** К файловому серверу подключается периферийное оборудование (например, лазерное устройство печати, графопостроитель и другие).

**Операционная система вычислительной сети.** Как и любая вычислительная система нуждается в операционной системе, так и ЛС нуждается в собственной операционной системе. На файл-сервере необходимо установить специальную программу-драйвер для управления сетью. При загрузке сети драйвер сети должен включаться первым. Драйвер сети следует установить и на всех остальных компьютерах сети, но на сервере он устанавливается в полной форме, там же задаются все параметры сети.

Прикладное программное обеспечение должно быть разработано специально для компьютерных сетей. Необходимо предусмотреть возможность управления доступом к имеющимся ресурсам системы со всех подключенных рабочих мест.

**4. Топология локальных сетей**

### *4.1 Топология типа звезда.*

Концепция топологии сети в виде звезды пришла из области больших ЭВМ, в которой головная машина получает и обрабатывает все данные с периферийных устройств как активный узел обработки данных. Вся информация между двумя периферийными рабочими местами проходит через центральный узел вычислительной сети (сервер). Роль центрального узла может выполнять специализированное устройство - концентратор (hub англ.)

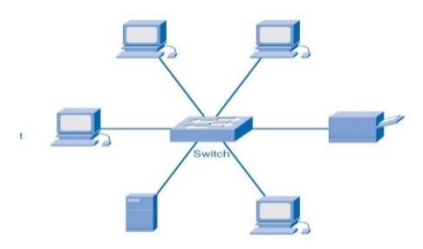

Пропускная способность сети определяется вычислительной мощностью узла и гарантируется для каждой рабочей станции. Коллизий (столкновений) данных не возникает. Кабельное соединение довольно простое,

так как каждая рабочая станция связана с узлом. Затраты на прокладку кабелей высокие,

особенно когда центральный узел географически расположен не в центре топологии.

При расширении вычислительных сетей не могут быть использованы ранее выполненные кабельные связи: к новому рабочему месту необходимо прокладывать отдельный кабель из центра сети.

Топология в виде звезды является наиболее быстродействующей из всех топологий вычислительных сетей, поскольку передача данных между рабочими станциями проходит через центральный узел (при его хорошей производительности) по отдельным линиям, используемым только этими рабочими станциями. Частота запросов передачи информации от одной станции к другой невысокая по сравнению с достигаемой в других топологиях.

Производительность вычислительной сети в первую очередь зависит от мощности центрального концентратора. Он может быть узким местом вычислительной сети. В случае выхода из строя центрального узла нарушается работа всей сети.

#### *4.2 Кольцевая топология.*

При кольцевой топологии сети рабочие станции связаны одна с другой по кругу, т.е. рабочая станция 1 с рабочей станцией 2, рабочая станция 3 с рабочей станцией 4 и т.д. Последняя рабочая станция связана с первой. Коммуникационная связь замыкается в кольцо.

Прокладка кабелей от одной рабочей станции до другой может быть довольно сложной и дорогостоящей, особенно если географически рабочие станции расположены далеко от кольца (например, в линию).

Основная проблема при кольцевой топологии заключается в том, что каждая рабочая станция должна активно участвовать в пересылке информации, и в случае выхода из строя хотя бы одной из них вся сеть парализуется. Неисправности в кабельных соединениях локализуются легко.

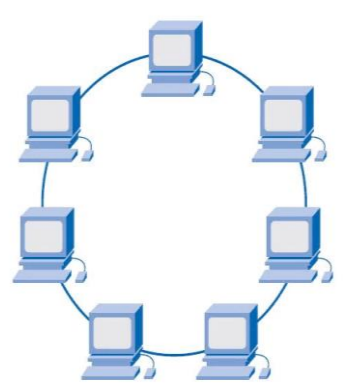

### *4.3 Шинная топология.*

При шинной топологии среда передачи информации представляется в форме коммуникационного пути, доступного дня всех рабочих станций, к

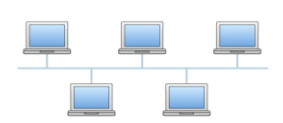

которому они все должны быть подключены. Все рабочие станции могут непосредственно вступать в контакт с любой рабочей станцией, имеющейся в сети.

Рабочие станции в любое время, без прерывания работы всей вычислительной

сети, могут быть подключены к ней или отключены. Функционирование вычислительной сети не зависит от состояния отдельной рабочей станции.

**5. Обмен файлами между пользователями локальной компьютерной сети.** Чтобы переслать файл на другой компьютер сети, необходимо открыть папку *«Мой компьютер»* ссылка *Сетевое окружение*. Если компьютеры локальной сети не высвечиваются, выбрать ссылку *Отобразить* компьютеры рабочей группы. Затем открыть папку нужного компьютера и стандартным образом производить операции чтения/копирования файлов с одного ПК на другой.

**Задание №1**

**1.** Составьте схему локальной сети компьютерного класса и зарисуйте ее в отчет по практической работе.

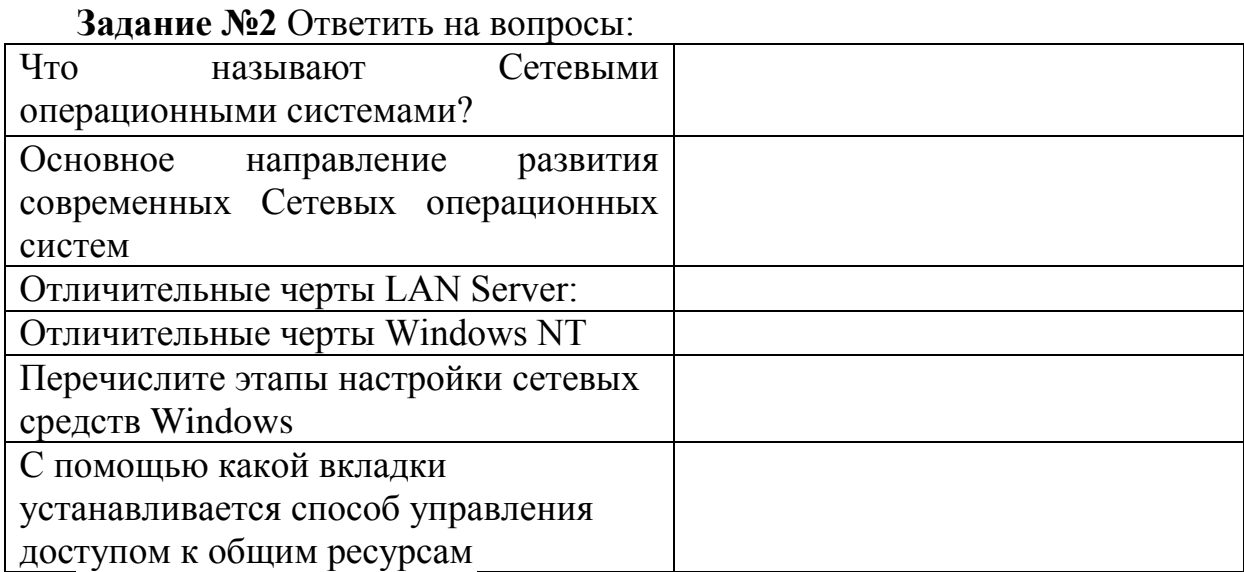

# **Контрольные вопросы:**

**Обязательная часть:**

1. Каковы цели использования компьютерных сетей?

2. В каком случае используется одноранговая компьютерная сеть?

3. Какие операционные системы поддерживают работу одноранговой сети?

4. В каком случае используется сеть с выделенным сервером?

5. Какие требования предъявляются к серверу?

6. Какие операционные системы поддерживают работу сети с выделенным сервером?

7. Что представляет собой процесс разграничения прав доступа?

#### **Дополнительная часть:**

1. Перечислите методы разграничения доступа компьютеров в сети.

2. Как осуществляется разграничение доступа по спискам?

3. Как осуществляется разграничение доступа с использованием матрицы установления полномочий?

4. Как осуществляется разграничение доступа по уровням секретности и категориям?

5. Как осуществляется разграничение доступа с использованием парольного разграничения?

**Задание №3** Сделать вывод о проделанной лабораторной работе:

# **ПРАКТИЧЕСКОЕ ЗАНЯТИЕ № 16.**

### **Тема: Эксплуатационные требования к компьютерному рабочему месту. Профилактические мероприятия для компьютерного рабочего места в соответствии с его комплектацией для профессиональной деятельности.**

**Цель занятия:** Изучение эксплуатационных требований к компьютерному рабочему месту; выполнить характеристику и анализ организации своего рабочего места. Выработать практические навыки правильной работы с компьютером.

#### **Краткий теоретический материал**

Профилактические мероприятия для компьютерного рабочего места 1. Требования к микроклимату, ионному составу и концентрации вредных химических веществ в воздухе помещений

На рабочих местах пользователей персональных компьютеров должны обеспечиваться оптимальные параметры микроклимата в соответствии с СанПин 2.2.4.548-96. Для поддержания оптимальных значений микроклимата используется система отопления и кондиционирования воздуха. Для повышения влажности воздуха в помещении следует применять увлажнители воздуха или емкости с питьевой водой.

2. Требования к освещению помещений и рабочих мест

В компьютерных залах должно быть естественное и искусственное освещение. Световой поток из оконного проема должен падать на рабочее место с левой стороны.

Искусственное освещение в помещениях эксплуатации компьютеров должно осуществляться системой общего равномерного освещения.

Местное освещение не должно создавать бликов на поверхности экрана.

Отраженная блескость на рабочих поверхностях ограничивается за счет правильного выбора светильника и расположения рабочих мест по отношению к естественному источнику света.

Для искусственного освещения помещений с персональными компьютерами следует применять специальные светильники. Светильники должны располагаться в виде сплошных или прерывистых линий сбоку от рабочих мест параллельно линии зрения пользователя при разном расположении компьютеров.

Для обеспечения нормативных значений освещенности в помещениях следует проводить чистку стекол оконных проемов и светильников не реже двух раз в год и проводить своевременную замену перегоревших ламп.

3. Требования к шуму и вибрации в помещениях

Уровни шума на рабочих местах пользователей персональных компьютеров не должны превышать значений, установленных СанПиН.

Снизить уровень шума в помещениях можно использованием звукопоглощающих материалов с максимальными коэффициентами звукопоглощения в области частот 63-8000 Гц для отделки стен и потолка помещений. Дополнительный звукопоглощающий эффект создают однотонные занавески из плотной ткани.

4. Требования к организации и оборудованию рабочих мест

Рабочие места с персональными компьютерами по отношению к световым проемам должны располагаться так, чтобы естественный свет падал сбоку, желательно слева.

Схемы размещения рабочих мест с персональными компьютерами должны учитывать расстояния между рабочими столами с мониторами: расстояние между боковыми поверхностями мониторов не менее 1,2 м, а расстояние между экраном монитора и тыльной частью другого монитора не менее 2,0 м.

Рабочий стол может быть любой конструкции, отвечающей современным требованиям эргономики и позволяющей удобно разместить на рабочей поверхности оборудование с учетом его количества, размеров и характера выполняемой работы. Целесообразно применение столов, имеющих отдельную от основной столешницы специальную рабочую поверхность для размещения клавиатуры. Используются рабочие столы с регулируемой и нерегулируемой высотой рабочей поверхности. При отсутствии регулировки высота стола должна быть в пределах от 680 до 800 мм.

Рабочий стол должен иметь пространство для ног высотой не менее 600 мм, шириной – не менее 500 мм, глубиной на уровне колен – не менее 450 мм и на уровне вытянутых ног – не менее 650 мм.

Быстрое и точное считывание информации обеспечивается при расположении плоскости экрана ниже уровня глаз пользователя,

предпочтительно перпендикулярно к нормальной линии взгляда (нормальная линия взгляда 15 градусов вниз от горизонтали).

Клавиатура должна располагаться на поверхности стола на расстоянии 100-300 мм от края, обращенного к пользователю.

Для обеспечения физиологически рациональной рабочей позы, создания условий для ее изменения в течение рабочего дня применяются подъемно-поворотные рабочие стулья с сиденьем и спинкой, регулируемыми по высоте и углам наклона, а также расстоянию спинки от переднего края сидения.

Конструкция стула должна обеспечивать:

 $\Box$  ширину и глубину поверхности сиденья не менее 400 мм;

поверхность сиденья с закругленным передним краем;

 $\Box$  регулировку высоты поверхности сиденья в пределах 400-550 мм и углом наклона вперед до 15 градусов и назад до 5 градусов;

 $\Box$  высоту опорной поверхности спинки  $300\pm20$  мм, ширину - не менее 380 мм и радиус кривизны горизонтальной плоскости 400 мм;

 $\Box$  угол наклона спинки в вертикальной плоскости в пределах  $0\pm30$ градусов;

регулировку расстояния спинки от переднего края сидения в пределах 260-400 мм;

 $\Box$  стационарные или съемные подлокотники длиной не менее 250 мм и шириной 50-70 мм;

регулировку подлокотников по высоте над сиденьем в пределах 230±30 мм и внутреннего расстояния между подлокотниками в пределах 350- 500 мм;

поверхность сиденья, спинки и подлокотников должна быть полумягкой, с нескользящим не электризующимся, воздухонепроницаемым покрытием, легко очищаемым от загрязнения.

Рабочее место должно быть оборудовано подставкой для ног, имеющей ширину не менее 300 мм, глубину не менее 400 мм, регулировку по высоте в пределах до 150 мм и по углу наклона опорной поверхности подставки до 20 град. Поверхность подставки должна быть рифленой и иметь по переднему краю бортик высотой 10 мм.

5. Режим труда и отдыха при работе с компьютером

Режим труда и отдыха предусматривает соблюдение определенной длительности непрерывной работы на ПК и перерывов.

Виды трудовой деятельности на ПК разделяются на 3 группы: группа А – работа по считыванию информации с экрана с предварительным запросом; группа Б – работа по вводу информации; группа В – творческая работа в режиме диалога с ПК.

Категории тяжести и напряженности работы на ПК определяются уровнем нагрузки за рабочую смену: для группы А – по суммарному числу считываемых знаков; для группы Б - по суммарному числу считываемых или вводимых знаков; для группы В – по суммарному времени непосредственной работы на ПК. В таблице приведены категории тяжести и напряженности работ в зависимости от уровня нагрузки за рабочую смену.

Количество и длительность регламентированных перерывов, их распределение в течение рабочей смены устанавливается в зависимости от категории работ на ПК и продолжительности рабочей смены.

Продолжительность непрерывной работы на ПК без регламентированного перерыва не должна превышать 2 часа.

Эффективными являются нерегламентированные перерывы (микропаузы) длительностью 1-3 минуты.

Регламентированные перерывы и микропаузы целесообразно использовать для выполнения комплекса упражнений и гимнастики для глаз, пальцев рук, а также массажа. Комплексы упражнений целесообразно менять через 2-3 недели.

Пользователям ПК, выполняющим работу с высоким уровнем напряженности, показана психологическая разгрузка во время регламентированных перерывов и в конце рабочего дня в специально оборудованных помещениях (комнатах психологической разгрузки).

6. Медико-профилактические и оздоровительные мероприятия.

Все профессиональные пользователи ПК должны проходить обязательные предварительные медицинские осмотры при поступлении на работу, периодические медицинские осмотры с обязательным участием терапевта, невропатолога и окулиста, а также проведением общего анализа крови и ЭКГ.

Не допускаются к работе на ПК женщины со времени установления беременности и в период кормления грудью.

Близорукость, дальнозоркость и другие нарушения рефракции должны быть полностью корригированы очками. Для работы должны использоваться очки, подобранные с учетом рабочего расстояния от глаз до экрана дисплея. При более серьезных нарушениях состояния зрения вопрос о возможности работы на ПК решается врачом-офтальмологом.

7. Обеспечение электробезопасности и пожарной безопасности на рабочем месте

На рабочем месте пользователя размещены дисплей, клавиатура и системный блок. Перед началом работы следует убедиться в отсутствии свешивающихся со стола или висящих под столом проводов электропитания, в целостности вилки и провода электропитания, в отсутствии видимых повреждений аппаратуры и рабочей мебели.

Пожарная безопасность – состояние объекта, при котором исключается возможность пожара, а в случае его возникновения предотвращается воздействие на людей опасных его факторов и обеспечивается защита материальных ценностей.

Противопожарная защита – это комплекс организационных и технических мероприятий, направленных на обеспечение безопасности людей, предотвращение пожара, ограничение его распространения, а также на создание условий для успешного тушения пожара.

Пожарная безопасность обеспечивается системой предотвращения пожара и системой пожарной защиты. Во всех служебных помещениях обязательно должен быть «План эвакуации людей при пожаре»,

регламентирующий действия персонала в случае возникновения очага возгорания и указывающий места расположения пожарной техники.

В современных ЭВМ очень высокая плотность размещения элементов электронных схем. В непосредственной близости друг от друга располагаются соединительные провода, кабели. При протекании по ним электрического тока выделяется значительное количество теплоты. При этом возможно оплавление изоляции. Для отвода избыточной теплоты от ЭВМ служат системы вентиляции и кондиционирования воздуха. При постоянном действии эти системы представляют собой дополнительную пожарную опасность.

**Задание №1.** Какой нормативный документ регулирует гигиенические требования к персональным электронно-вычислительным машинам и организацию их работы?

**Задание №2.** Чем должны быть оборудованы помещения с компьютерами?

**Задание №3.** Какие требования предъявляются к поверхности пола?

**Задание №4.** Какие требования предъявляются к микроклимату в помещениях?

**Задание №5.** Какие требования предъявляются к освещению помещений?

**Задание №6.** Какие требования предъявляются к шуму в помещениях?

**Задание №7.** Укажите требования к помещениям кабинета информатики и запишите их в отчѐт.

**Задание №8.** Укажите, какие действия запрещены в кабинете информатики и запишите их в отчѐт.

**Задание №9.** Укажите комплекс упражнений для снятия усталости за компьютером и запишите их в отчѐт.

**Задание №10.** Выполните презентацию на тему: «Требования к организации компьютерного рабочего места».

### **Контрольные вопросы:**

1. Как правильно организовать компьютерное рабочее место?

2. Какой должна быть правильная рабочая поза при работе за компьютером?

3. Как снять утомляемость с глаз?

# **ПРАКТИЧЕСКАЯ РАБОТА № 17.**

#### **Тема: Защита информации, антивирусная защита.**

**Цель работы:** рассмотреть понятия: компьютерный вирус, антивирусная программа, архив, программа архивации; виды вирусов и антивирусных программ; меры профилактики ПК от компьютерных вирусов. Научиться работать с архивами, антивирусными программами.

### **Краткие теоретические сведения:**

**Компьютерный вирус** - программа способная самопроизвольно внедряться и внедрять свои копии в другие программы, файлы, системные области компьютера и в вычислительные сети, с целью создания всевозможных помех работе на компьютере.

### *Признаки заражения:*

 прекращение работы или неправильная работа ранее функционировавших программ;

- медленная работа компьютера;
- невозможность загрузки ОС;
- исчезновение файлов и каталогов или искажение их содержимого;
- изменение размеров файлов и их времени модификации;
- уменьшение размера оперативной памяти;
- непредусмотренные сообщения, изображения и звуковые сигналы;
- частые сбои и зависания компьютера и др.

#### **Классификация компьютерных вирусов:**

### *По среде обитания:*

- *Сетевые* распространяются по различным компьютерным сетям;
- *Файловые* внедряются в исполняемые модули (COM, EXE);

 *Загрузочные* – внедряются в загрузочные сектора диска или сектора, содержащие программу загрузки диска;

 *Фалово-загрузочные* – внедряются и в загрузочные сектора, и в исполняемые модули.

По способу заражения:

 *Резидентные* – при заражении оставляет в оперативной памяти компьютера свою резидентную часть, которая потом [перехватывает](https://topuch.com/prakticheskaya-rabota-19-po-sposobu-zarajeniya/index.html)  [обращения ОС к объектам заражения;](https://topuch.com/prakticheskaya-rabota-19-po-sposobu-zarajeniya/index.html)

 *Нерезидентные* – не заражают оперативную память и активны ограниченное время.

По воздействию:

 *Неопасные* – не мешают работе компьютера, но уменьшают объем свободной оперативной памяти и памяти на дисках;

*Опасные* – приводят к различным нарушениям в работе компьютера;

 *Очень опасные* – могут приводить к потере программ, данных, стиранию информации в системных областях дисков.

По особенностям алгоритма:

 *Паразиты* – изменяют содержимое файлов и секторов, легко обнаруживаются;

 *Черви* – вычисляют адреса сетевых компьютеров и отправляют по ним свои копии;

 *Стелсы* – перехватывают обращение ОС к пораженным файлам и секторам и подставляют вместо них чистые области;

 *Мутанты* – содержат алгоритм шифровки-дешифровки, ни одна из копий не похожа на другую;

 *Трояны* – не способны к самораспространению, но маскируясь под полезную, разрушают загрузочный сектор и файловую систему.

### **Основные меры по защите от вирусов:**

1.Оснастите свой компьютер одной из современных антивирусных программ.

2. Постоянно обновляйте антивирусные базы.

3. Делайте архивные копии ценной для Вас информации.

### **Классификация антивирусного программного обеспечения:**

1. **Сканеры (детекторы).** Принцип работы антивирусных сканеров основан на проверке файлов, секторов и системной памяти, и поиске в них известных и новых (неизвестных сканеру) вирусов.

2. **Мониторы.** Это целый класс антивирусов, которые постоянно находятся в оперативной памяти компьютера и отслеживают все подозрительные действия, выполняемые другими программами. С помощью монитора можно остановить распространение вируса на самой ранней стадии.

3. **Ревизоры.** Программы-ревизоры первоначально запоминают в специальных файлах образы главной загрузочной записи, загрузочных секторов логических дисков, информацию о структуре каталогов, иногда объем установленной оперативной памяти. Программы-ревизоры первоначально запоминают в специальных файлах образы главной загрузочной записи, загрузочных секторов логических дисков, информацию о структуре каталогов, иногда - объем установленной оперативной памяти. Для определения наличия вируса в системе программы-ревизоры проверяют созданные ими образы и производят сравнение с текущим состоянием.

88

**Задание № 1.** Ответьте на вопросы:

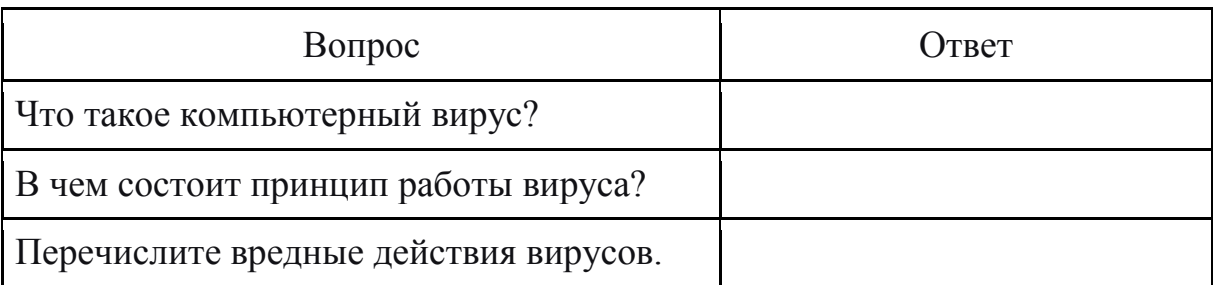

**Задание №2.** Запишите признаки заражения ПК вирусом.

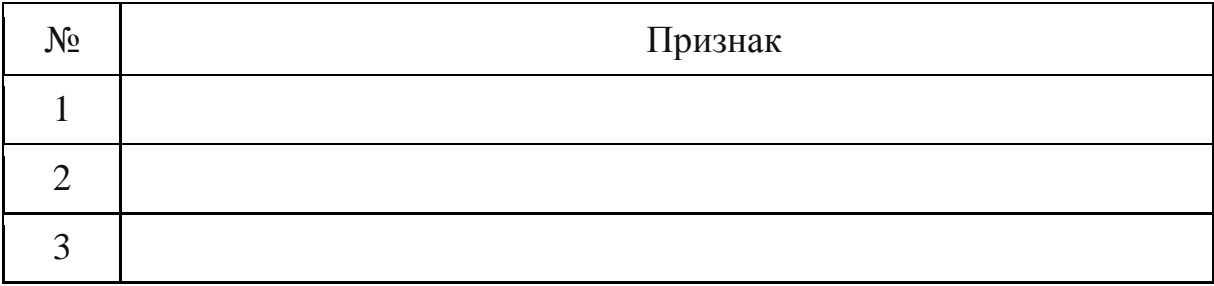

**Задание №3.** Проанализируйте и запишите, какие типы файлов подвержены заражению?

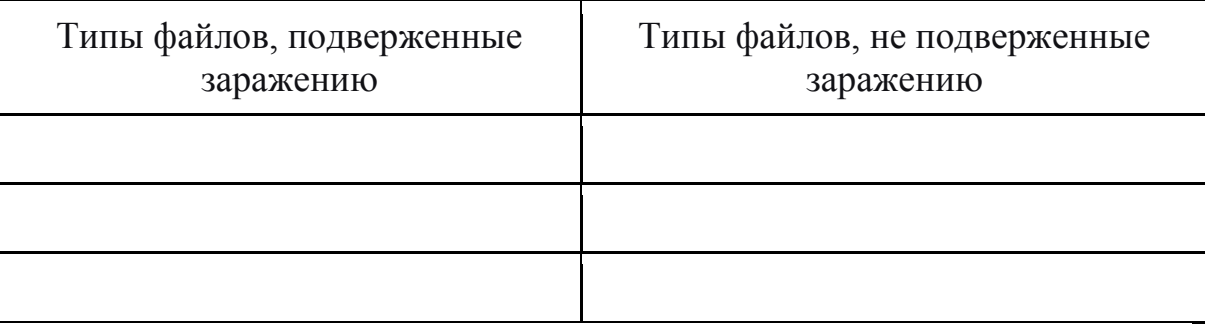

Задание №4. Проанализируйте и запишите основные способы заражения ПК.

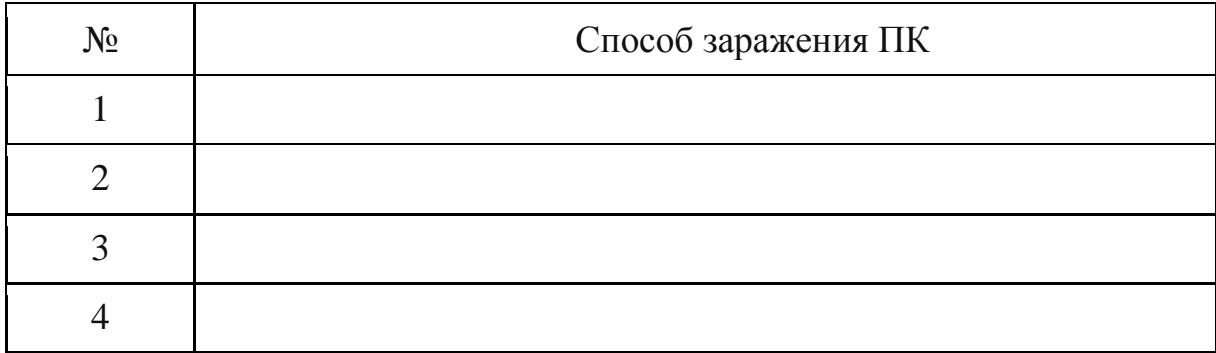

Запишите меры профилактики заражения ПК вирусом:

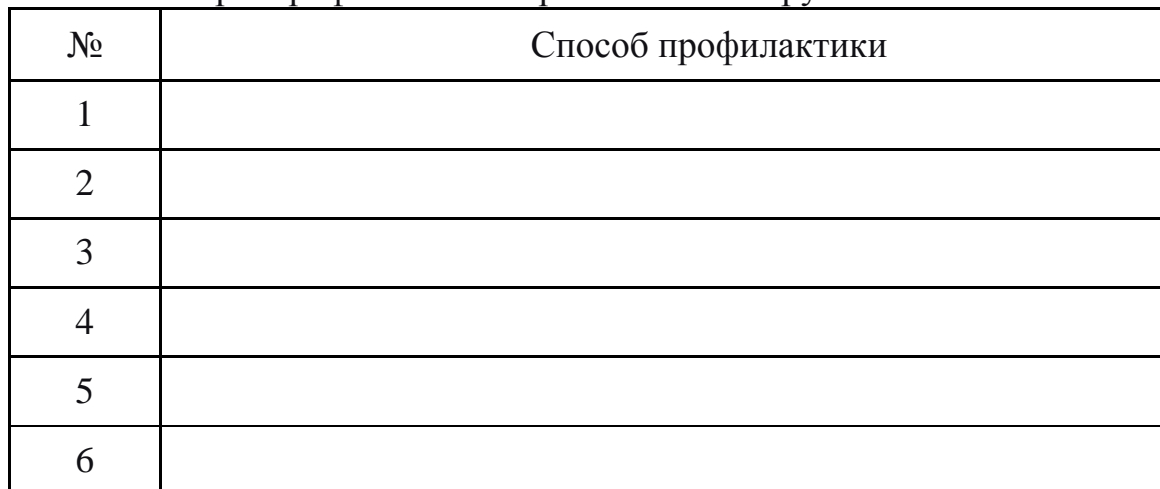

**Задание №5.** Запишите классификацию вирусов в виде таблицы

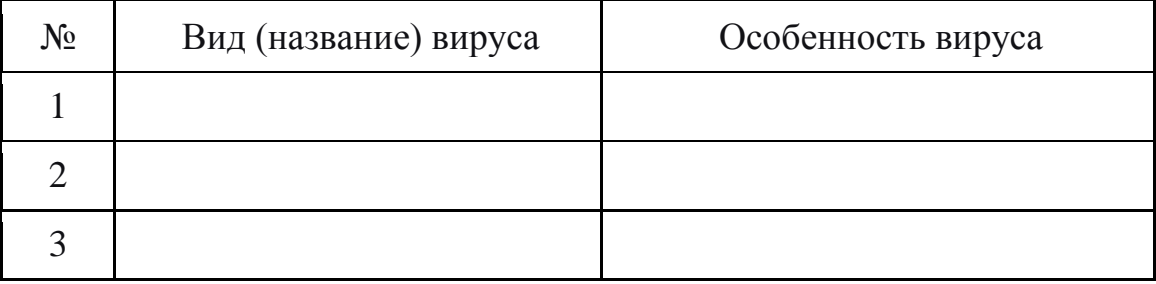

**Задание №6** Сравните виды антивирусных программ, дайте им краткую характеристику.

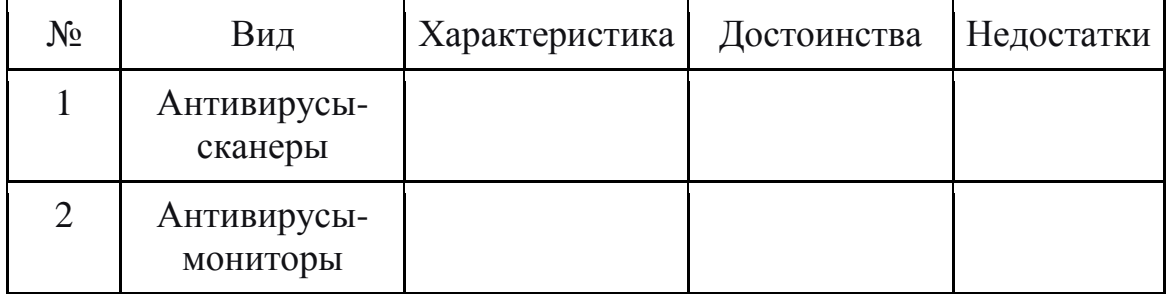

**Задание №7.** Перечислите функции, выполняемые антивирусом Касперского.

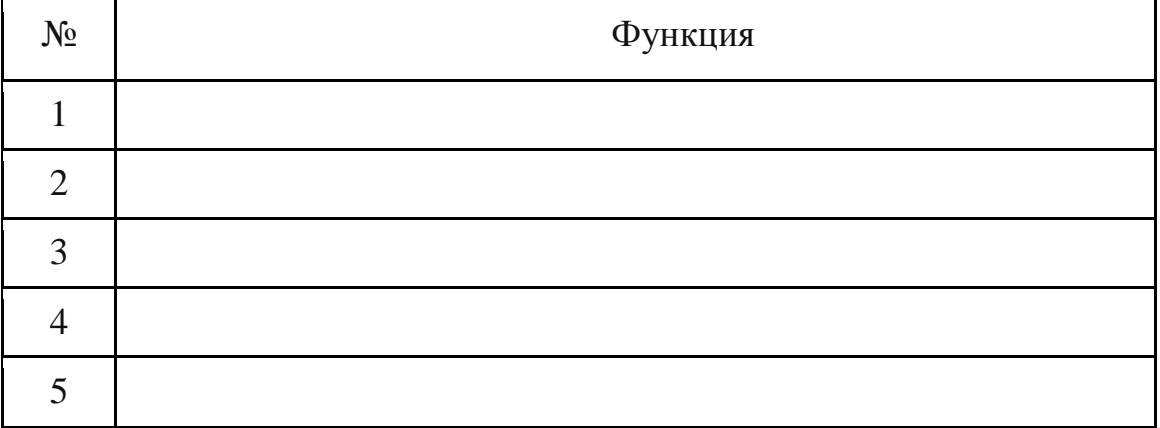

**Задание №8.** Создать презентацию, тема «Классификация вирусов» ( 8-10 слайдов).

#### **Контрольные вопросы: Основная часть:**

1. Дайте понятие компьютерного вируса.

2. Какие угрозы информации способны нанести вредоносные программы?

3. Для чего предназначены антивирусные программы?

4. Каковы функции брандмауэра?

5. В чем разница между антивирусными сканерами и мониторами?

6. Какие существуют признаки заражения компьютерным вирусом?

7. Что необходимо сделать в первую очередь в случае заражения компьютерным вирусом?

### **Дополнительная часть:**

1. Каковы характерные особенности компьютерных вирусов как типа вредоносных программ?

2. Какие существуют типы компьютерных вирусов?

3. Как сетевые черви проникают на компьютер?

4. Какие вредоносные действия выполняют троянские программы?

5. Какие типы хакерских атак и методы защиты от них существуют?

6. К какому типу вредоносных программ относятся руткиты?

7. Приведите классификацию антивирусных программ. Приведите примеры.

# **ПРАКТИЧЕСКАЯ РАБОТА № 18-19.**

### **Тема: Создание компьютерных публикаций на основе использования готовых шаблонов.**

**Цель:** Изучение основных принципы и приемы работы с приложением Microsoft Office Publisher, применение умений и навыков по созданию и сохранению компьютерных публикаций;

### **Методические рекомендации**

**Программа MS Publisher** позволяет создание публикаций, предназначенных для издания на принтере или в издательстве, рассылки электронной почтой или размещения в Интернете. Вместе с программой предоставлены заготовки (шаблоны) публикаций для широкого диапазона публикаций, бюллетени, брошюры, визитные карточки, листовки, объявления, сертификаты, резюме, каталоги и страницы веб-узлов.

Во время выбора типа создаваемой публикации в Publisher отображаются эскизы доступных заготовок (шаблонов). Для разработки публикации на основе одной из заготовок хватит щелкнуть еѐ эскиз.

После того как откроется шаблон публикации, вам необходимо заменить текст и рисунки. Также можно менять цветовую и шрифтовую схемы, удалять или добавлять элементы макета и совершать любые другие необходимые изменения, чтоб публикация точно отображала стиль конкретной организации или деятельности.

Все элементы публикации, включая блоки текста, не зависят друг от друга. Любой элемент можно размещать точно в необходимом месте с возможностью управления размером, формой и внешнем видом каждого элемента.

Способы создания публикации:

 Публикация для печати – выбор шаблона определенного типа и задание для него шаблона оформления (имеются шаблоны нескольких категорий – бланки, буклеты, календари и др.)

- Web-узлы и электронная почта
- Наборы макетов
- Пустые публикации

 Создание публикации на основе уже имеющейся.

Запуск Publisher осуществляется по команде Пуск / Программы / Microsoft Office / Microsoft Publisher щелчком мыши. Либо щѐлчком мыши по ярлыку Publisher, находящемуся на Рабочем столе или на Панели задач. После запуска приложения на экране появляется следующее окно:

В отличие от Word и Excel при непосредственном запуске (а не открытии существующей публикации) Publisher не создает нового документа. Для того чтобы добраться до панелей инструментов и меню, необходимо создать новую публикацию.

Слева в окне располагается Область задач, в которой предлагается Новая публикация. Чтобы начать работу, необходимо выбрать из ниже предлагаемого списка требуемую категорию публикации:

- Публикации для печати
- Веб-узлы и электронная почта
- Наборы макетов
- Пустые публикации

(Если Область задач не видна, нажмите на клавиатуре Ctrl+F1 или в меню Вид поставьте галочку в пункте Область задач.)

В Публикациях для печати (открыть) предлагается достаточно большое число типов публикации:

- Быстрые публикации
- Бланки
- Буклеты
- Бумажные модели
- Бюллетени

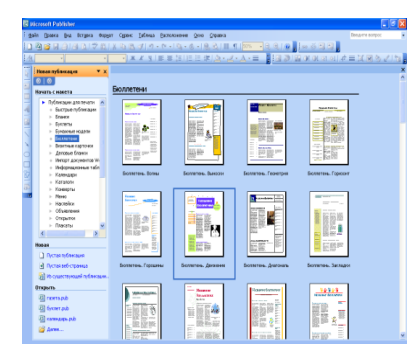

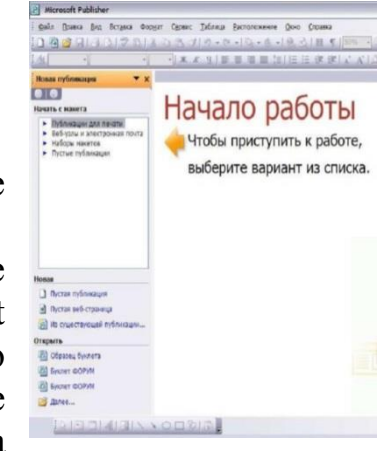

- Визитные карточки
- Деловые бланки
- Календари
- Каталоги
- Наклейки
- Плакаты
- Приглашения

 Резюме и др. (Выбираем Буклет). (Показать бумажный вариант буклета)

Все шаблоны содержат и текстовую и графическую информацию, и, что особенно важно, при выводе на печать сохраняется отличное качество графики.

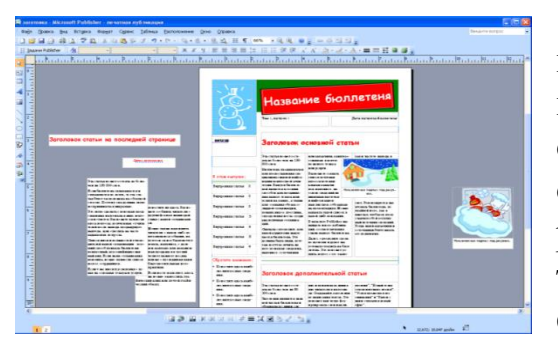

Вся работа в Publisher организуется на специальном поле, которое можно назвать "монтажным столом". Его особенность – это возможность одновременного размещения на нем различных материалов для верстки: текстовых блоков, рисунков. Количество страниц, необходимое для вашего издания,

неограниченно, можно сверстать целую книгу.

Можно изменить цветовую схему уже выбранного макета. Для этого в Области задач необходимо щелкнуть по слову Цветовые схемы и выбрать ту схему, которая вам нравится.

Также можно изменить и шрифтовые схемы выбранного вами макета, для чего щелкнуть в Области задач по слову Шрифтовые схемы и выбрать те шрифты, которые вам нужны.

Если же вам вдруг перестал нравиться выбранный макет публикации, то его можно легко поменять на другой простым щелчком мыши (там же в Области задач) по слову Макеты публикаций. Просто выберите новый макет и щелкните по нему мышью.

### *Практическая работа* **Задание 1. Создание буклета.**

**1.** Загрузите *Microsoft Office Publisher.*

**2.** Выберите *тип публикаций Буклеты (Информационные)*, *макет Клинья*, *цветовая схема Прерия*, щелкните по кнопке *Создать.*

**3.** Создайте буклет на тему **«Моя специальность»**, по предложенному образцу, учитывая форматирование.

**4.** Еслинеобходимопоместитьтекствместо,гденеттекстовогополя,тоиспо

льзуйте инструмент *Нарисовать надпись*  на панели инструментов *Объекты*

**5.** Для добавления фигурного текста *WordArt*и рисунков используйте соответствующие

кнопки  $\mathbf{u}$   $\mathbf{u}$  , расположенные на панели инструментов *Вставка.* При нажатии

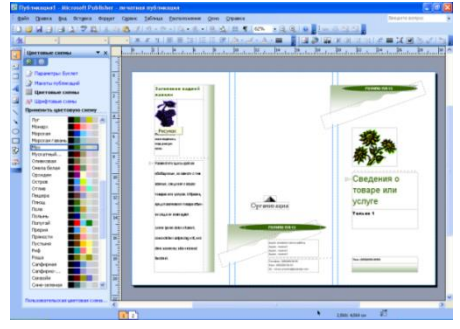

на кнопку выберите *Рисунок из файла*, указатель мыши превратится в знак для рисования  $\Box$ ; нарисуйте в нужном месте буклета прямоугольную область в появившемся окне выберите нужный рисунок из папки *Заготовки* (размер рисунка будет соответствовать нарисованной области)

**6.** Буклет состоит из двух страниц, для перехода на другую страницу щелкните по кнопке

**7.** Сохраните публикацию в своей папке с именем *Фамилия Группа.*

# **Задание 2. Создание календаря.**

**1.** Создайте новую публикацию.

**2.** Вобластизадачвыберите*типпубликацийКалендари(Популярные)*,*кат егория На всю страницу*, выберите макет **Арена**, *цветовая схема по умолчанию из шаблона*, размер страницы *альбомная*, временной интервал *Год на странице*, щелкните по кнопке *Даты в календаре* и укажите в *начальной* и *конечной датах 2016*год,нажмите *ОК*, *Создать.*

**3.** Создайте календарь по предложенному образцу, учитывая форматирование

**4.** Изменить цвет фона, используя *контекстное меню*

**5.** Сохраните публикацию в своей папке с именем *Календарь.*

### **Задание 3.Создание визитной карточки:**

Создать визитную карточку выполнения работ по своей профессии на основе любого шаблона. Сохраните визитную карточку в своей папке под именем Визитная карточка.pub.

### **Задание 4. Создание стенгазеты:**

Создать стенгазету на основе любого шаблона. Сохраните стенгазету в своей папке под именем Стенгазета.pub.

# **ПРАКТИЧЕСКАЯ РАБОТА № 20**

### **Тема: Использование систем проверки орфографии и грамматики.**

**Цель работы:** Научиться работать с текстовым редактором MS Word, проверять орфографию, форматировать текст, разбивать документ на страницы, работать с автотекстом.

### **Теоретические сведения. Проверка орфографии**

Одним из важных качеств текста является отсутствие грамматических ошибок. Грамматические ошибки в тексте могут возникнуть, во-первых, по незнанию человека, во-вторых, в результате опечатки при наборе текста.

Для устранения грамматических ошибок в среду Word встроена автоматизированная система проверки правописания. Основу этой системы составляет база данных — вариантов написания русских и английских слов, и база знаний — правил грамматики. Эта система сверяет каждое написанное

слово с базой данных, а также анализирует правильность написания словосочетаний и предложений (согласованность падежей, расстановку запятых и т. д.). При обнаружении ошибок система выдает подсказку и в некоторых случаях — варианты исправления ошибок. Эта система является примером системы искусственного интеллекта.

По умолчанию Microsoft Word проверяет орфографию и грамматику автоматически при вводе текста, выделяя возможные орфографические ошибки красной волнистой линией, а возможные грамматические ошибки зеленой волнистой линией. Система проверки орфографии по умолчанию включена всегда.

Исправлять ошибки можно по мере ввода текста, а можно провести проверку сразу во всем тексте по окончании ввода.

Для исправления ошибки по мере ввода щелкните правой кнопкой мыши на тексте, подчеркнутом волнистой зеленой или красной линией, а затем выберите предложенный вариант или соответствующую команду в контекстном меню.

При исправлении орфографической ошибки в контекстном меню часто предлагаются слова, близкие по написанию.

Но лучше осуществить проверку правописания сразу во всем тексте по окончании ввода. Это существенно сэкономит время.

Следует заметить, что не всегда слово, подчеркнутое красной линией, написано неправильно. Вполне возможно, что это какой-нибудь специальный термин, которого нет в словаре. Очень часто подчеркиваются имена собственные, а также составные слова (например, «автотекст», «автозамена» и пр.), которые также отсутствуют в базе данных приложения.

Если слово написано правильно, но подчеркнуто красной линией, можно добавить его в пользовательский словарь, и больше не будет выделяться подчеркиванием.

Если в результате опечатки получается слово, имеющееся в словаре, то программа проверки орфографии его не пометит, например, если вместо слова «кот» написано слово «кто» или вместо слова «парта» написано слово «пара». Чтобы устранить такие ситуации, следует внимательно перечитать текст самому или, что еще лучше, попросить об этом другого человека.

#### **Изменение междустрочного интервала**

Чтобы изменить междустрочные интервал необходимо перейти на вкладку

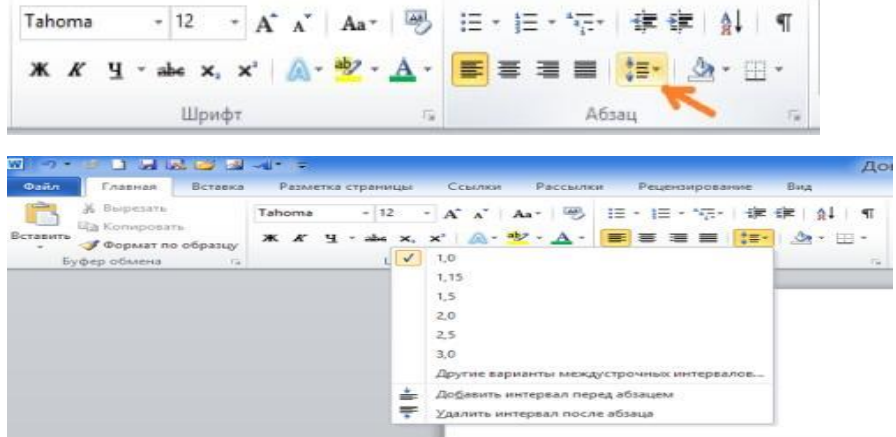

«Главная», в группе кнопок «Абзац», выбрать команду «Интервал»

Для более точной настройки параметров необходимо вызвать диалоговое «Абзац»

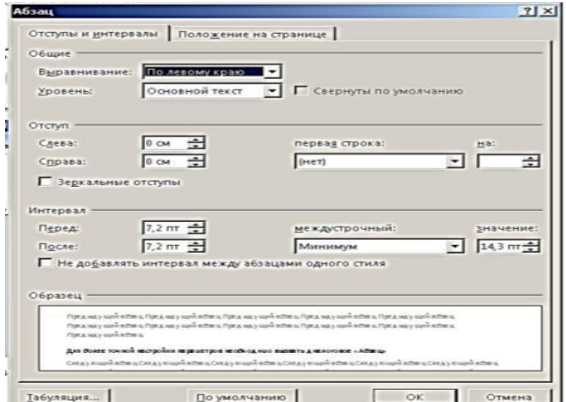

#### **Автозамена и Автотекст**

Для автоматизации ввода и исправления текста в среде Word существуют инструменты Автозамена и Автотекст.

Бывает, что при вводе текста с клавиатуры вместо нужной клавиши нажимается соседняя или две буквы нажимаются в обратном порядке.

Инструмент Автозамена имеет встроенный словарь наиболее типичных опечаток и ошибочных написаний.

При обнаружении таких опечаток слово автоматически заменяется на правильное. Словарь автозамены можно пополнять.

Практически у каждого пользователя есть свои особенности набора и «индивидуальные» опечатки и ошибки. Если в процессе набора вы ввели слово с опечаткой, то можно не только исправить его, но и включить в словарь автозамен. Для этого в контекстном меню следует выбрать команду Автозамена.

Инструменты Автотекст и Автозамена можно использовать для быстрого ввода стандартных фраз по нескольким первым буквам.

Инструмент Автотекст содержит список фраз длиной до 32 символов, которые среда автоматически предлагает вставить, когда набраны первые несколько букв. Эти фразы можно выбирать из списка элементов автотекста. Кроме того, в этом списке содержатся элементы для вставки служебной информации, которая, как правило, вставляется в колонтитул, например имя автора, дата создания, дата печати, имя файла.

Чтобы добавить автотекст переходим на закладку «Вставка», далее «Экспресс блоки», «Автотекст».

1. Вводим название организации в Word. Например: ООО «Успех»

2. Выделяем текст

3. Нажимаем «Вставка / Экспресс блоки / Автотекст / Сохранить выделенный фрагмент в коллекцию автотекста».

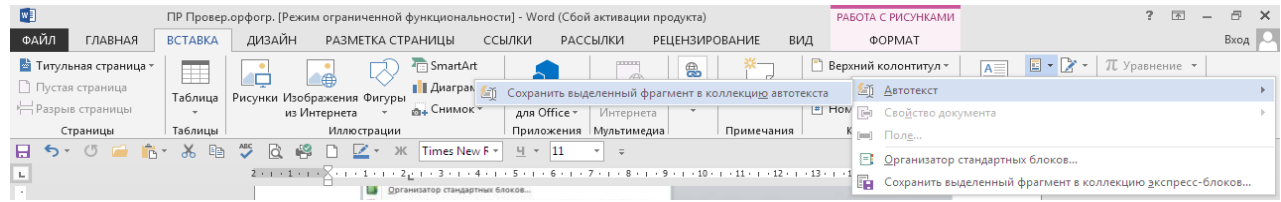

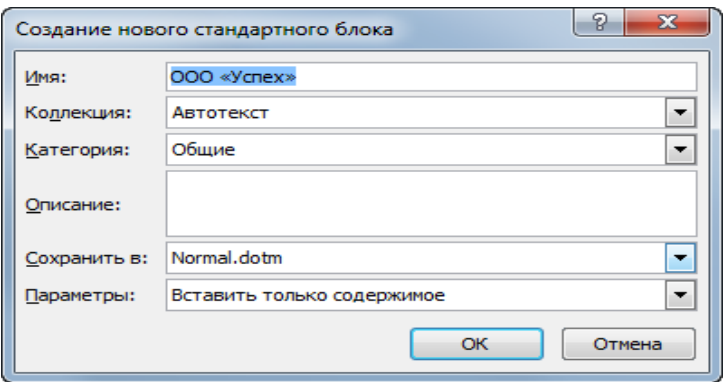

4. Нажимаем ОК.

5. И теперь когда мы будем печатать название компании, всегда

можно будет увидеть подсказку и сразу вставить предложение без ошибок.

**Задание № 1**. Замените выделенные красным цветом слова в тексте с помощью функций Автозамена и Автотекст. Отформатируйте текст.

1. Напечатайте приведенные ниже словосочетания. Проверьте правописание средствами MSWord. Если есть ошибки, исправьте их в процессе ввода текста с помощью контекстного меню.

«Развеш...ные по стенам карты; замеш.. .ное тесто; замеш.. .ные в деле свидетели; насто... ный на травах чай; обледе.. .вший парк; обезлес.. .вшие пространства; раста.. .вший снег; рассе.. .ный мальчик; обессил.. .ные люди; раска.. .вшийся преступник; завеш.. .ное окно; накле... ные марки; немысл.. .ый поступок; неприемл.. .ый случай; обезнож.. .вшие лошади; клокоч... щие волны; наве.. .ные мысли»

2. Напечатайте текст. Проверьте правописание средствами MSWord. Если есть ошибки, исправьте их в процессе ввода текста с помощью контекстного меню.

«Путешествие П. И. Чичикова к Собакевичу было прерва(н,нн)о непогодой. Дорога была застла(н,нн)а пеленой дождя. Бричка качалась из стороны в сторону и тащилась по взборо- не(н,нн)ому полю: лошади были изнуре(н,нн)ы, бричка опрокинута, и Чичиков «руками и ногами шлепнулся в грязь».

Как был обрадован наш герой, когда издали послышался собачий лай и показалось что-то похожее на крышу! Так Чичиков познакомился с Коробочкой, которая была и вежлива, и обходительна с нежда(н,нн)ым гостем, предложив ему ночлег. Проснувшись, Чичиков окинул взглядом комнату. По стенам были развеша(н,нн)ы картины, между ними висел портрет Кутузова и «писа(н,нн)ый масляными красками какой-то старик с красными обшлагами на мундире». Дворик, видный из окна, был наполнен птицей — индейками и курами... Хозяйка была созда(н,нн)а для жизни в деревне. В ее поместье все организова(н,нн)о, со- бра(н,нн)о, уложе(н,нн)о. Все вещи размеще(н,нн)ы по маленьким ящичкам. Недаром — Коробочка! Крестьянские избы выстрое(н,нн)ы врассыпную и «не заключе(н,нн)ы в правильные улицы», но «показывали довольство обитателей, ибо были поддерживаемы как следует». Каков контраст с поместьем Плюшкина, в котором все заброше(н,нн)о, и с поместьем Ноздрева, в котором все распрода(н,нн)о! Как грустна и печальна наша Россия! Как бесконечны и порой непостижимы ее просторы! Эти мысли могут быть навея(н,нн)ы лирической прозой Гоголя»

**Задание № 2.** Оформить бланк следующего содержания.

*Содержание бланка:* «Бизнес-Сервис» 113244, Москва, Новая ул., 3 тел. 123-4567 факс 123-4566 *Уважаемый Василий Никифорович!*

Акционерное общество «Бизнес-Сервис» приглашает Вас 15 ноября 20 г. в 20 часов на традиционное осеннее заседание Клуба московских джентльменов.

Президент клуба А. М. Ростокин

#### *Порядок выполнения задания №2*

1. Текст реквизитов бланка выравнивается по центру (элемент  $\blacksquare$ ),

задан отступ справа. Шрифт Wingdings, выбирается с помощью команды *Вставка →Символ* на вкладке *Символы* выбрать шрифт-Wingdings, размер шрифта увеличен до 22 пт.

1. Заполнение бланка. Обращение выровнено по центру, основной текст и подпись— по ширине. Подпись форматируется с помощью нерастяжимого пробела, сочетаний клавиш *Shift+Ctrl+«пробел»,* и принудительного конца строки, сочетаний клавиш*Shift+Enter*. Нерастяжимый пробел устанавливается между словами «Президент» и «клуба», «А.» и «М.» и «Ростокин», между словами «клуба» и «А.» устанавливается обычный пробел. Принудительный конец строки – после слова «Ростокин».

2. Увеличение расстояния между абзацами (для реквизитов) достигнуто не пустыми абзацами, а интервалами перед абзацем *Формат→Абзац...,* на вкладке *Отступы и интервалы* в поле ввода *Интервал перед* установлен размер интервала в 6 пт.

3. Задать параметры страницы. Делать это удобнее до установки абзацных отступов.

#### **Контрольные вопросы:**

1. Опишите правила установки «красной строки».

- 2. Опишите правила редактирования текста.
- 3. Опишите правила работы с фигурами.

4. Опишите правила создания и редактирования таблицы.

5. Каковы возможности MS Word для проверки ошибок различного рода в текстовых документах?

6. Каков порядок проверки орфографии и граматики в MS Word?

7. Для каких целей нужны функции автозамены и автотекста?

8. Каковы возможности MSWordдля проверки ошибок различного рода в текстовых документах?

9. Каков порядок проверки орфографии и грамматики в MSWord?

- 10. Как изменить межстрочный интервал, интервал между абзацами?
- 11. Как установить параметры красной строки?

12. Как изменить цвет шрифта?

13. Как выполнить двойное подчеркивание слова?

14. Как изменить обычный шрифт на разреженный?

# **ПРАКТИЧЕСКАЯ РАБОТА № 21**

### **Создание и оформление маркированных, нумерованных и многоуровневых списков.**

**Цель работы:** Научиться создавать и редактировать маркированные, нумерованные и многоуровневые списки, создавать оглавление, нумеровать страницы, разбивать текст на колонки, создавать в документе разделы.

### **Теоретический материал:**

Списки в Word можно сделать двумя способами:

а) сначала написать список, затем, оформить его;

б) сразу настроить Word и, затем, писать список.

Он будет сразу оформляться.

Список можно оформить маркерами – разными галочками, точками. Этот вид списка называется «Маркированный».

«Нумерованный список» – когда стоят числа, буквы у пунктов списка.

«Многоуровневый список» – когда создается структура списка, несколько уровней, разделов, т.д., выделенных отступами.

Рассмотрим все виды списков и как работать с ними.

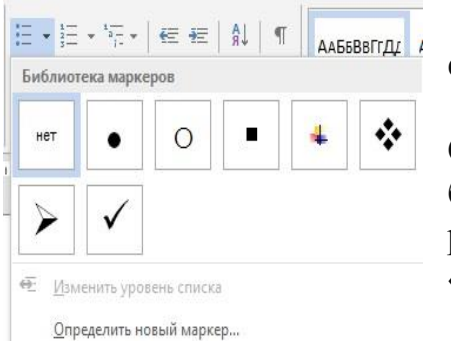

На закладке «Главная» в разделе «Абзац» есть три кнопки.

Создание маркированного списка в Word. Ставим курсор в то место страницы Word, где будет начало списка. На закладке «Главная» в разделе «Абзац» нажимаем на кнопку «Маркеры».

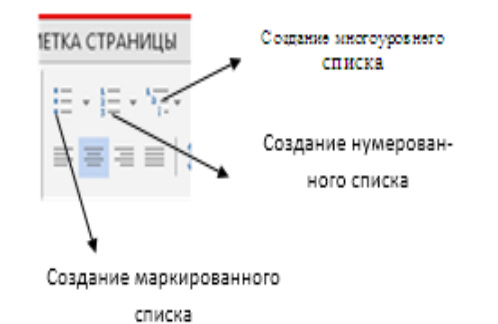

Мы выбрали маркер – галочку. Эта галочка появилась в том месте, где стоял курсор. Все, Word настроен, осталось написать список.

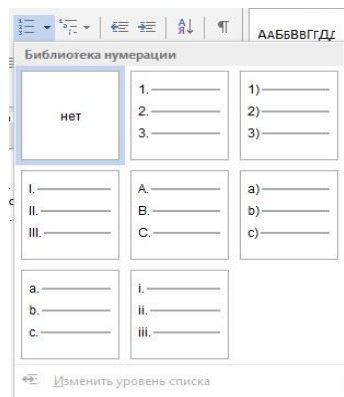

Когда мы отключим маркер списка, то останется большой отступ от края строки. Чтобы убрать этот отступ, нажимаем на кнопку «Уменьшить отступ».

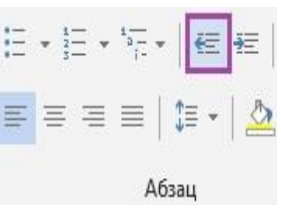

Как создать нумерованный список в Word.

Действуем, как в первом варианте, только нажимаем кнопку функции «Создание нумерованного списка».

В Word – кнопка «Нумерация». Здесь можно выбрать цифры или буквы для списка.

### **Задание №1. Нумерованный список.**

Наберите предложенный текст. Создайте нумерованный список по образцу.

### **Есть такие деревья:**

1. Хлебное дерево из семейства тутовых.

2. Колбасное дерево из семейства бегониевых (кигелия).

3. Дерево путешественников из семейства банановых (Равенна мадагаскарская).

4. Шоколадное дерево (один из видов рода теоброма).

5. Конфетное дерево (говения).

6. Авокадо - аллигаторова груша из семейства лавровых.

7.

### **Задание №2. Маркированные списки.**

Наберите текст и отформатируйте текст по образцу:

### **Признаки культурной речи:**

- *правильность;*
- *чистота;*
- *точность;*
- *выразительность;*
- *логичность;*
- *уместность;*
- *богатство.*

### **Задание №3. Многоуровневые списки.**

Представим перечень устройств современного компьютера в виде многоуровневого списка, имеющего четыре уровня вложенности.

Наберите текст и отформатируйте его в виде многоуровневого списка по образцу.

#### **Устройства современного компьютера:**

- 1. Процессор
- 2. Память
- 1. Оперативная память
- 2. Долговременная память
- 1. Жесткий магнитный диск
- 2. Флэш-память
- 3. Оптические диски
- 1. CD
- 2. DVD
- 3. Blue-ray Disc
- 3.Устройства ввода
- 1. Клавиатура
- 2. Мышь
- 3. Сканер
- 4. Графический планшет
- 5. Цифровая камера
- 6. Микрофон
- 7. Джойстик
- 4. Устройства вывода
- 1. Монитор
- 1. Жидкокристаллический монитор
- 2. Монитор на электронно-лучевой трубке
- 2. Принтер
- 1. Струйный принтер
- 2. Лазерный принтер
- 3. Проектор.

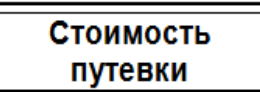

#### В стоимость включено:

- + Проживание в семье
- $\rightarrow$  Полупансион (завтрак + ужин)
- + Занятия
- + Учебные материалы
- + Доступ в Интернет

#### В стоимость не включено:

- **★** Виза............................ от 2500 руб. **★ Страховка........................1 € в день**
- $\triangle$  Регистрационный сбор............. 2 $\in$

#### Итого:

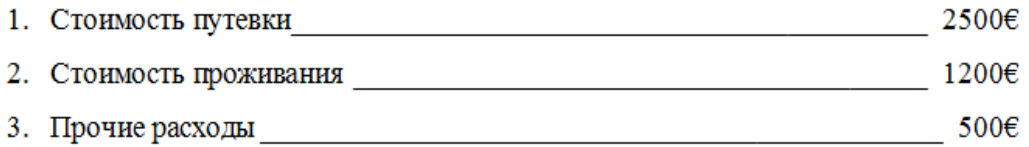

# **Задание №4:**

Создайте документ по образцу приведенному ниже.

### **Задание № 5:**

Запустите текстовый процессор Word;

1. Вставьте таблицу из трех столбцов и двух строк

2. Задайте заголовки столбцам: Маркированный список, Нумерованный список, Многоуровневый список;

3. В первом столбце наберите текст:

Аппаратное обеспечение:

Системный блок

Монитор

Клавиатура

Принтер

Программное обеспечение

Системное

Прикладное

Инструментарий программирования

5. Скопируйте текст из первого столбца во второй и третий

### 6. Отформатируйте текст и таблицу согласно образцу

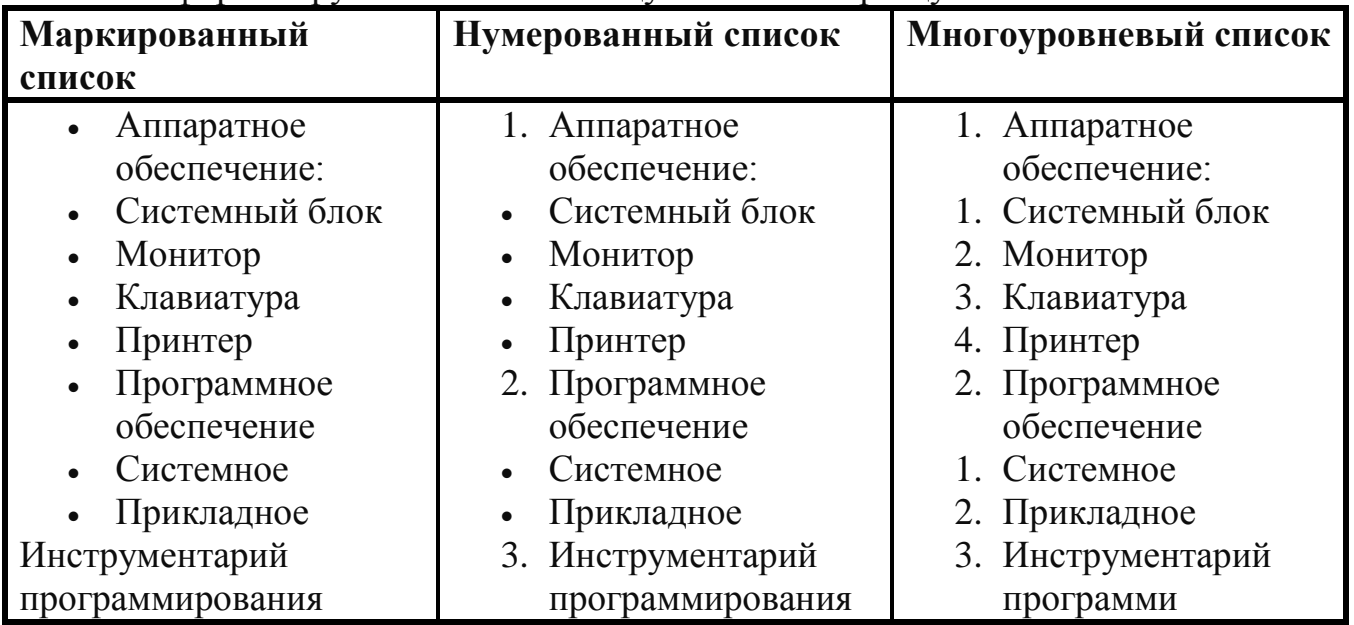

### **Контрольные вопросы:**

1. Как оформляются перечисления в текстовом документе?

2. Какие существуют виды списков?

3. Как можно сформировать список?

4. В каком диалоговом окне можно изменить вид маркера?

5. Как можно изменить размер и цвет маркера? Каким способом можно создать нумерованный список?

6. Какими способами можно удалить маркер или список маркеров?

7. Каким образом можно изменить положение маркера или номера списка относительно границы области текста?

8. Как изменить нумерацию в нумерованном списке?

9. При создании многоуровневого списка с помощью, каких клавиш можно изменить уровень иерархии?

10. Как изменить размер колонки и еѐ форматирование?

11. Как перенести часть текста в другую колонку?

12. Как удалить колонки?

# **ПРАКТИЧЕСКАЯ РАБОТА № 22**

#### **Приѐмы создания рисунков и художественных заголовков в текстовом процессоре.**

**Цель работы:** знакомство с командами, автоматизирующими некоторые процессы создания текстовых документов; знакомство с многочисленными объектами, используемыми в текстовых документах; получения навыков работы с текстовым процессором.

#### **Теоретические сведения**

*Инструменты работы с графикой*. Будим называть графикой рисунки, схемы, чертежи, цифровые фотографии, сканированные изображения, художественные надписи, полученные самыми различными способами.

Для работы с графикой в среде Word используются кнопки группы Иллюстрации вкладки Вставка. Команда *Рисунок* предоставляет возможность вставить изображения, созданные заранее и сохраненные в виде файлов. С помощью кнопки *Клип* можно вставить точечные и векторные

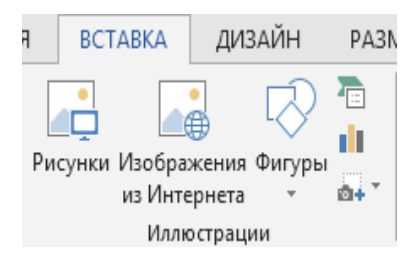

рисунки, созданные в различных графических редакторах, фильмы, звуки, фотографии из коллекции клипов. Выбирая объекты из списка Фигуры, можно создать изображение векторной графики непосредственно в текстовом документе.

*Рисунок (Клип)* является внедренным объектом, т.е. созданным в другой среде и вставляемым из графического файла. Остальные объекты создаются непосредственно в среде Word.

Среда Word также позволяет создать составное изображение из объектов нескольких типов.

После создания изображения любого типа на ленте появляется меню работы с объектом, которое имеет название, соответствующее объекту:

- Работа с рисунками,
- Средства рисования (для автофигур),
- Работа с рисунками SmartArt и т.д.

Инструменты меню расположены на вкладке Формат. Набор меняется в зависимости от типа изображения. На рис. приведен пример вкладки *Формат*, которая появляется при выделении готовых

изоб **ФАЙЛ ГЛАВНАЯ** ВСТАВКА ДИЗАЙН РАЗМЕТКА СТРАНИЦЫ ССЫЛКИ РАССЫЛКИ РЕЦЕНЗИРОВАНИЕ ВИД  $BxoA$ раж ∰ Найти т Times New F  $\frac{1}{4}$   $\frac{1}{4}$ Ааббвегг, Ааббвегг, АаБбВ нАаббвег ени Ēe ab<br>Сас Заменить BCTABNTb  $\begin{array}{c} \begin{array}{c} \hline \mathbb{R} \\ \mathbb{R} \end{array} \end{array}$  **X**  $\begin{array}{c} K \perp \mathbb{R} \\ \mathbb{R} \end{array}$   $\star$  abc  $X_2$   $X^2$   $\begin{array}{c} \hline \mathbb{R} \\ \hline \mathbb{R} \end{array}$   $\star$   $\begin{array}{c} \hline \mathbb{R} \\ \hline \mathbb{R} \end{array}$   $\star$   $\begin{array}{c} \hline \mathbb{R} \\ \hline \mathbb{R} \end{array}$  | 106ычный 11 Без инте... Заголово... Заголово... Ę ☆ Выделить й -<br>Буфер об... Га Шрифт Абзац  $\overline{\mathbb{Q}}$ Стили Б Редактирование  $\overline{\mathrm{R}}$ 日5·0日高·3国少区略口区· Ж Times New F \* 14 (рис унк ов).

Среда текстового процессора Word с помощью кнопки позволяет создавать изображения векторной графики. Эта кнопка находится в группе *Иллюстрации* вкладки *Вставка*. Выпадающее меню, появляющееся после нажатия кнопки *Фигуры*, содержит набор графических примитивов, сгруппированных по отдельным категориям: Линии, Основные фигуры, Фигурные стрелки, Блок-схема, Выноски, Звезды и Фигуры ленты.

> Приложения Видео из Ссылки Примен<br>для Office - Интернета онтсе \* Интернета<br>ожения Мультимедиа<br>Ж Times New F \* <u>Ч</u> \* 14

> > стрелки. Блок-схема. Выноски. Звезды и ленты.

Примечания

ных по отдельным категорням: Линии, Основные стрелки, Блок-схема, Выноски, Звезды и ленты.<br>Создание и вставка фигурного текста <u>WordArt</u>. В т<br>можно вставить графический объект «фигурный текст». С

 $\overline{\mathsf{A}^{\pm}}$ 匡 Текстовое<br>поле т

Экспресс-WordArt<br>блоки - У

A

AAA

 $A \triangle$ 

……српска<br>1лиострации — П<br>© ◆ Q 修 D ☑

сгруппирова

*Создание и вставка вла главная* вставка дизайн разметка страницы ссылки рассылки рецензирование вид *фигурного текста WordArt.* В текстовый документ можно вставить графический объект «фигурный текст».

С помощью команд форматирования тексту можно придать определенную форму,

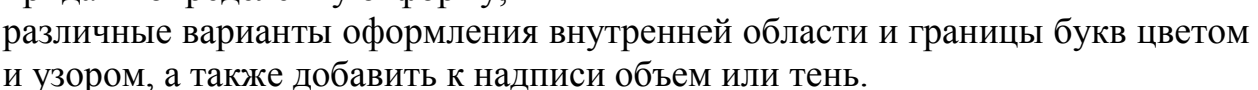

 $H \rightarrow 0$ 

Чтобы изменить параметры надписи и положение надо выделить объект. Автоматически появляется контекстная вкладка *Работа с объектами WordArt* и вкладка *Формат*, на которой расположены кнопки работы с фигурным текстом.

#### *Тематический поиск и вставка рисунков из Интернет*.

1. Загрузите любую поисковую систему, например, Яндекс. Интерфейс поисковой системы и система команд постоянно меняются, поэтому технология может не соответствовать реальной ситуации.

2. Задайте поиск рисунков по ключевому слову.

3. Через контекстное меню скопируйте интересующий вас рисунок и вставьте его во 2-ю ячейку таблицы.

#### *Положение графического изображения в тексте.*

Существует два способа расположения изображения в текстовом документе – *«в тексте»* и *«вне текста»*. Если рисунок имеет положение *«в тексте»*, то он занимает знакоместо в строке, как и обычный символ, между двумя другими символами (рис.).

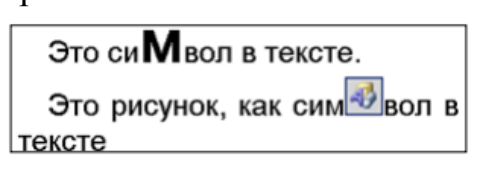

 $BxoA$ 

 $A \nightharpoonup_{\mathbb{F}_0} A$   $\overline{\mathbb{F}_0}$   $\overline{\mathbb{F}_0}$   $\overline{\mathbb{F}_0}$   $\overline{\mathbb{F}_0}$   $\overline{\mathbb{F}_0}$   $\overline{\mathbb{F}_0}$   $\overline{\mathbb{F}_0}$   $\overline{\mathbb{F}_0}$   $\overline{\mathbb{F}_0}$   $\overline{\mathbb{F}_0}$   $\overline{\mathbb{F}_0}$   $\overline{\mathbb{F}_0}$   $\overline{\mathbb{F}_0}$   $\overline{\mathbb{F}_0}$   $\overline{\$ 

A A

 $\mathbb{A}$  $\overline{A}$ 

AAAA

Буквица Объект

Например, в тексте можно поместить рисунок кнопки панели инструментов.

Таких примеров много в этом учебнике. Высота строки, в которой расположен рисунок, увеличивается на размер рисунка. Поэтому, как правило, в строке располагаются небольшие рисунки. Если надо вставить большой рисунок как символ в тексте, то лучше его поместить на отдельной строке. Рисунок, вставленный в текст, перемещается вместе с текстом при вставке перед ним других символов.

Если рисунок расположен в отдельном абзаце, то чтобы расположить его по центру, надо задать соответствующее выравнивание этому абзацу. При положении рисунка «вне текста», он может занимать любое место на листе. В этом случае рисунок можно группировать с другими графическими объектами, например, делать надписи на

рисунке.

Для положения «вне текста» можно задать несколько видов обтекания текстом (рис.) и добиться наиболее компактного расположения текста и изображения.

Наиболее часто используется положение «вокруг рамки». При этом текст раздвигается по ширине прямоугольной рамки, в которую вписан рисунок.

#### **Задание для самостоятельного выполнения:**

**Задание № 1**: Заполните таблицу рисунками. На рисунке представлен образец выполненного задания.

В текстовый документ может быть вставлен любой рисунок.

### **Последовательность выполнения задания:**

1. Напишите заголовок: Способы вставки рисунков.

2. Создайте под заголовком таблицу 2х2.

3. Щелкните в 1-ой ячейке таблицы, чтобы указать место вставки рисунка.

4. Найдите в Браузере подходящую картинку и вставьте рисунок в таблицу.

7. Настройте размер картинки, если это требуется и установите выравнивание в ячейке – *По центру*.

8. Настройте положение картинки (вкладка Формат, обтекание текстом - В тексте). Это положение жестко (как символ в тексте) фиксирует рисунок, не дает возможности свободно перемещать его по документу, что хорошо при размещении в таблице.

9. С остальными рисунками поступите аналогично.

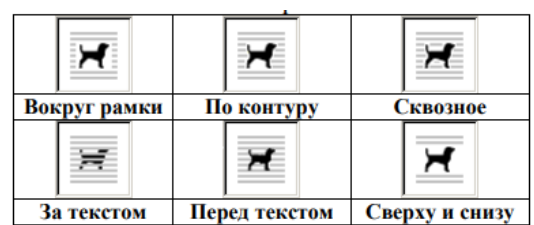

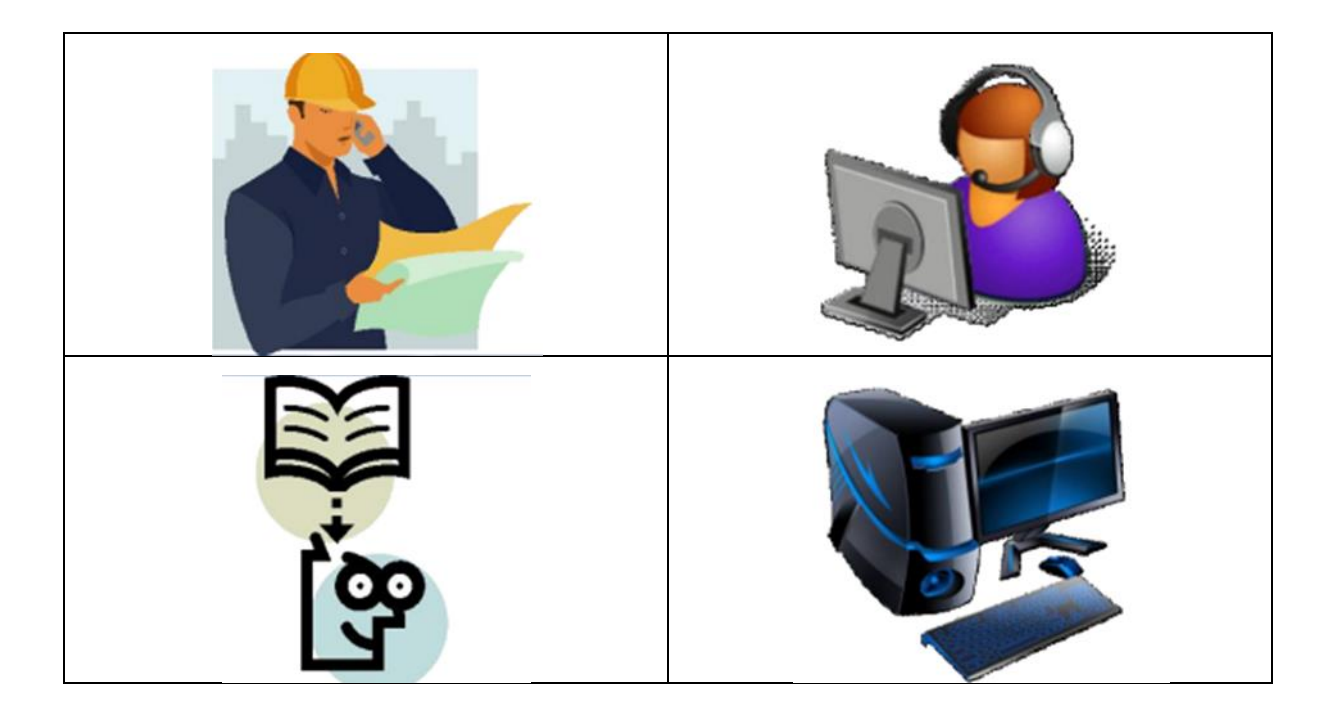

**Задание № 2.** Создание схем при помощи векторных объектов с использованием полотна.

Можно самостоятельно создать любую схему из векторных объектов, наборы которых представлены на вкладке Вставка в группе Иллюстрации. На рисунке представлен образец схемы, которую надо создать.

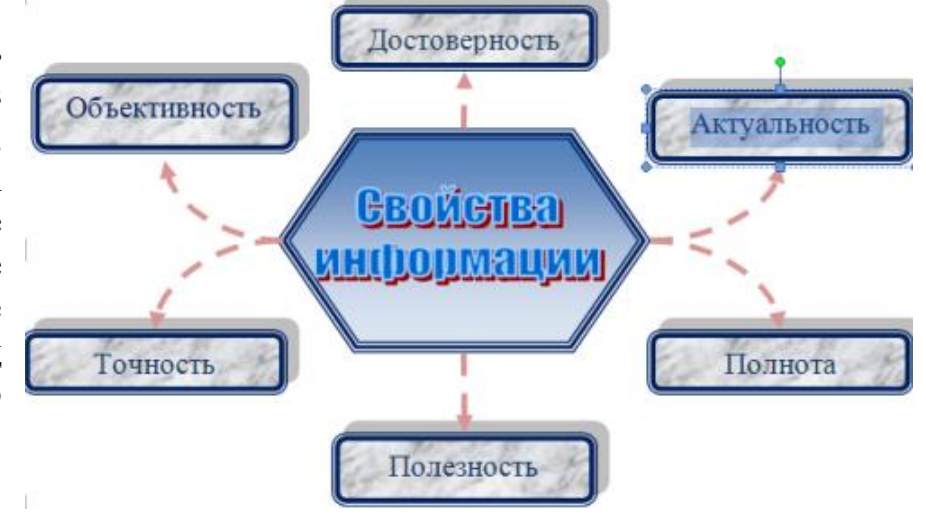

#### **Последовательность выполнения задания:**

1. Откройте новый документ.

2. Подключите Полотно: вкладка Вставка, группа Иллюстрации, откройте Фигуры, выберите команду Новое полотно (в конце меню).

*Обратите внимание!* Полотно – рамка для размещения изображения. Некоторые объекты внутри полотна приобретают дополнительные свойства, например, соединительные линии «приклеиваются» к объектам, с которыми они соединяются, и изменяют свое положение при их перемещении.

3. Прорисуйте центральный объект: на появившейся вкладке Средства рисования/Формат в группе Вставить фигуры выберите шестиугольник.

4. Назначьте ему следующие свойства с помощью команд группы Стили фигур: заливка градиент (кнопка Заливка фигуры); рамка синяя, трехконтурная (кнопка Контур фигуры)

5. Прорисуйте фигуру Скругленный прямоугольник.

6. Назначьте ему следующие свойства: заливка текстура; рамка синяя, двухконтурная; тень.

7. При помощи клавиши Ctrl создайте еще 5 копий настроенной фигуры и разместите их как на образце.

8. Соедините при помощи инструмента Скругленная линия со стрелкой объекты схемы. Для этого в меню фигур выберите нужный тип стрелок, наведите курсор на середину одной фигуры и мышкой с нажатой клавишей проведите линию к другой фигуре.

9. Проверьте, что каждая соединительная линия «приклеилась» к объекту. Для этого выделите линию и убедитесь, что концы отмечены красными маркерами. При необходимости захватите конец и присоедините го к середине фигуры.

10. Выделите при помощи клавиши Shift все соединительные линии и для всей группы установите следующие свойства: Толщина 1,5; Цвет красный; Тип пунктир.

11.Передвиньте объекты схемы, сверяясь с образцом и следя за соединительными линиями.

12.При помощи команды Добавить текст контекстного меню внесите надписи в фигуры.

13.Добавьте объект WordArt в центр композиции.

**Задание № 3.** Форматирование текста при помощи графических средств.

Учебный текст должен обладать большей наглядностью, чем текст обычного документа. На рисунке представлен вариант оформления фрагмента учебного текста. Фрагмент оформлен при помощи инструмента SmartArt, предназначенного специально для визуального представления информации.

#### **Последовательность выполнения задания:**

1. На вкладке *Вставка* в группе *Иллюстрации* щелкните на кнопке *Вставить* рисунок SmartArt

2. В появившемся окне *Выбор* рисунка SmartArt выберите группу *Связь* и тип связи - *Табличная иерархия.*

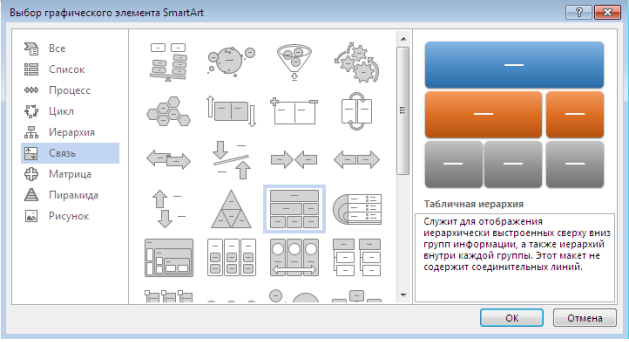

3. Появившаяся форма не совсем соответствует образцу, на 2-ом уровне не хватает блока. Для настройки параметров рисунка при его выделении в верхней строке окна появляется подгруппа Работа с рисунками SmartArt

4. Приведите форму в соответствие с образцом, для чего:

а) выделите 1-ый блок во второй линии;

б) откройте подгруппу Работа с рисунками SmartArt и выберите команду Добавить фигуру (после);

в) выделите 2-й блок в 3-й линии и удалите его (Delete);

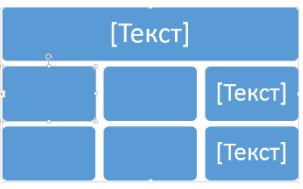

г) выделите 2-й блок в 2-й линии и добавьте фигуру (ниже), чтобы получилась нужная структура (рис.).

5. Щелкните на стрелку на левой границе рисунки и заполните форму

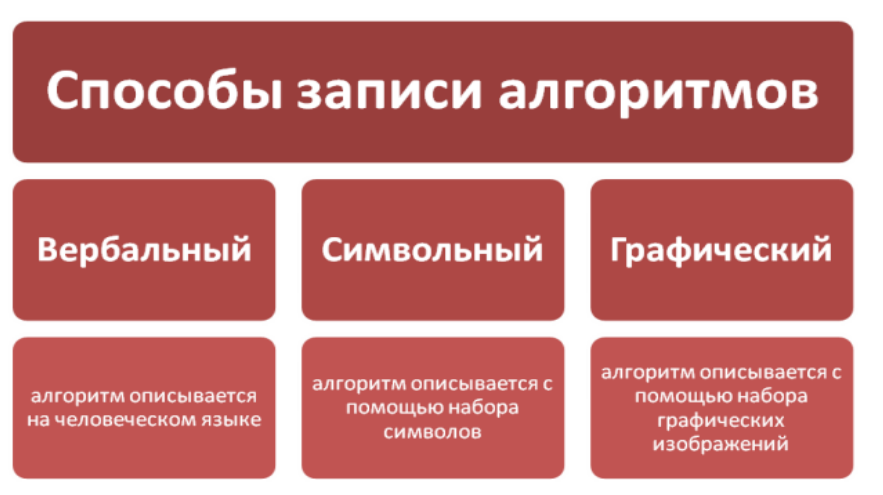

(рис.) текстом, копируя его из расположенного под рисунком документа

**Задание № 4.** Создание схемы при помощи инструментария SmartArt.

В Word имеется прекрасный инструмент SmartArt для создания различных организационных схем и диаграмм. На рисунке представлен образец схемы, которую надо создать.

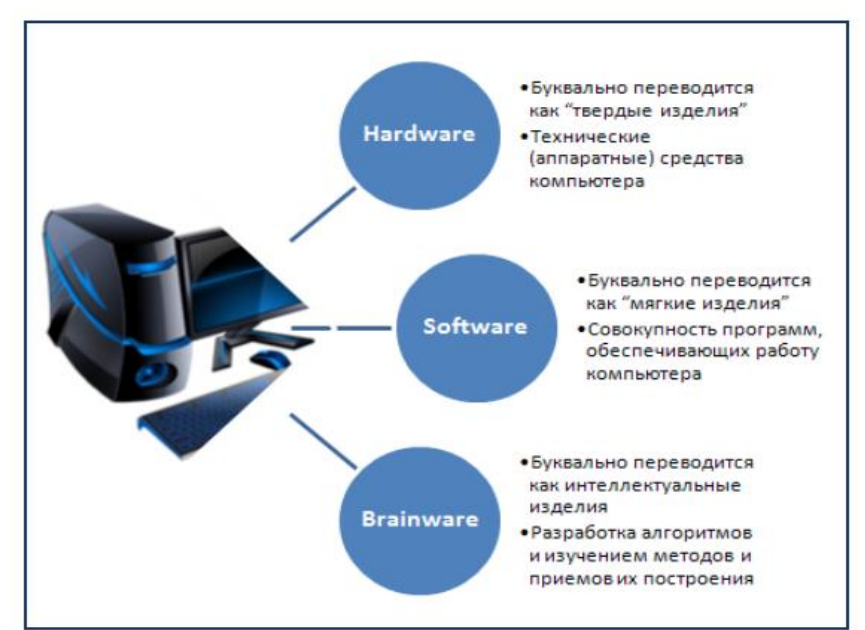

#### **Последовательность выполнения задания:**

1. На вкладке Вставка выберите группу Иллюстрации и щелкните SmartArt.

2. Откроется окно Выбор рисунка SmartArt.

3. Выберите тип диаграммы *Связь* и подтип *Радиальный список*. ОК. Выбрав подтип, вы получите в правой части окна полную справку об его использовании.

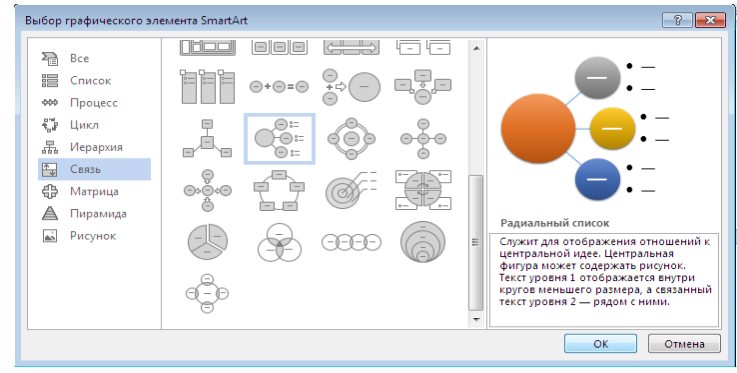
4. Заполните шаблон текстов, появившийся при щелчке на левый граничный маркер шаблона.

**Задание № 5.** Создать объявление:

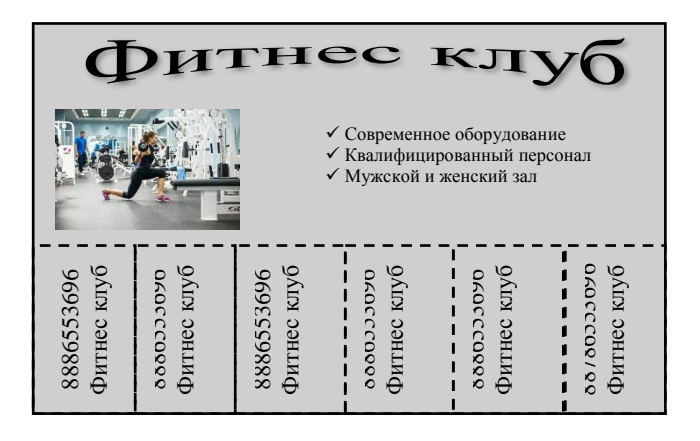

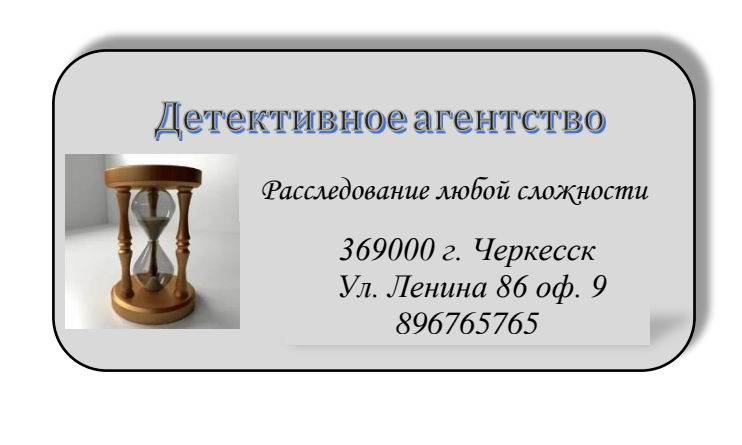

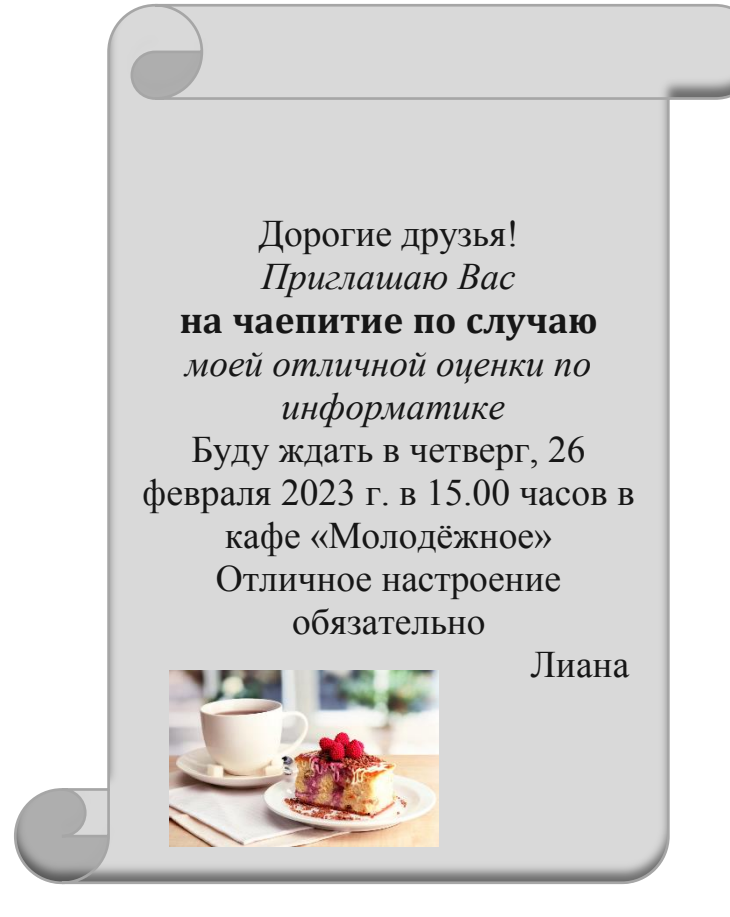

Создать рисунок по образцу:

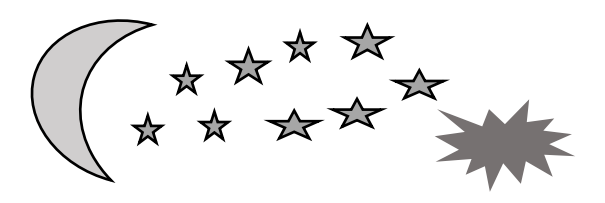

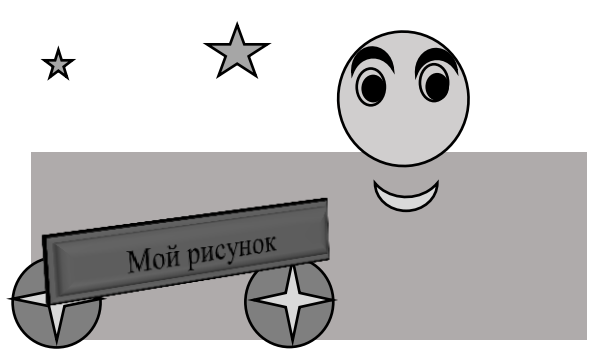

Создать в текстовом редакторе Word объявления по предлагаемым образцам

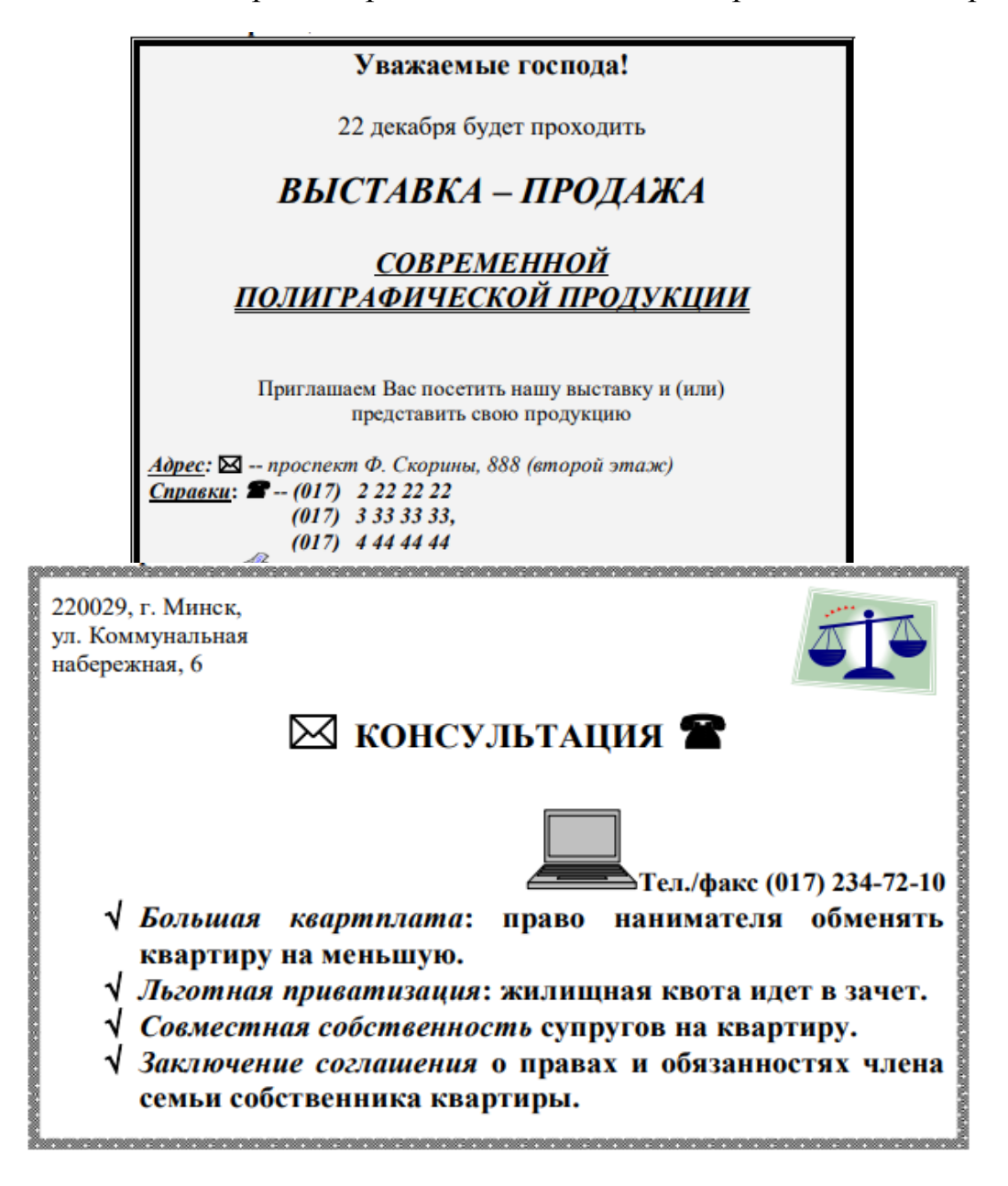

#### **Контрольные вопросы:**

1. Каким образом в Word можно вставить графический объект и отредактировать

его положение в тексте?

2. Как можно сделать точное выравнивание рисунков друг относительно друга

при перемещении?

3. Каким образом можно изменить размер рисунка? Каким образом размер рисунка меняется при нажатой клавише CTRL?

4. Каким образом в Word вставляются объекты WordArt? Где можно их редактировать?

#### **Практическая работа № 23 Основные приемы создания и редактирования таблиц в текстовом процессоре.**

### *Цель работы:*

изучить элементы рабочего окна MS Word

 научиться использовать основные приемы работы с документами MS Word

- научиться создавать таблицы
- научиться форматировать таблицы
- научиться редактировать таблицы

#### **Теоретическая часть.**

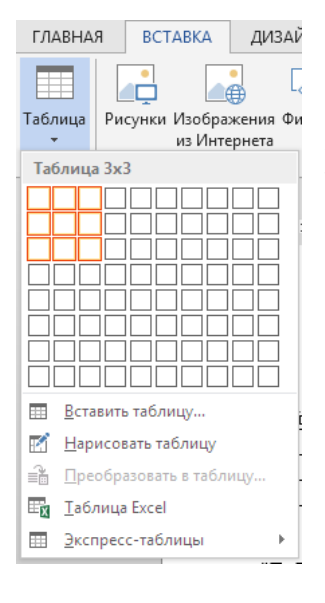

Любая таблица состоит из строк и столбцов. Их пересечение образуют ячейки таблицы.

Для вставки таблицы служит кнопка "Таблицы", расположенная на панели "Таблицы" лента "Вставка". При

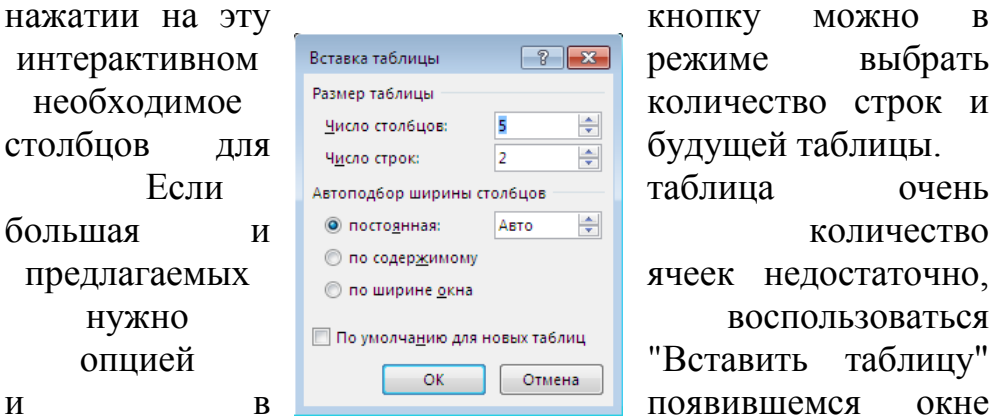

задать необходимое количество строк и столбцов

После того как таблица вставлена в окне текстового редактора

появляется контекстный инструмент "Работа таблицами", содержащий две ленты: "Конструктор" и "Макет".

Форматирование текста в таблице

Перед тем как форматировать текст в ячейках таблицы, их надо предварительно выделить.

 Для выделения всей таблицы необходимо нажать на перекрестие, расположенное у верхнего левого угла таблицы.

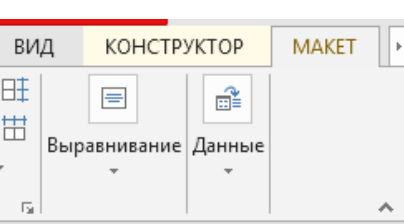

 Для выделения строки необходимо сделать щелчок в поле документа, расположенного левее выделяемой строки.

 Для выделения столбца необходимо щелкнуть у верхней границы выделяемого столбца (при этом курсор приобретает вид жирного указателя).

 Выделить несколько соседних ячеек можно протяжкой мыши при нажатой клавише Shift.

 Выделять ячейки в произвольном порядке можно протяжкой мыши при нажатой клавише Ctrl.

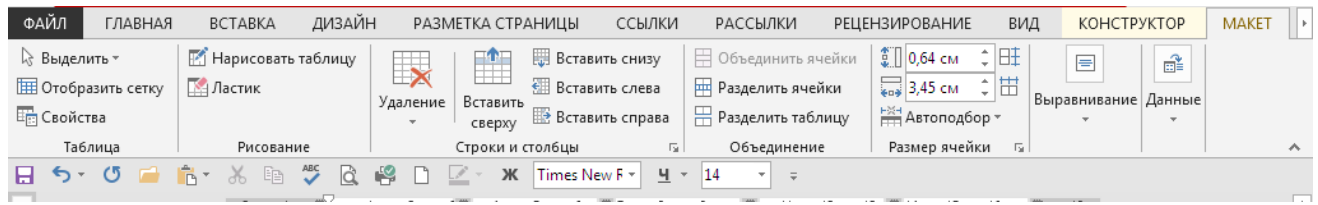

Можно воспользоваться кнопкой "Выделить", расположенной на ленте "Макет" контекстного инструмента "Работа с таблицами".

Для вставки и удаления элементов таблицы предназначены инструменты панели "Строки и столбцы" контекстной ленты "Макет".

Вкладка Объединение позволяет менять структуру таблицы, объединяя и разбивая ячейки таблицы.

Инструменты панели "Размер ячейки" позволяют произвести точные настройки размеров для любой ячейки таблицы.

И нструменты панели "Выравнивание" предназначены для выравнивания текста в ячейках, задания его направления и установки полей в ячейках.

#### **Практическая часть**

**Задание № 1. Создать таблицу по образцу.**

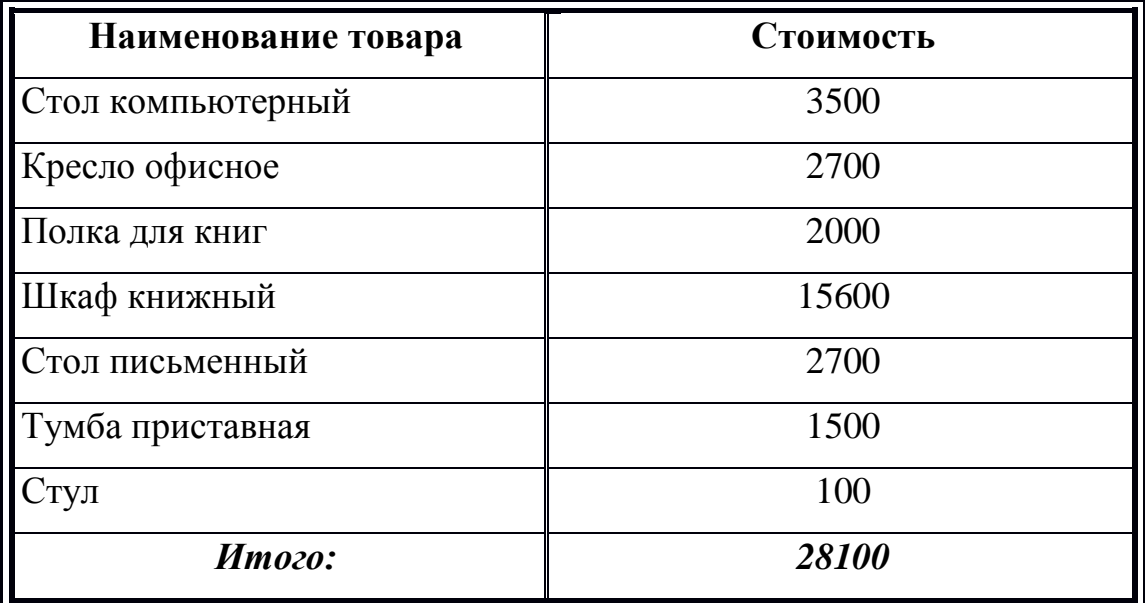

Дата Товарооборот Выручка Секции Состав Итог План Факт  $1 1 2 3$ 1999 | 13 542 | 13 457 | 4 578632 | 4 562 | 1 547 | 1 247 | 25 | 1 247 2000 16 754 15 486 5 789  $\begin{array}{|c|c|c|c|c|c|c|c|} \hline \text{642} & \text{7852} & \text{1255} & \text{2525} & \text{45} & \text{1554} \ \hline \end{array}$ 2001 | 13 658 | 14 358 | 15 1 257  $\begin{array}{|c|c|c|c|c|c|c|c|} \hline 896 & 1554 & 1236 & 6457 & 76 & 15577 \ \hline \end{array}$ 2002 | 56 783 | 58 762 | 125 584 | 2 336 | 1 255 | 2 155 | 89 | 12 544

**Задание № 2. Набрать таблицу в MSWord по образцу:**

**Задание № 3.** Заполнить таблицу по образцу. Подсчитать **Общий объем продаж**, который равен произведению цены на количество проданного.

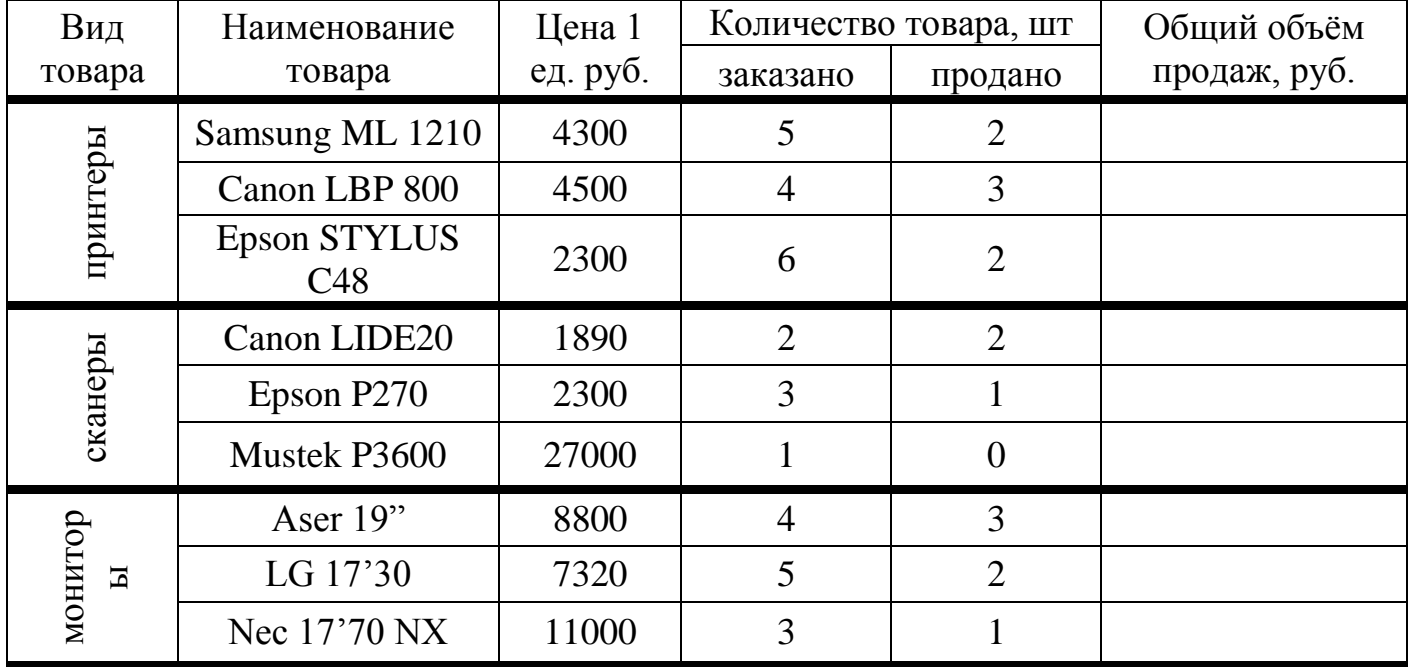

**Задание № 4. Создайте таблицу по образцу:**

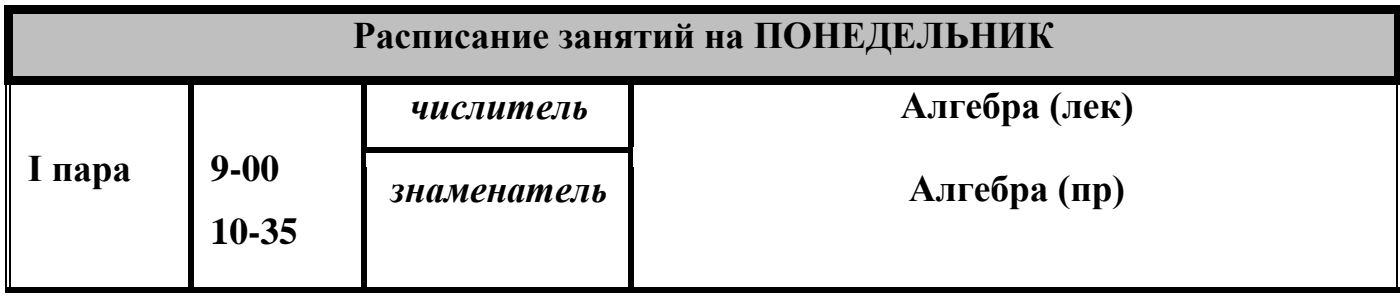

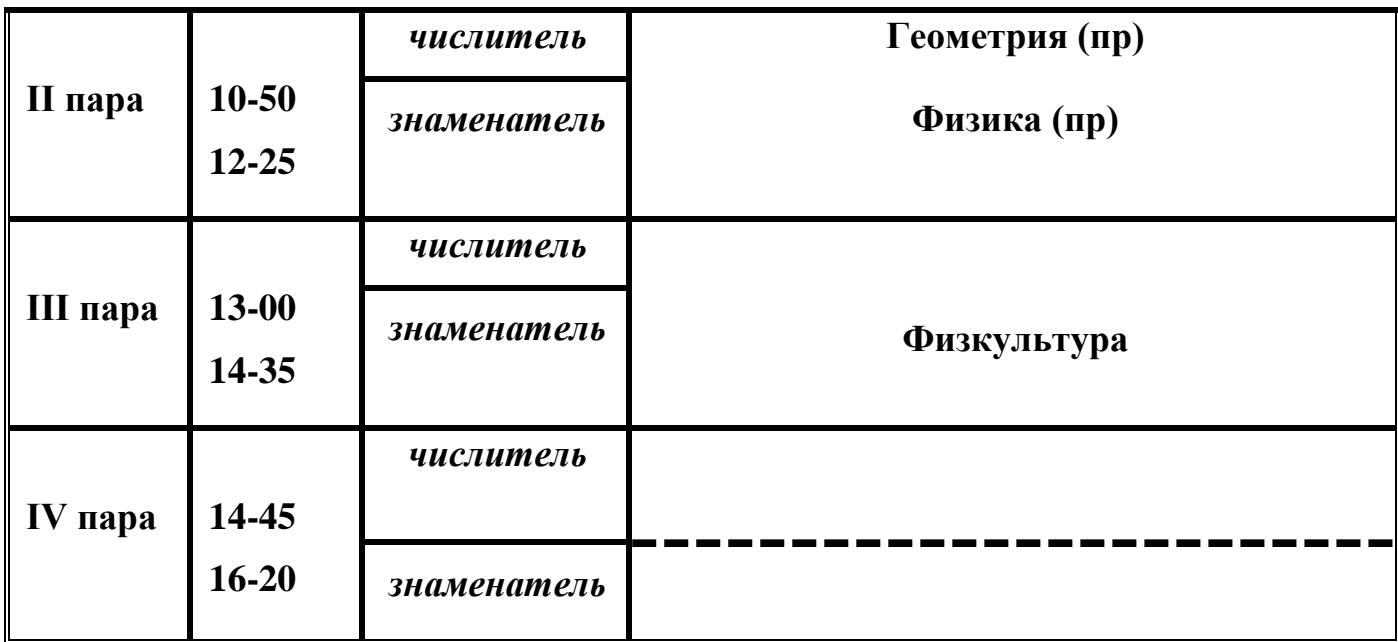

**Задание № 5. Создайте таблицу по образцу:**

# **Объемы продаж фирмы Intel (млн. руб.)**

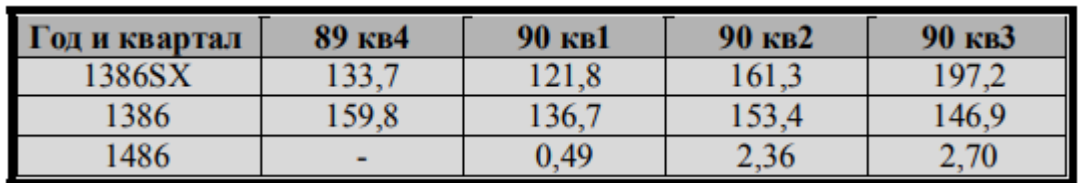

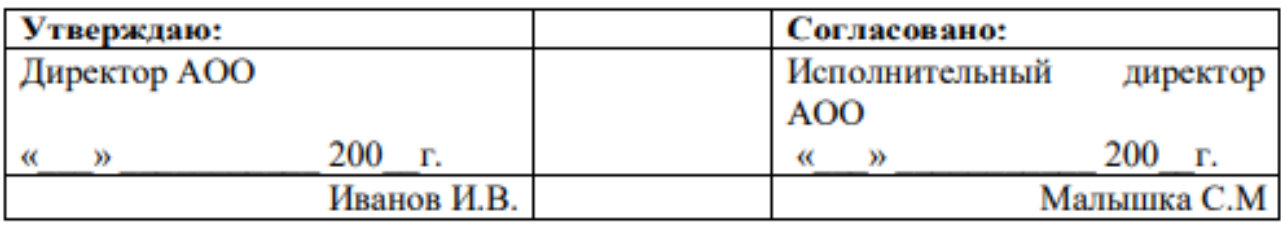

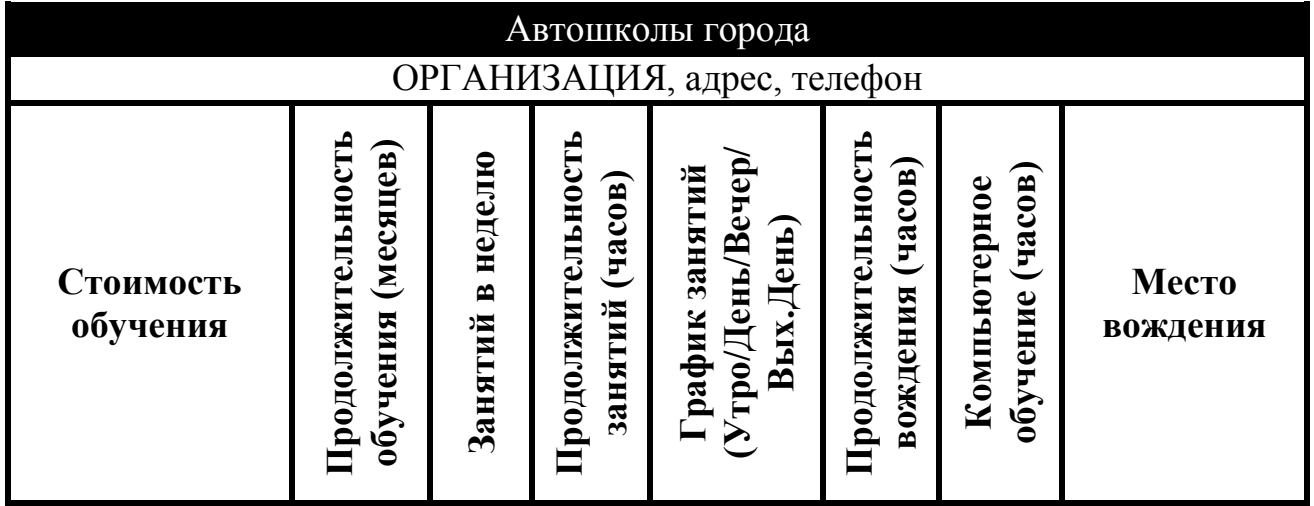

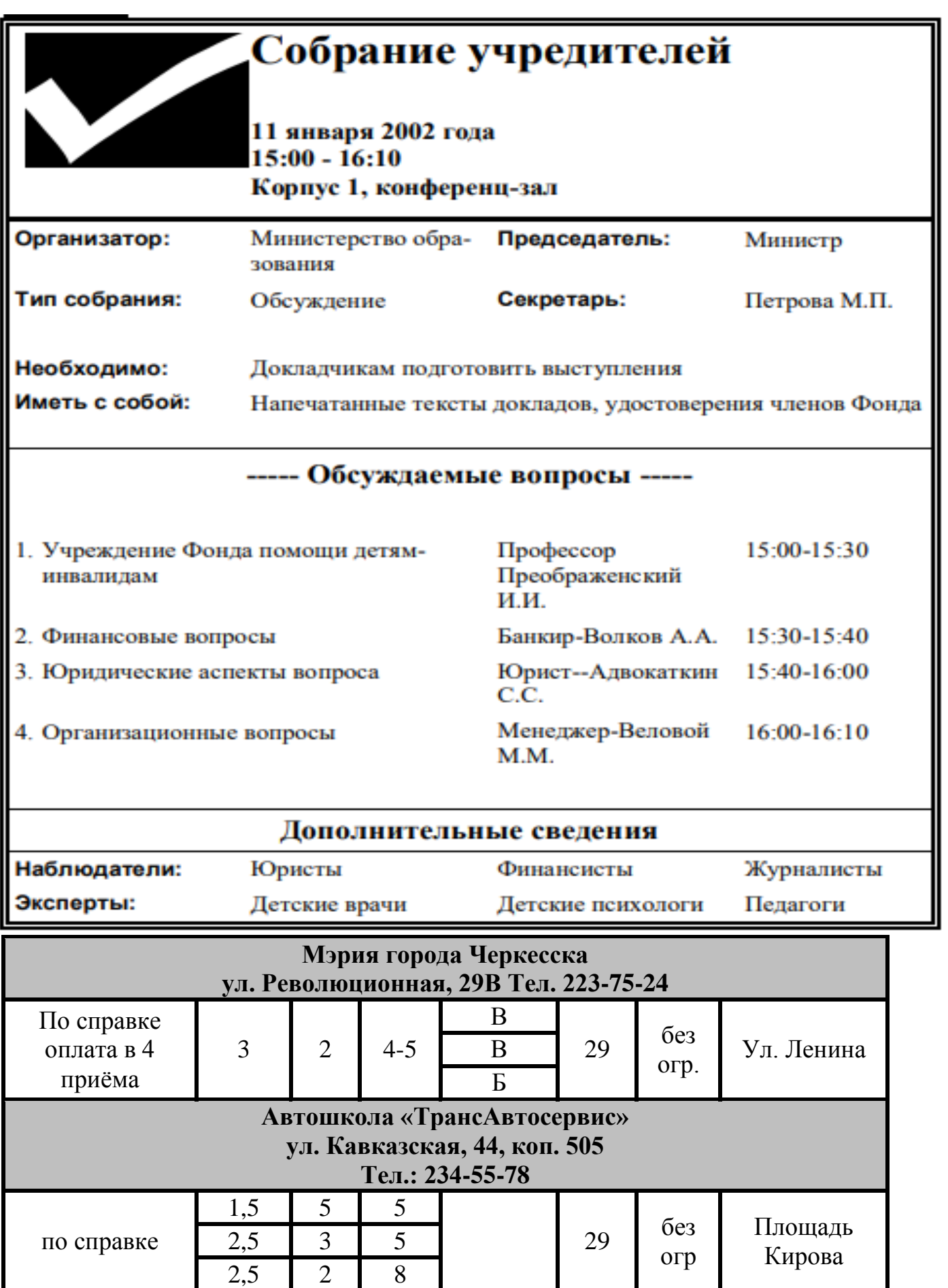

огр

# **Задание № 6. Набрать таблицу в MSWord по образцу:**

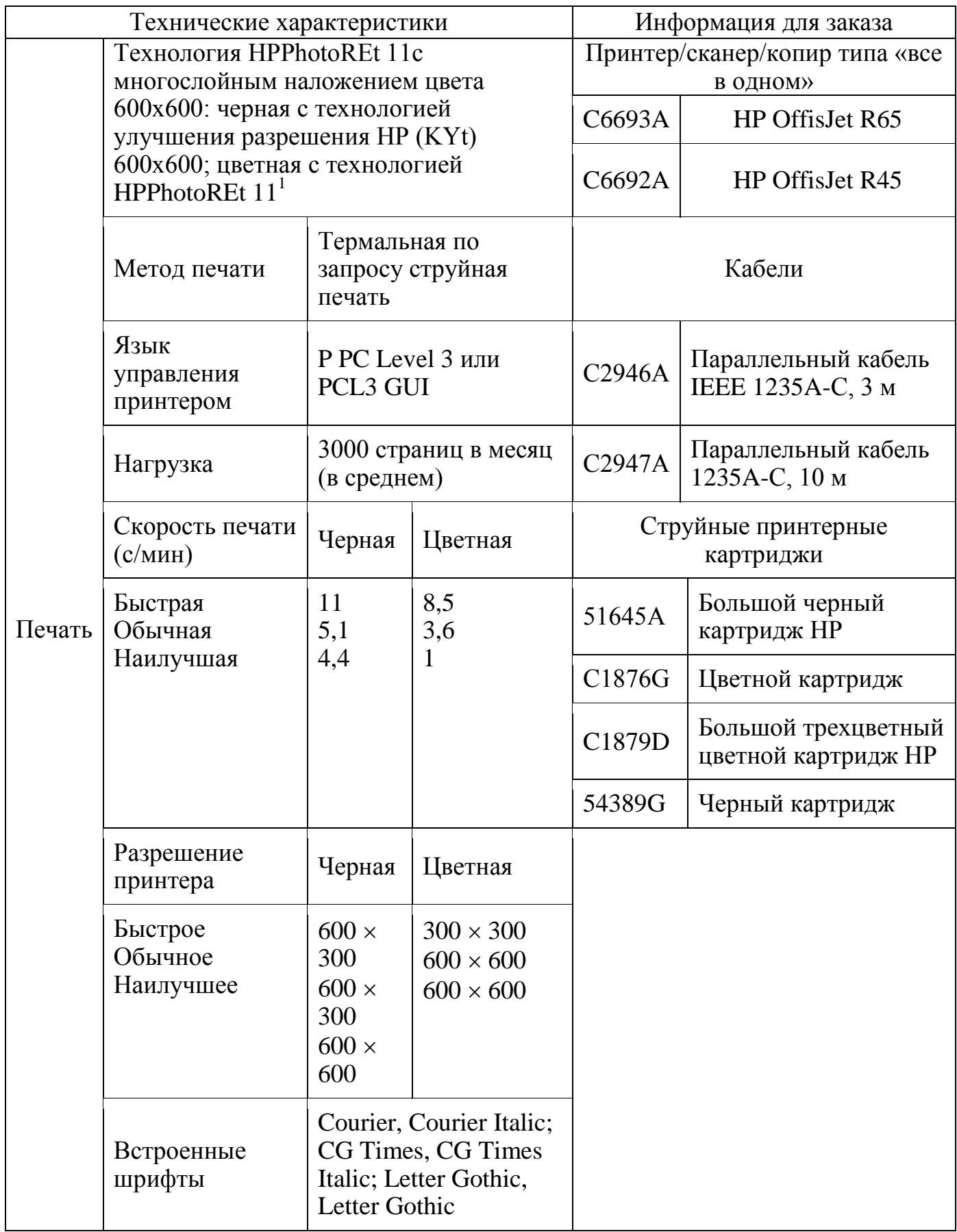

#### **Контрольные вопросы:**

- 1. Как вставить таблицу?
- 2. Как объединить ячейки?
- 3. Как выполнить обрамление таблицы?
- 4. Как изменить тип линии обрамления?
- 5. Как выполнить заливку ячеек в таблице?
- 6. Как установить определенный размер ячеек?
- 7. Как выполнить сортировку данных в таблице?
- 8. Как выполнить выравнивание текста в ячейках таблицы?
- 9. Какими двумя способами вставляется таблица в документ?
- 10. Какими действиями изменяется тип и цвет линий таблицы?

#### **Практическая работа № 24. Тема: Создание и редактирование формул в Текстовом процессоре.**

**Цель занятия:** научиться созданию формул в текстовом редакторе MS Word.

#### **Теоретические сведения**

Для создания формул, содержащих обозначения переменных, индексы показатели степени и другие математические знаки, программа Word использует встроенное средство – Редактор формул, который является встроенным в отдельный режим меню Вставка-Уравнение (Формула)

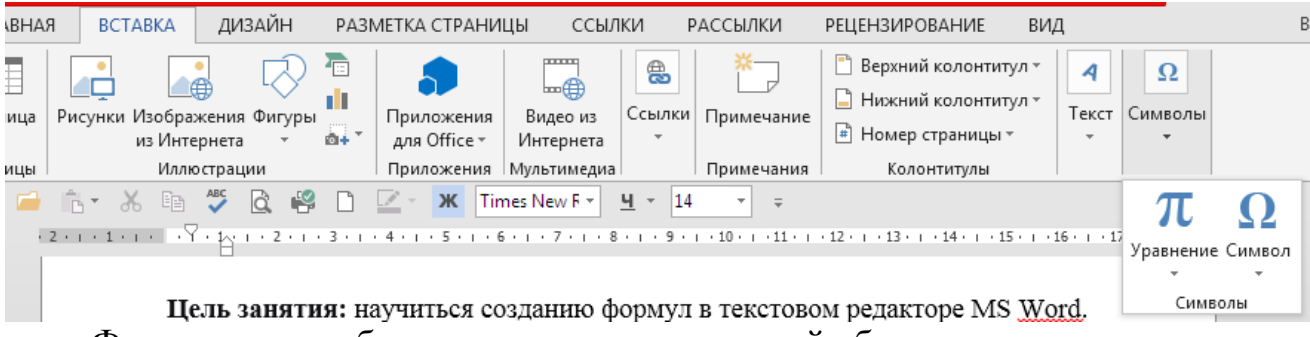

Формула может быть создана как встроенный объект.

1. Редактор формул работает непосредственно в окне программы Word. Из окна автоматически удаляются все панели инструментов, заменяется строка меню и открывается новая панель инструментов Формулы.

2. Панель инструментов Формулы содержит две строки кнопок.

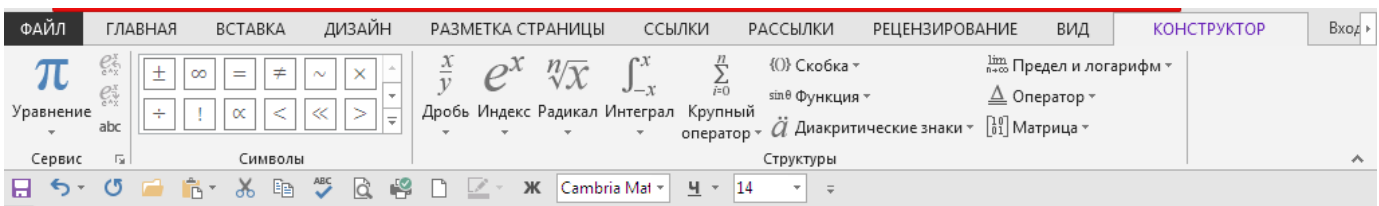

Переход от одного поля ввода к другому осуществляется при помощи курсорных клавиш. Размер курсора и специальная подчеркивающая линия показывают, в каком из полей производится ввод. Выбрать поле можно и щелчком мыши.

3. После завершения ввода и редактирования формулы можно вернутся к редактированию документа путем нажатия клавиши ESC или щелчком мыши вне формулы. Формула включается в документ на правах графического объекта. Двойной щелчок на имеющейся формуле позволяет ее редактировать.

#### *Задания для самостоятельного выполнения:* **Задание № 1**. Создание формул по образцу.

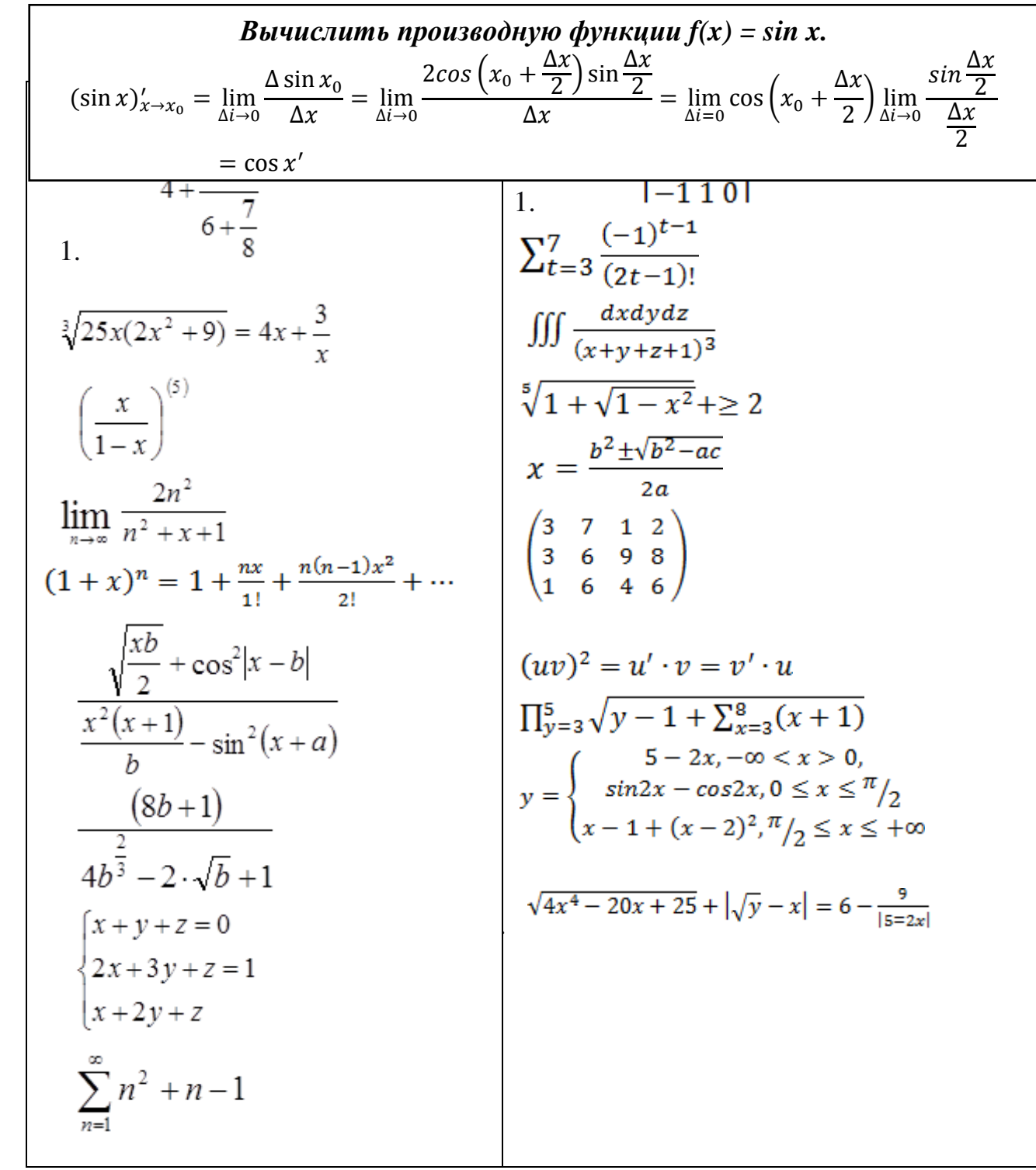

**Задание № 3**. Выполнить набор формул по образцу:

$$
y = \sqrt{\frac{x^2 + 1}{x}} - \sqrt{(x + 1)(x + 2)} + \frac{1}{32}x^2
$$
  
\n
$$
\sum_{10}^{1=1} x_i = (x^2 + \frac{\sqrt{x * 2x^2}}{5}) * 3\pi x^2
$$
  
\n
$$
\sqrt{\sqrt{\frac{x - 1}{x + 1}} + \sqrt{\frac{x + 1}{x - 1}} - \sqrt{2 * (2x + 4x^2)}
$$
  
\n
$$
\frac{\cos \alpha - \sin 2\alpha + \cos 3\beta}{\sqrt{(x - 1)^2} + \sqrt{(x + 1)^2}}
$$
  
\n
$$
\frac{\cos \alpha - \sin 2\alpha + \cos 3\beta}{\cos(\alpha - 2\pi) * \frac{1}{2}(\cos 2\alpha - \cos \beta)} - 2tg(2\alpha - \beta) + ctg(2\alpha - \pi) + \frac{1}{2}
$$

$$
\frac{1}{2}2x^{mt} + \frac{2m}{t+1} - 2m^{2x+1} - \sqrt{4x \cdot 2t^2} - \frac{2t+5}{2x^{2t}+1} + \frac{x^{2t}}{2}
$$

Таблица для определения коэффициента гидравлического трения

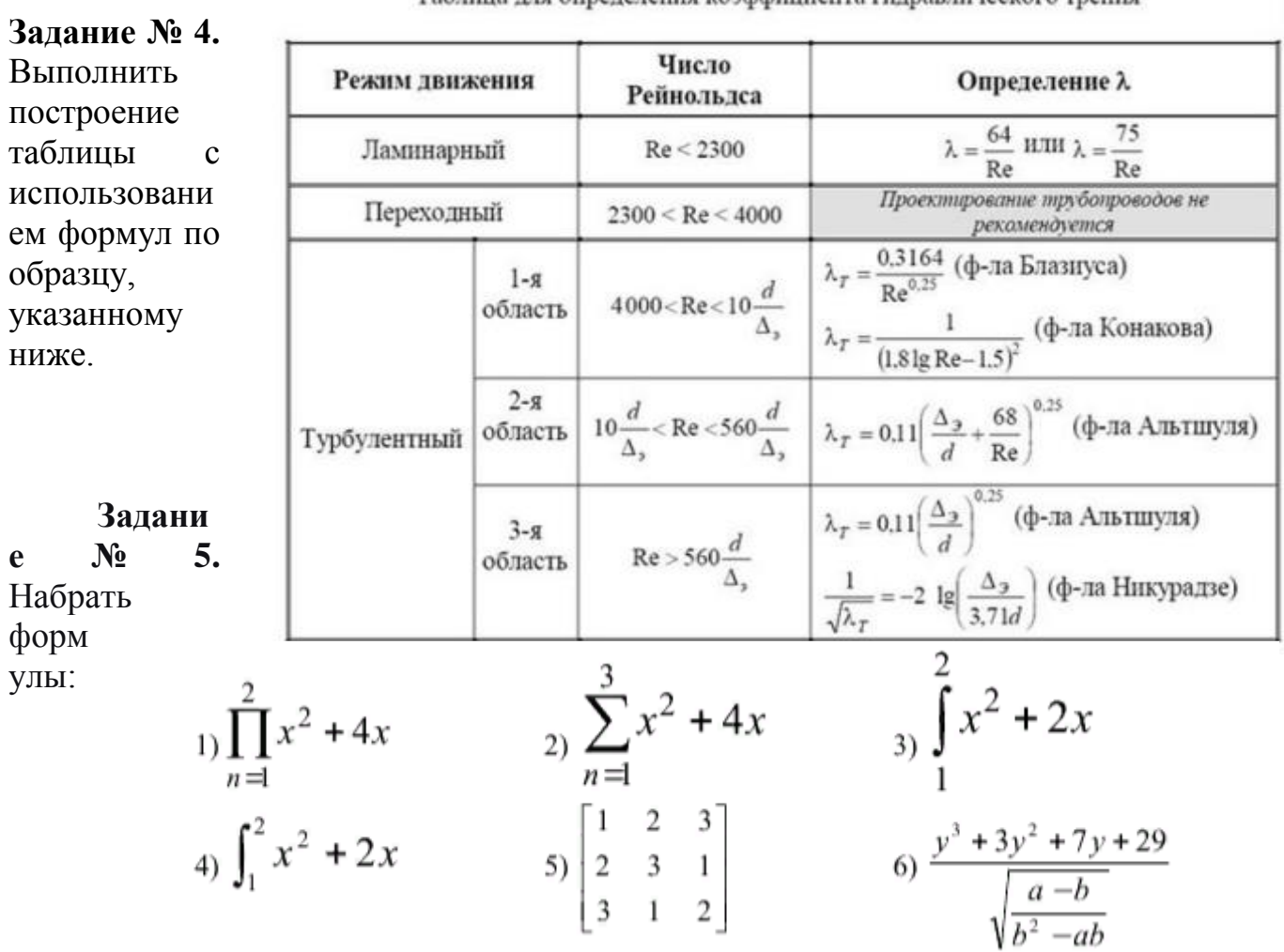

#### Контрольные вопросы:

1. Какими средствами можно воспользоваться при вводе формул в текстовом процессоре Microsoft Office Word? Чем эти средства отличаются друг от друга?

1. В чем заключается преимущество редактора формул Word?

2. Какие две формы представления формул применяется в редакторе формул Word?

3. 4. Для чего используется линейная форма представления формул в редакторе Word?

12) 
$$
\begin{aligned}\nF(n) &= n - M(F(n-1)) \\
M(n) &= n - F(M(n-1))\n\end{aligned}\n\text{and } n > 0
$$
\n13) 
$$
\frac{s + p}{s} = \frac{1}{n}
$$
\n14) 
$$
a_0 = \frac{1}{2\pi} \int_0^{2\pi} x dx = \frac{x^2}{2\pi} \Big|_0^{2\pi} = \frac{1}{2\pi} * \frac{(2\pi)}{2} = \pi
$$
\n15) 
$$
I = \sum_{i=1}^N \int_{x_{i-1}}^{x_i} f(x) dx = \sum_{i=1}^N \int_{-1}^1 g_i(t) dt = \sum_{i=1}^N I_i
$$
\n16) 
$$
\frac{x_1 x}{x_1^1 + \alpha x} \frac{(\alpha - 1)}{x} \Big[ \alpha x - x_1 \Big]^v
$$
\n17) 
$$
P_n(x) = \sum_{i=0}^n f[x_0, \dots, x_i] \prod_{i=0}^{i-1} (x - x_i)
$$

- 4. Каким образом можно переключаться между линейным  $\mathbf{M}$ профессиональным представлением формул в редакторе Word?
- 5. Как создается формула в редакторе формул Word?
- 6. Какими правилами надо руководствоваться при наборе формул в редакторе Word?
- 7. Каким образом форматируются формулы в редакторе Word?
- 8. Как осуществляется ввод символов в формулу, если их нет ни на клавиатуре, ни в группе Символы?
- 9. Чем отличаются друг от друга формулы встроенные и формулы обособленные? можно Как переключаться между ЭТИМИ представлениями?
- 10. Как реализуется механизм выравнивания формул в редакторе Word? Как настраивается этот механизм?
- 11. Что представляет из себя механизм переноса формул в редакторе Word и как он реализуется?
- 12. Опишите механизм ручного ввода формул в редакторе Word.
- 13. Как создать собственный шаблон формул в редакторе формул Word?

#### Практическая работа № 25 Тема: Создание объектов с помощью SmartArt.

Цель работы: целью работы является освоение MS Word в части построения рисунков SmartArt в документе.

#### Теоретические сведения.

Наибольшая часть содержимого. создаваемого при помоши программного обеспечения системы Microsoft Office, является текстом, в то время как иллюстрации улучшают восприятие, способствуют запоминанию материала и побуждают к действию. Создать качественно оформленные иллюстрации не так просто, особенно если пользователь не является профессиональным дизайнером и не может позволить себе нанять такого специалиста.

При работе в Microsoft Office вместо TOFO. чтобы сосредоточится непосредственно на содержании документа, много времени уходило на то, чтобы фигуры слелать одного размера  $\overline{M}$ **ВЫРОВНЯТЬ** ИΧ, подогнать текст  $\mathbf{M}$ отформатировать фигуры вручную для соответствия общему стилю документа. Функция пакета Office рисунки SmartArt позволяют создать

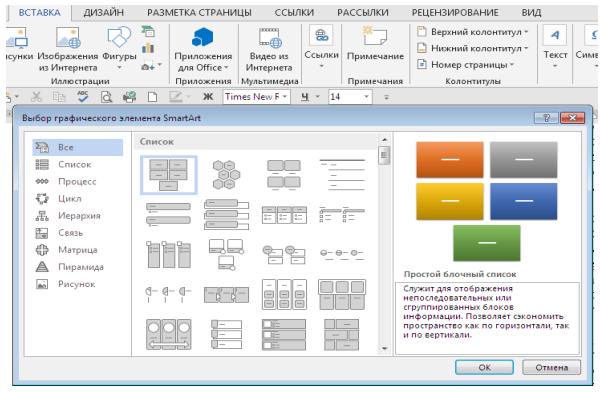

иллюстрации профессионального качества несколькими щелчками мыши. рисунка SmartArt предлагается выбрать  $\Pi$ ри создании  $er$ ТИП, например Процесс, Иерархия, Цикл или Связь. Тип соответствует категории рисунка SmartArt и содержит несколько различных макетов.

 $\Pi$ ри выборе макета отображается замещающий текст (например, [Текст]), поэтому можно увидеть, будет как выглядеть рисунок **SmartArt**. Замещающий текст на печать не выводится, а также не отображается во время показа слайдов. Однако сами фигуры всегда отображаются и выводятся на печать, если только они не будут удалены. Вместо замещающего текста можно ввести собственное содержимое.

Можно также добавить и удалить фигуры в рисунке **SmartArt**, чтобы макета. Например. макете Простой настроить **CTDVKTVDV**  $\overline{R}$ процесс отображаются три фигуры, а для иллюстрации необходимо только две или, наоборот, пять фигур. По мере добавления или удаления фигур и редактирования текста расположение фигур и количество текста внутри этих фигур будут обновляться автоматически, подстраиваясь под первоначальный дизайн и границы макета рисунка SmartArt.

1. Рисунки SmartArt служат для наглядного представления данных и идей. Их

можно создать на основе различных макетов, чтобы быстро, легко и эффективно донести сообщение.

2. Большинство людей создает содержимое, включающее только текст, в то время как иллюстрации улучшают восприятие и способствуют запоминанию.

3. Рисунки SmartArt можно создавать в программах Microsoft Office  $2007:$ 

PowerPoint, Excel, Word, а также в сообщении электронной почты с помощью программы Outlook.

4. Если кажется, что рисунок SmartArt выглядит неэффектно, переключитесь в

другой макет, который содержит дочерние фигуры либо примените другой стиль рисунка SmartArt или цветовое оформление.

5. Область текста предназначена для ввода и редактирования текста, отображающегося в рисунке SmartArt. Она располагается слева от рисунка SmartArt. Область текста похожа на структуру или маркированный список.

6. Стили для рисунков SmartArt включают заливки фигур, границы, тени, стили

линий, градиенты цветов и трехмерные варианты с перспективой и применяются к рисунку SmartArt целиком.

7. При выборе цветов необходимо учесть, будет ли аудитория распечатывать рисунки SmartArt или просматривать их в интерактивном режиме. Цвета «Основные цвета» темы предназначены для черно-белой печати.

#### Задания для самостоятельного выполнения:

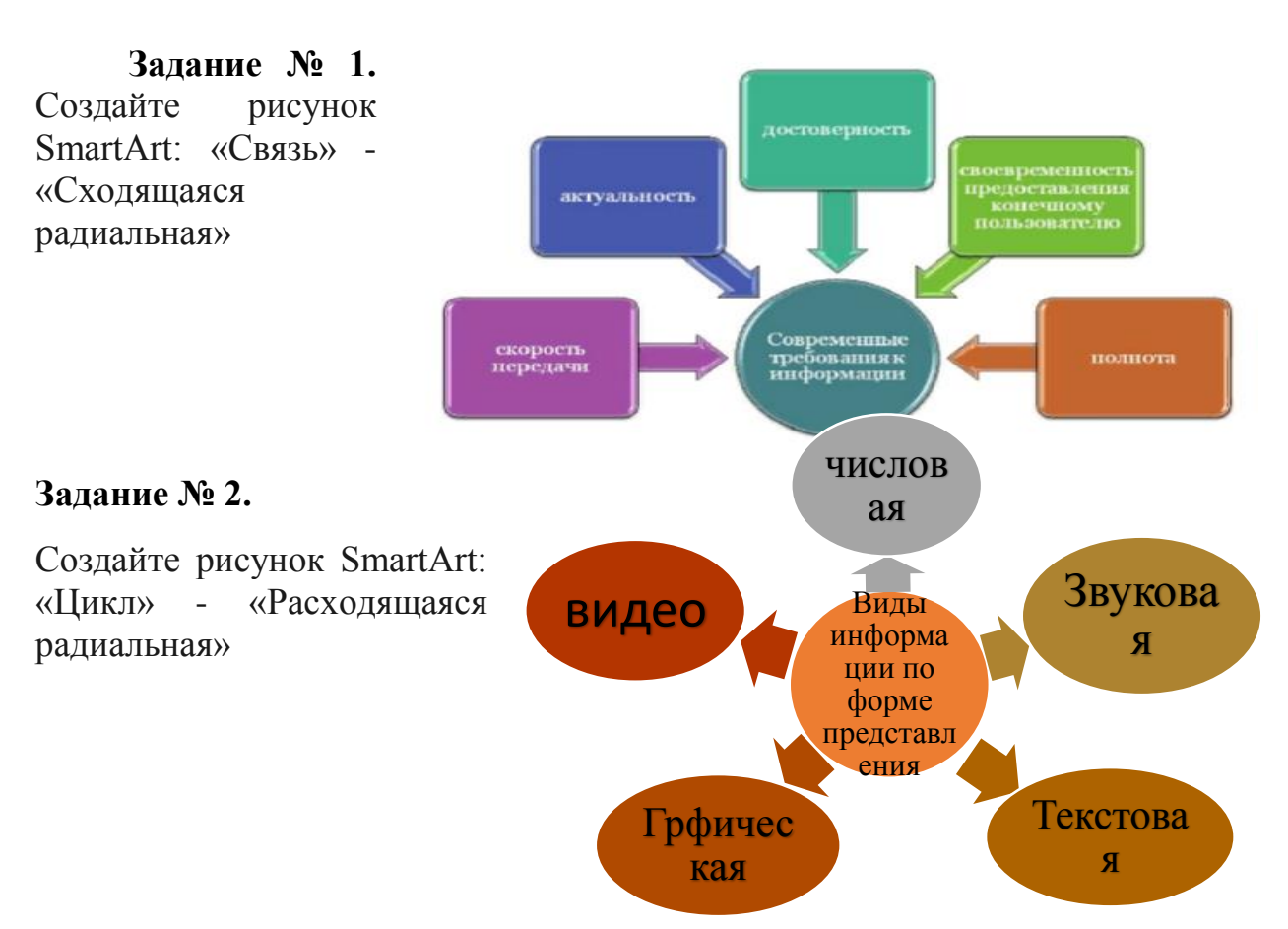

**Задание № 3.** Создайте рисунок SmartArt: для этого на ленте «Вставка» команда «SmartArt» - Тип «Иерархия» - «Организационная диаграмма»

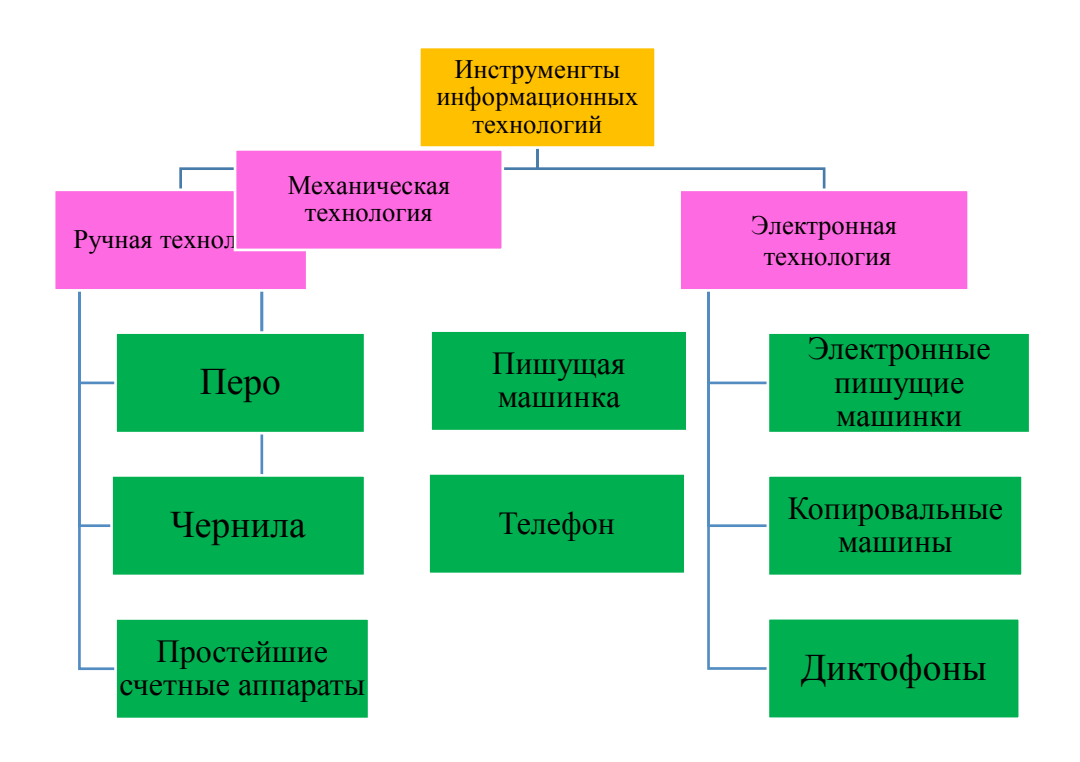

Классификация вирусов по особенностям алгоритмов:

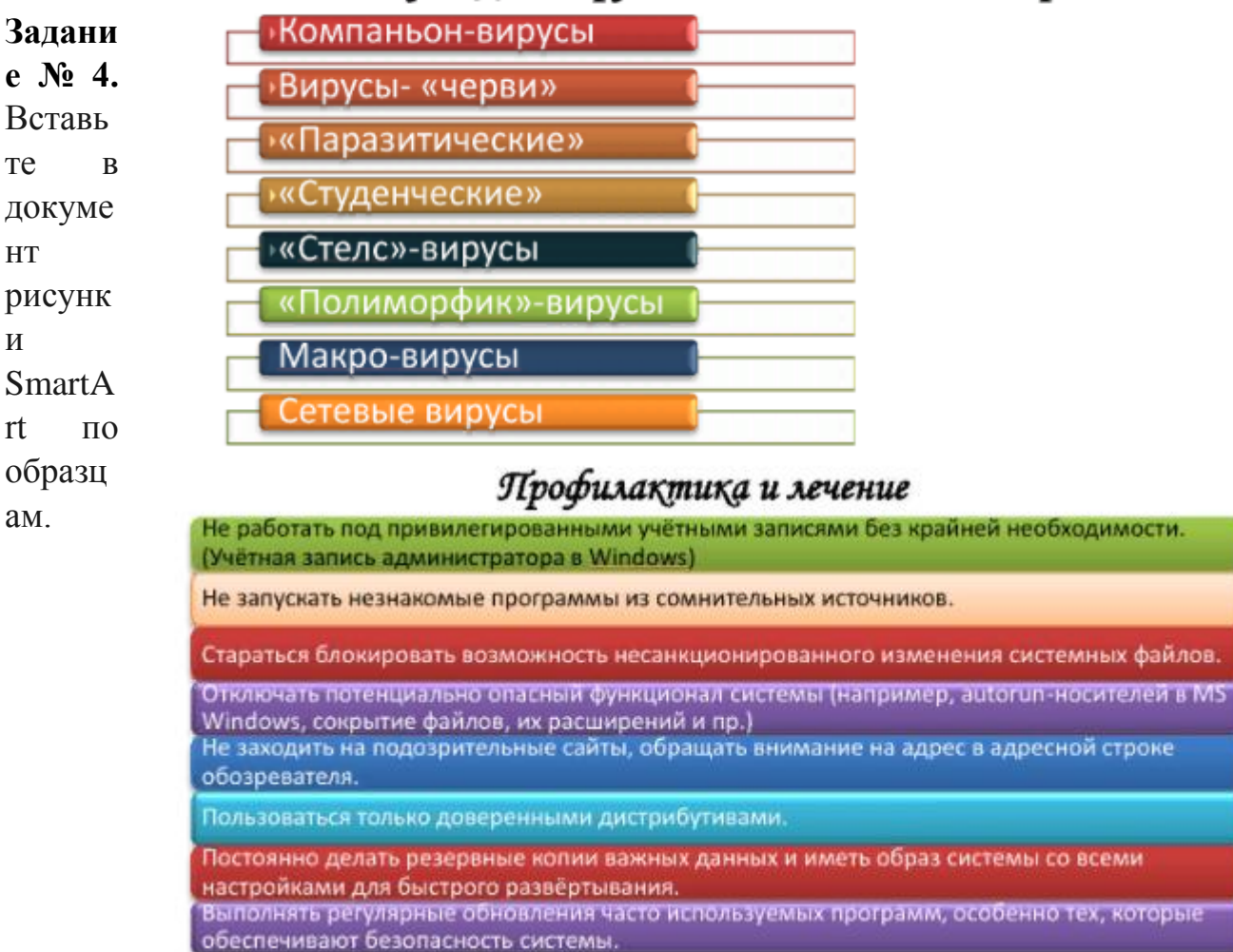

**З**

#### Основные результаты проекта

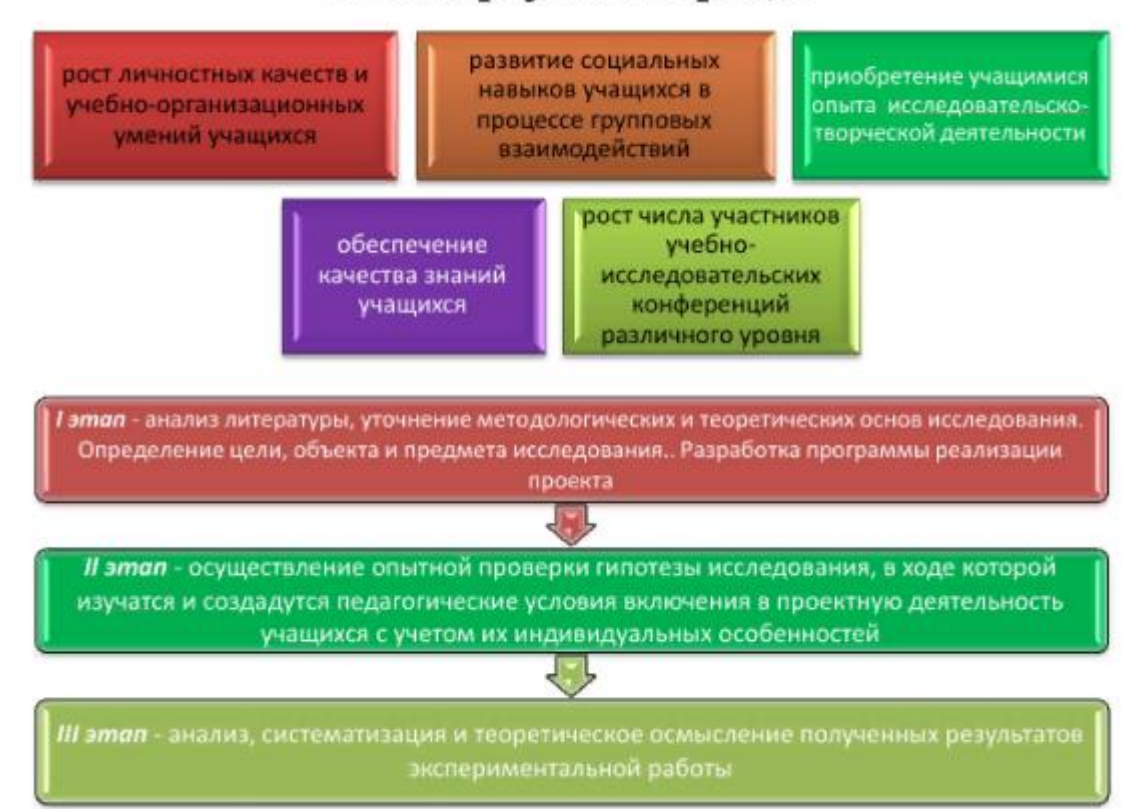

# Методы обнаружения вирусов. Действия антивирусной программы:

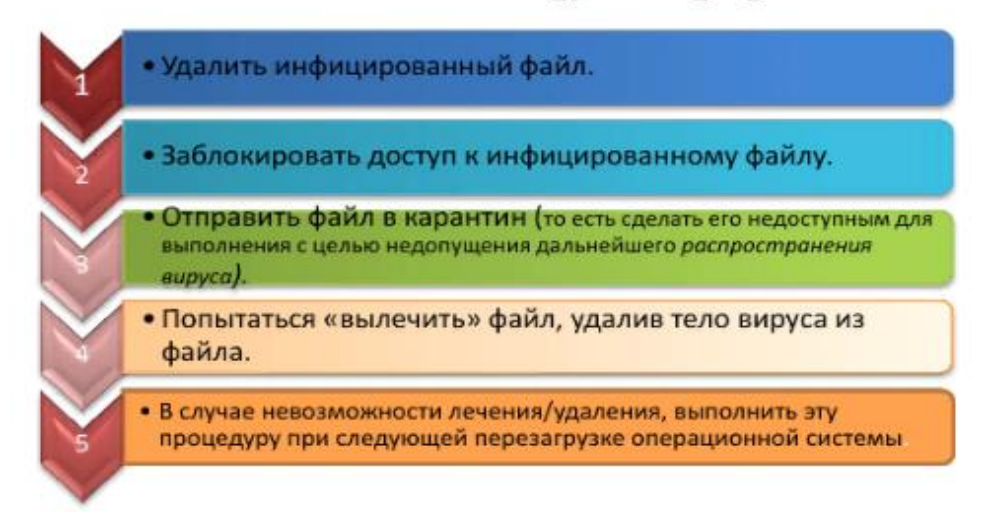

# Этапы работы над проектом

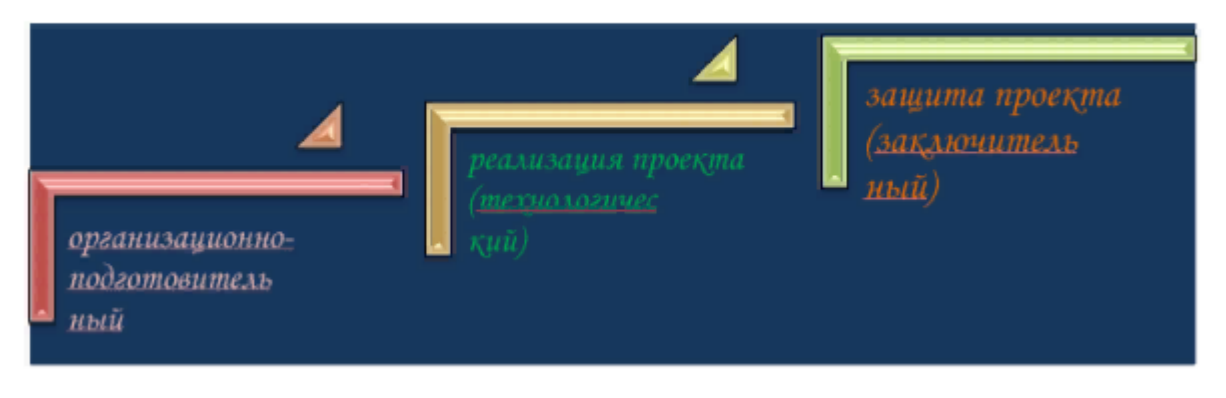

#### Қлассифиқация проектов

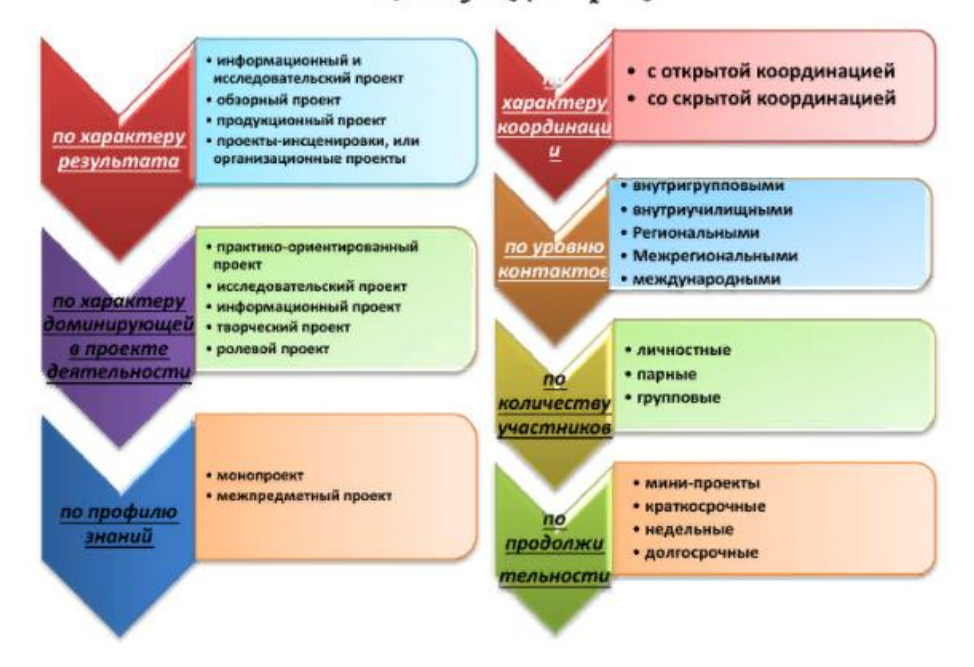

#### Источники данных для работы над проектом

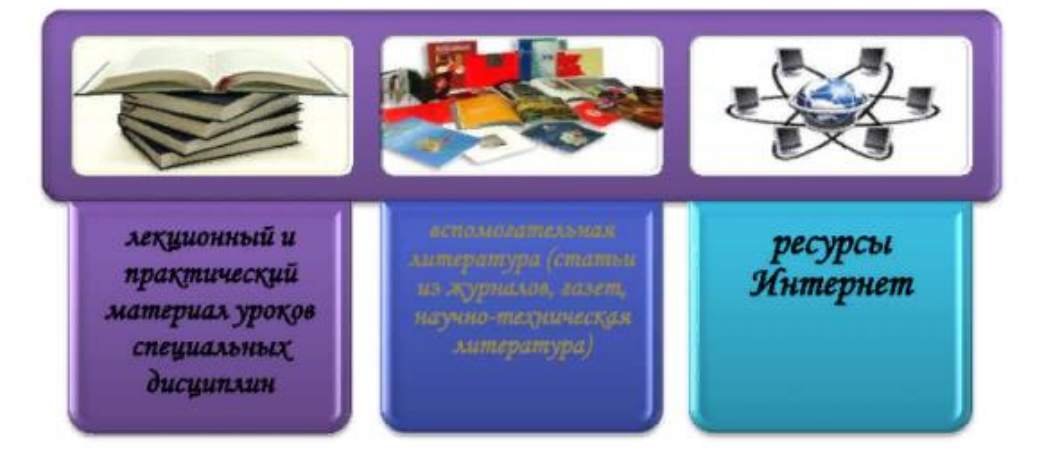

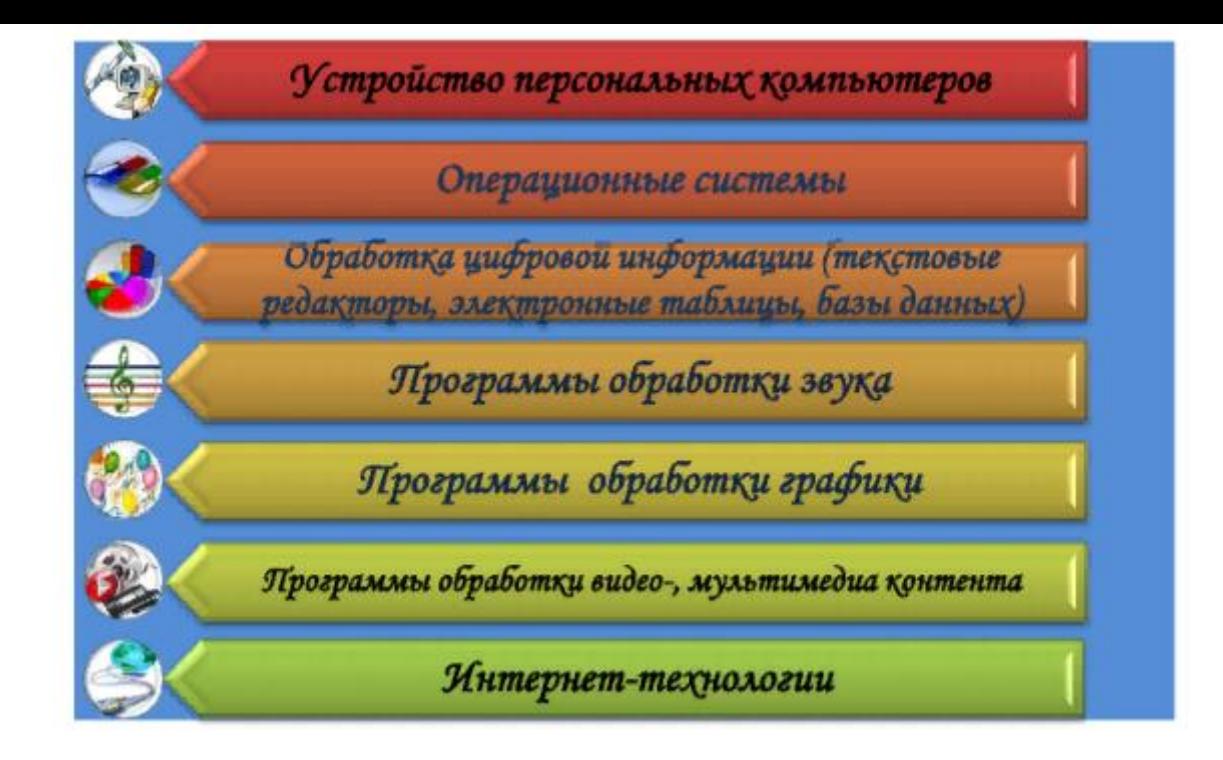

#### Практическое занятие № 26 - 27. Тема: Использование различных возможностей динамических (электронных) таблиц для выполнения учебных заданий.

Цель занятия: изучить общие принципы работы с электронными таблицами MS Excel, научиться составлять таблицу для решения конкретной задачи.

#### 1. Интерфейс MicrosoftExcel

Запустите Excel, используя ярлык на Панели задач или команду меню Пуск/Программы/Microsoft Office/Microsoft Excel.

В основе нового интерфейса лежит так называемая «лента» многостраничная область.

расположенная верхней  $\mathbf{B}$ части главного окна.

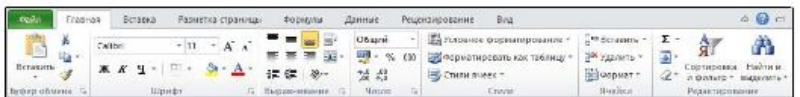

Кажлая вкладка «ленты» содержит набор кнопок других  $\boldsymbol{\mathsf{M}}$ управляющих работы группами элементов определенными ЛЛЯ  $\mathbf{c}$ инструментов Excel. стандартной настройке При «лента» содержит следующие вкладки:

«Главная» - на ней собраны инструменты, использующиеся при вводе и форматировании информации в таблицах;

«Вставка» - для вставки в таблицу какого-либо объекта (сводной таблицы, рисунка, диаграммы и т.п.);

«Разметка страницы» - для установки параметров печатной страницы;

«Формулы» - различные инструменты для вычислений в таблицах;

«Данные» - подготовка писем, конвертов методом слияния;

«Рецензирование» - проверка правописания, подготовка примечаний, рецензирование документа;

«Вид» - настройка отображений таблицы на экране монитора.

При запуске программы «лента» открыта на вкладке «Главная».

Кроме того, многие вкладки «ленты» являются контекстнозависимыми, то есть появляются на экране только при выделении определенного объекта или установке на него курсора. Например, при добавлении диаграммы в таблицу становятся доступными вкладки «Конструктор», «Макет» и «Формат», объединенные общим заголовком «Работа с диаграммой».

Для экономии экранного пространства область «ленты», занятую кнопками, можно скрыть. Выполните двойной щелчок на активном ярлычке «ленты».

Теперь видимыми будут только закладки страниц. Щелкните на одном из ярлычков, чтобы временно развернуть соответствующую ему страницу.

Щелкните за пределами «ленты», чтобы снова свернуть стра6ницу.

Дважды щелкните на любой вкладке, чтобы вернуть «ленту» в исходное состояние.

#### **Панель быстрого доступа**

В верхней части главного окна находится панель быстрого доступа, предназначенная для ускорения вызова часто использующихся функций общего назначения, например, быстрое сохранение документа, отмена последнего выполненного действия и т.д.

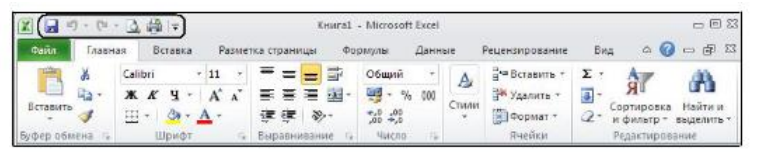

Панель быстрого доступа можно настраивать, добавляя в нее новые команды.

В правом верхнем углу главного окна Excel расположены стандартные кнопки управления – минимизация, переключение оконного и полноэкранного режима работы, завершение работы приложения.

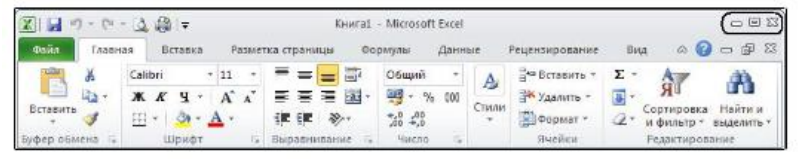

#### **Основная часть таблицы**

Под лентой расположена основная часть электронной таблицы.

Основную часть окна Excel занимает собственно таблица. Файл Excel называется Книгой. Книга может состоять из одного или нескольких листов. В стандартной настройке при создании Книги он один. Листы можно добавлять и удалять.

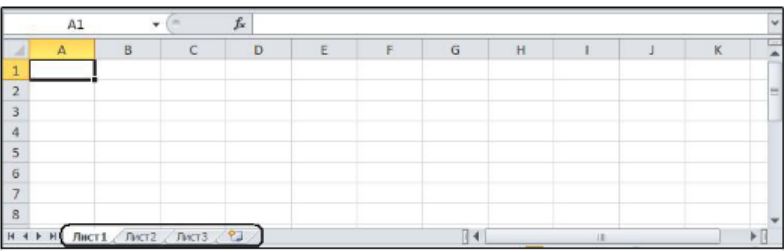

Соответственно каждая ячейка имеет собственное имя: А1, И2 и т.д.

При начальной загрузке Excel активной (выделена толстой рамкой) является ячейка А1. Именно в активную ячейку происходит ввод текста, чисел, формул или другой информации. Изменить активную ячейку можно щелчком мыши или нажатием клавиш-стрелок.

Над таблицей находится строка формул. Она используется для отображения введенной в ячейку информации и для ее редактирования.

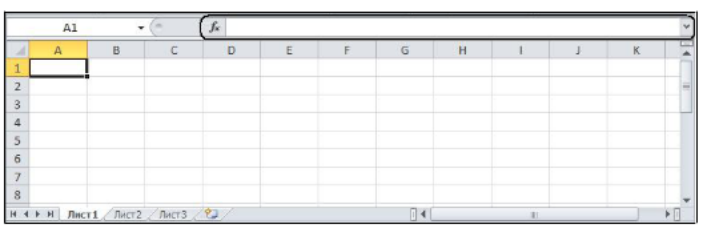

#### Ввод данных и формул

Чтобы ввести информацию в ячейку необходимо выделить нужную ячейку, набрать содержимое и нажать клавишу *Enter*.

Замечания:

Если Вы ошиблись при вводе:

- если клавиша *Enter* еще не нажата, то информация пока еще не введена – используйте клавишу BackSpace;

- если *Enter* была нажата - необходимо выделить нужную ячейку и нажать F2 или сделать двойной щелчок мышью.

Excel запоминает ваши последние действия при работе над таблицей и отменить. Для этого следует воспользоваться кнопками, можно ИХ  $\mathbf{H}$  $\circ$ - отменить и находящимися на панели быстрого доступа вернуть назад отмененное действие.

# СООБЩЕНИЯ ОБ ОШИБКАХ

В Excel существуют различные сообщения об ошибках:

- ####### - информация не помещается в ячейку;

– #ДЕЛ/0! – в формуле производится попытка деления на ноль;

- #ЗНАЧ! - в формуле используется недопустимый тип аргумента (делить на текст нельзя). Примечание! Такие же ошибки появляются при использовании в формулах русских символов;

 $-$ #ИМЯ? – Excel не может распознать имя, используемой в формуле;

- #ЧИСЛО! - неправильно используется аргументы функции или числа в формуле;

- #ССЫЛКА! - используется недопустимая ссылка на ячейку;

 $-$ #ПУСТО! – ошибка при вводе ссылок на диапазон ячеек.

# УПРАЖНЕНИЕ 1.

Задание: Подготовьте таблицу расчета продаж компьютерных товаров.

Выделите интервал А1: Е1 и, используя кнопки группы Шрифт на вкладке Главная, установите: Шрифт – полужирный; Размер – 12nm.

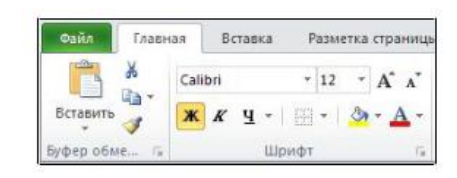

Затем, не снимая выделения с диапазона А1:Е1 в группе «Выравнивание» установите: выравнивание по горизонтали – по центру; «Выравнивание» по вертикали – по середине. Перенос текста – кнопка.

 $\mathbb{E}^{\|\cdot\|}$  (для того, чтобы в одной ячейку текст отображался в две и более строки, необходимо использовать кнопку Перенос текста).

Введите данные в столбцы А – Е таблицы и отформатируйте данные согласно предложенному образцу.

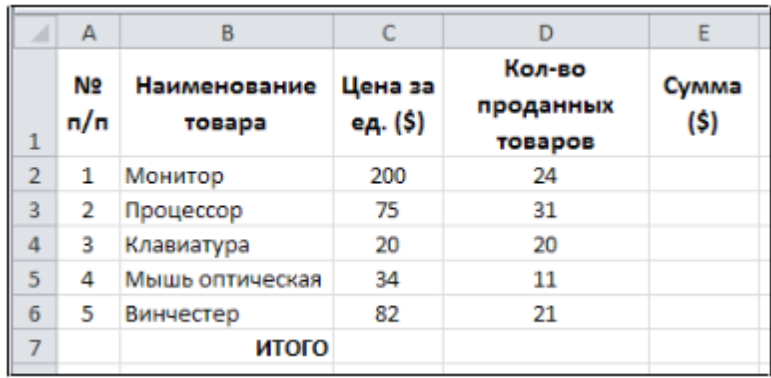

Измените ширину столбцов там, где это нужно, для этого подведите указатель мыши к линии разделяющей название столбцов (например, А и В). Указатель из крестика превратиться в стрелки  $\mathbb{H}$ . Удерживая нажатой левую клавишу мыши, переместите границу столбца вправо или влево, или нажмите дважды кнопку мыши.

團 Выделите ячейки А1:Е1 и объедините их нажав кнопку «Объединить и поместить в центре» в группе «Выравнивание» на вкладке «Главная». Введите текст **Заголовка таблицы**: *Продажа товара*.

Отформатируйте текст **Заголовка**:

Размер шрифта – 14; Начертание – полужирное.

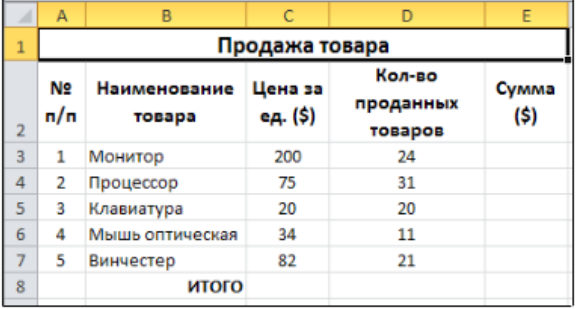

Введите в таблицу необходимые формулы:

- в ячейку Е3 - **=С3\*D3**. Для этого в ячейке Е3 введите = (программа перешла в режим ввода формул);

- щелкните левой кнопкой мыши по ячейке **С3**;

- введите знак математического действия \*;

- щелкните левой кнопкой мыши по ячейке **D3**;

- нажмите клавишу **Enter**.

Выделите ячейку **Е3**, скопируйте ее на весь столбец, для этого:

Щелкните по кнопке **Е3**. Подведите указатель мыши к точке в правом нижнем углу клетки, чтобы указатель из толстого крестика превратился в тонкий (он называется *маркером заполнения*).

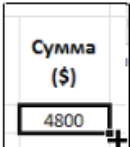

Держа нажатой левую кнопку мыши, тащите указатель вниз. Когда отпустите – ячейка ЕЗ скопируется.

Внимание!

При копировании формул происходит автоматическое изменение ссылок на ячейки, используемые в формуле. Например, если в некоторую ячейку была записана формула = A2\*B2, в следующей = A4\*B4 и т.д. Если же эту формулу скопировать вправо, то в соседней ячейке будет = В2\*С2, в следующей = C2\*D2 и т.д.

Подводя итог - обычные ссылки на ячейки (А1, В2 и т.д.) изменяются при копировании формул: вниз - увеличивается на единицу цифра, вправо буква изменяется на следующую. Такие ссылки называется относительными.

В ячейку D8 для вычисления суммы введите функцию Автосумма, для этого: выделите ячейку **D8** и щелкните мышью на кнопке  $\Sigma$  на вкладке «Главная» в группе «Редактирование».

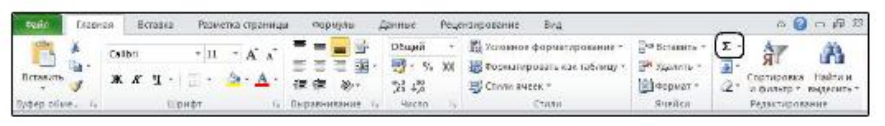

В строке формул появится = CУММ(D3:D7) - в скобках указывается интервал ячеек, которые программа предлагает просуммировать. Если этот интервал Вас устраивает, нажмите Enter. Если Вам нужен другой интервал ячеек для суммирования - измените его, выделив мышью необходимые ячейки.

Скопируйте способом указанным выше формулу из ячейки D8 в ячейку E8.

#### Форматирование ячеек

Основным отличием таблиц Excel от таблиц Word является большие возможности по отображению числовых данных. Все команды по форматированию чисел собраны в группу «Число» на вклалке «Главная».

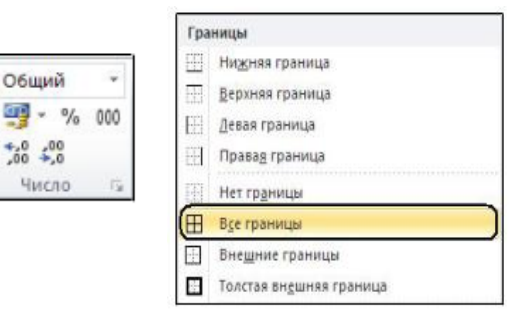

Щелкнув по кнопке «Общий», получите все виды представления чисел. Наиболее часто используемые:

– Общий  $\frac{1}{2}$ числа отображаются  $6e<sub>3</sub>$ форматирования;

- Числовой - позволяет округлять дробные числа;

- Денежный - позволяет добавить к числу --Процентный - умножает число на 100 и добавляет знак % и др.

Для выбора конкретных настроек формата, воспользуйтесь командой «Лругие числовые форматы» или выбрав в контекстном меню

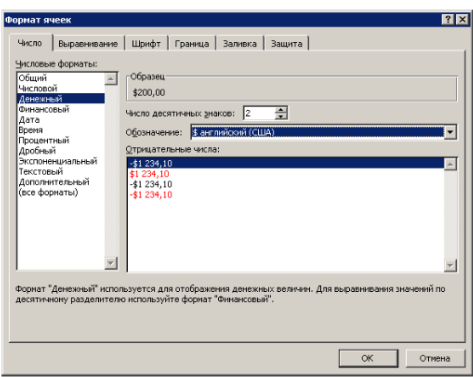

(вызывается щелчком правой кнопкой мыши), команду «формат ячеек» вкладка «Число».

**Задание**: установите в ячейках С3:С7 и Е3:Е8

- формат денежный;
- обозначение \$ Английский;
- число десятичных знаков  $-0$ .

#### **Границы таблиц**

Для обрамления таблиц выделите ячейки, границы которых необходимо отобразить и воспользуйтесь на вкладке «Главная» в группе «Шрифт» кнопкой «Границы».

Обрамление таблиц можно также выполнить, воспользовавшись в контекстном меню командой «Формат ячеек» и выбрав вкладку «Граница».

Задание: Выделите ячейки А2:Е8 и установите нужное обрамление таблицы:

- сначала выберите команду «Все границы»;

- затем «Толстая внешняя граница».

В результате таблица должна выглядеть следующим образом:

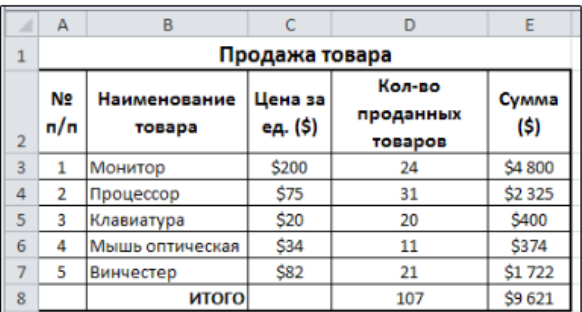

Сохраните результат в своей папке с именем Упражнение 1.

# **УПРАЖНЕНИЕ 2.** Создайте файл *Раскрываемость*.

Объедините ячейки А1-Е1 и отформатируйте текст Заголовка, установив:

- Шрифт Cambria;
- Размер шрифта 12;
- Начертание полужирный курсив.
- Установите в ячейках А2-Е2:
- Шрифт Cambria;
- Размер шрифта 12;
- Начертание полужирный курсив;
- Выравнивание по центру;
- Перенос текста.

Отформатируйте таблицу согласно предложенному образцу.

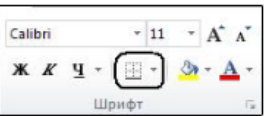

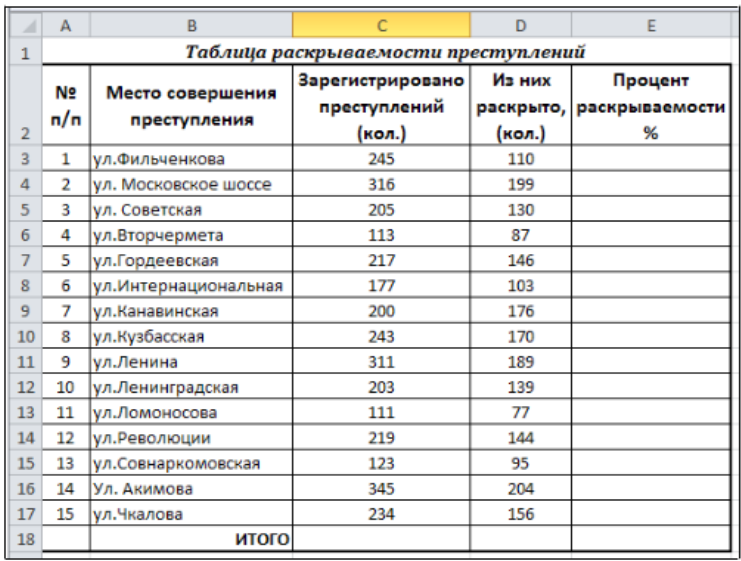

Введите в таблицу необходимые формулы:

- в ячейку Е3 введите формулу =D3/C3 (для вычисления процента раскрываемости);

- скопируйте эту формулу до ячейки Е17;

- в ячейках С18 и D18 вычислите строку «ИТОГО» (используйте Автосуммирование);

- установите для У3:Е17 процентный формат.

В результате ваша таблица будет выглядеть следующим образом:

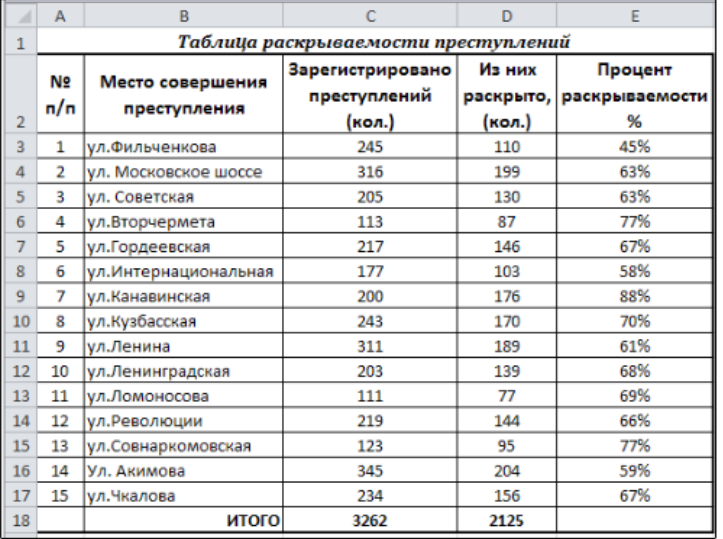

Сохраните результат в своей папке под именем Упражнение 2.

#### **УПРАЖНЕНИЕ 3.** Создайте файл *Ведомость.*

Подготовьте ведомость для выдачи зарплаты в соответствии с оброзцом. *Внимание!* В столбцах № 7-8 все данные должны рассчитываться по формулам.

Формулы для расчета:

 Сумма доплаты за сложность и напряж. = Оклад \* (% доплаты за сложность и напряж.);

 $\checkmark$  Итого = Оклад + (Доплата за звание) + (Сумма доплаты за сложность и напряж.);

После ввода формул скопируйте их с помощью мыши. Разверните текст в ячейках D2 и E2: нажмите на кнопку «Ориентация» в группе «Выравнивание» на вкладке «Главная» и установите ориентацию «Повернуть текст вверх».

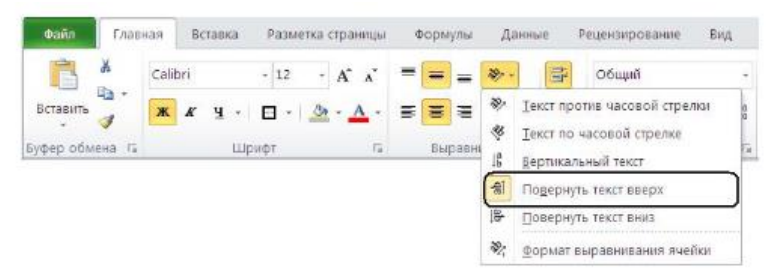

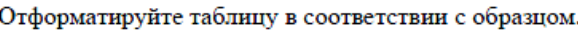

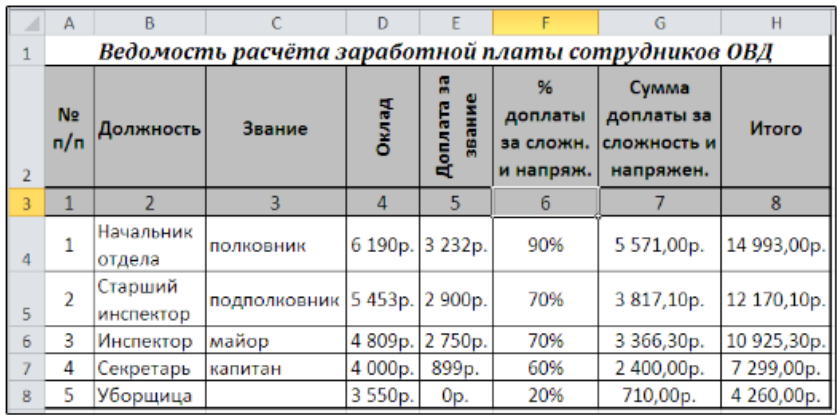

Сохраните результат в своей папке под именем Упражнение 3.

#### Абсолютная ссылка

Как уже было сказано выше, в Excel при копировании формул происходит автоматическое изменение ссылок на ячейки, используемые в формуле. Но в некоторых формулах это не только не нужно, но и вызовет ошибку при копировании. Например, когда в таблице происходит умножение или деление на одно и то же число. Для этого в формуле используются, так называемые, абсолютные ссылки.

Абсолютная ссылка получается преобразованием относительной, для этого в формуле выделяется относительная ячейка (например, В2) и нажимается клавиша F4 (получится \$B\$2). Такая ссылка не изменяется при копировании формулы ни вниз, ни вправо.

#### УПРАЖНЕНИЕ 4.

Откройте созданный ранее лист Упражнение 2.

Добавьте столбец F в вашу таблицу и отформатируйте ее согласно образцу.

Подсказка.

#### Для того, чтобы текст в ячейке F2 выглядел аналогично остальным

ячейкам шапки таблицы, можно воспользоваться кнопкой «Формат по образцу». Она позволяет скопировать внешний вид из одной ячейки в другую. Выделите ячейку F2, нажмите кнопку «Формат по

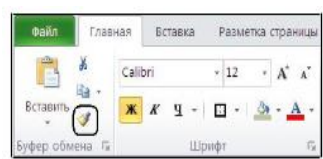

образцу» в группе «Буфер обмена» на вкладке «Главная» (курсор примет вид кисточки) и щелкните по ячейке F2.

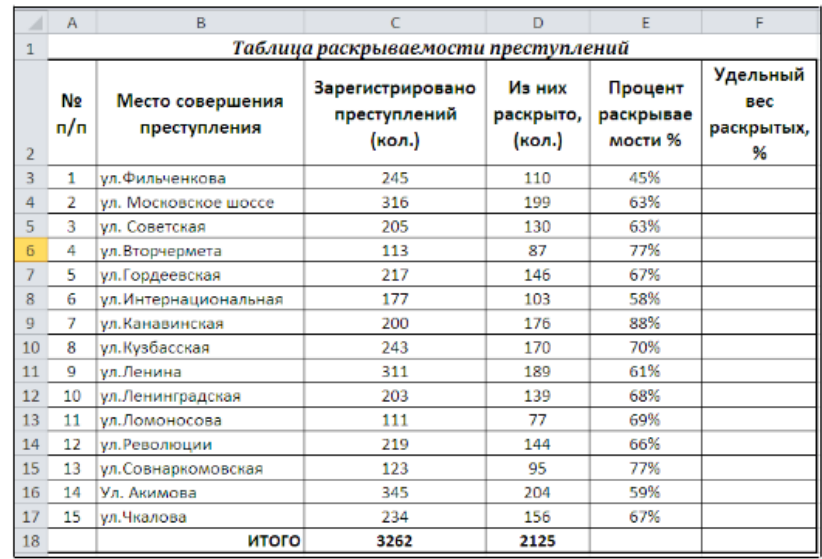

Подсчитайте в ячейках F3:F17 удельный вес раскрытых преступлений. Для этого в ячейку F3 введите формулу =D3/D18.

Скопируйте эту формулу до ячейки F17. Вы получите сообщение об ошибке.

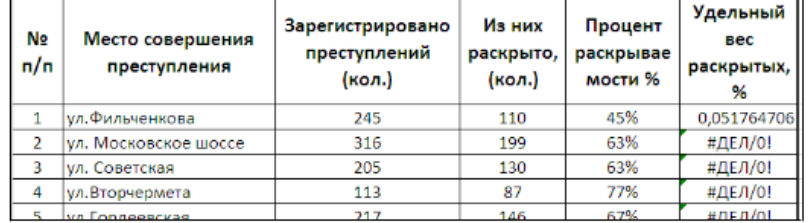

Посмотрите формулы в ячейках F4:F17 – в чем ошибка?

Внимание! Для того чтобы при копировании введенной в ячейку F3 формулы не возникало ошибок, необходимо чтобы адрес ячейки D18 не изменялся при копировании, то есть был абсолютной ссылкой.

Исправим ошибку! Выделите ячейку F3 и в строке формул подведите курсор в этой формуле к D18 нажмите клавишу F4 на клавиатуре. Формула примет вид: =D3/\$D\$18. Нажмите клавишу Enter.

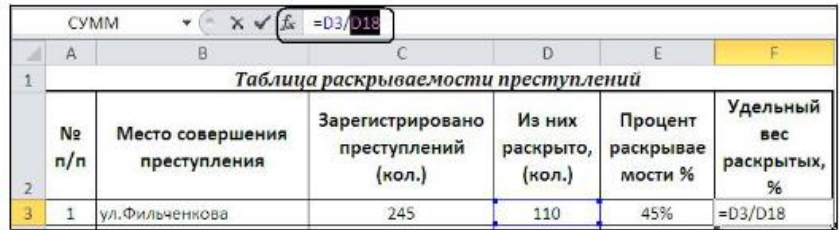

Теперь, выделив ячейку F3 еще раз скопируйте до ячейки F17. Ошибка исчезла!

Установите процентный формат для ячеек F3:F17.

Сохраните результат в своей папке под именем Упражнение 4.

**УПРАЖНЕНИЕ 5.**Откройте созданный ранее лист Упражнение 3. Вставьте в начало таблицы новую строку – для вычисления

подоходного налога и введите туда нужные данные.

Добавьте заголовки в ячейки I3, J3 и отформатируйте ее согласно образцу. Рассчитайте с помощью формул данные в столбцах 9-10.

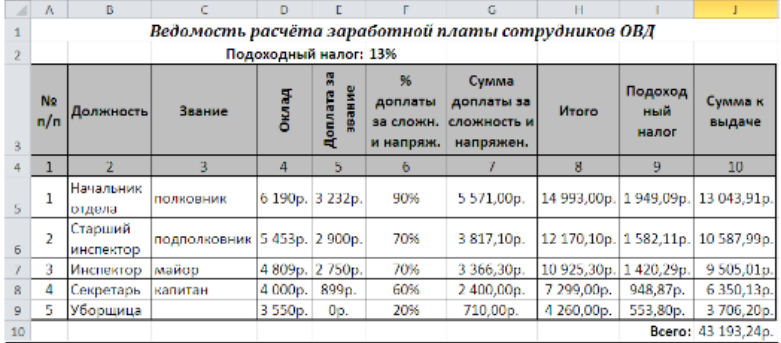

Формулы для расчета:

- Подоходный налог = Итого\*(на %Подоходного налога – ячейка F2). Подсказка! Учтите, процент подоходного налога - величина постоянная для всех работников, нужны абсолютные ссылки;

- сумма к выдаче = Итого – Подоходный налог;

- всего = Автосуммирование столбца (Сумма к выдаче).

Сохраните результат в своей папке под именем Упражнение 5.

# **УПРАЖНЕНИЕ 6. Ответить письменно на контрольные вопросы:**

- 1. Опишите основную часть таблицы программы MSExcel.
- 2. Как правильно вводить данные в таблицу?
- 3. Опишите виды ошибок в электронной таблице.
- 4. Опишите правила ввода формулы в ячейку таблицы.
- 5. Как скопировать формулу в электронной таблице?
- 6. Что называется абсолютной ссылкой?

# **Сделайте вывод по проделанной работе.**

#### Тема: Пример поиска информации на государственных образовательных порталах. Поисковые системы. Осуществление поиска информации или информационного объекта в тексте, файловых структурах, базах данных, сети интернет.

Цель: изучение информационной технологии организации поиска информации на государственных образовательных порталах.

# Оборудование: ПК Программное обеспечение: Internet Explorer

#### Теоретические сведения к практической работе

В настоящее время существует множество справочных служб Интернет, помогающих пользователям найти нужную информацию. В таких службах используется обычный принцип поиска в неструктурированных документах- по ключевым словам.

Поисковая система- это комплекс программ и мощных компьютеров, способные принимать, анализировать и обслуживать запросы пользователей по поиску информации в Интернет. Поскольку современное Webпространство необозримо, поисковые системы вынуждены создавать свои базы данных по Web- страницам. Важной задачей поисковых систем является постоянное поддержание соответствия между созданной информационной базой и реально существующими в Сети материалами. Для этого специальные программы (роботы) периодически обходят имеющиеся ссылки и анализируют их состояние. Данная процедура позволяет удалять исчезнувшие материалы и по добавленным на просматриваемые страницы ссылкам обнаруживать новые.

Служба World Wide Web (WWW)- это единое информационное пространство, состоящее из сотен миллионов взаимосвязанных электронных документов.

Отдельные документы, составляющие пространство Web, называют Web-страницами.

Группы тематически объединенных Web-страниц называют Webузлами (сайтами).

Программы для просмотра Web-страниц называют браузерами (обозревателями).

К средствам поисковых систем относится язык запросов.

Используя различные приёмы можно добиться желаемого результата поиска.

!- запрет перебора всех словоформ.

+ - обязательное присутствие слов в найденных документах.

- исключение слова из результатов поиска.

&- обязательное вхождение слов в одно предложение.

~- требование присутствия первого слова в предложении без присутствия второго.

|- поиск любого из данных слов. «»- поиск устойчивых словосочетаний. \$title- поиск информации по названиям заголовков. \$anchor-поиск информации по названию ссылок.

#### **Содержание работы:**

#### *Задание №1***.**

1. Загрузите Интернет.

2. С помощью строки поиска найдите каталог ссылок на государственные образовательные порталы.

3. Выпишите электронные адреса шести государственных образовательных порталов и дайте им краткую характеристику. Оформите в виде таблицы:

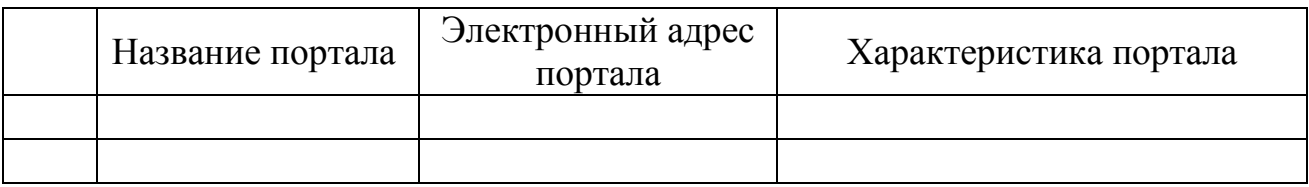

#### *Задание №2.*

1. Откройте программу Enternet Explorer.

2. Загрузите страницу электронного словаря Promt– [www.ver-dict.ru.](http://www.ver-dict.ru/)

3. Из раскрывающегося списка выберите Русскоанглийский словарь (Русско-Немецкий).

4. В текстовое поле Слово для перевода: введите слово, которое Вам нужно перевести.

5. Нажмите на кнопку Найти.

6. Занесите результат в следующую таблицу:

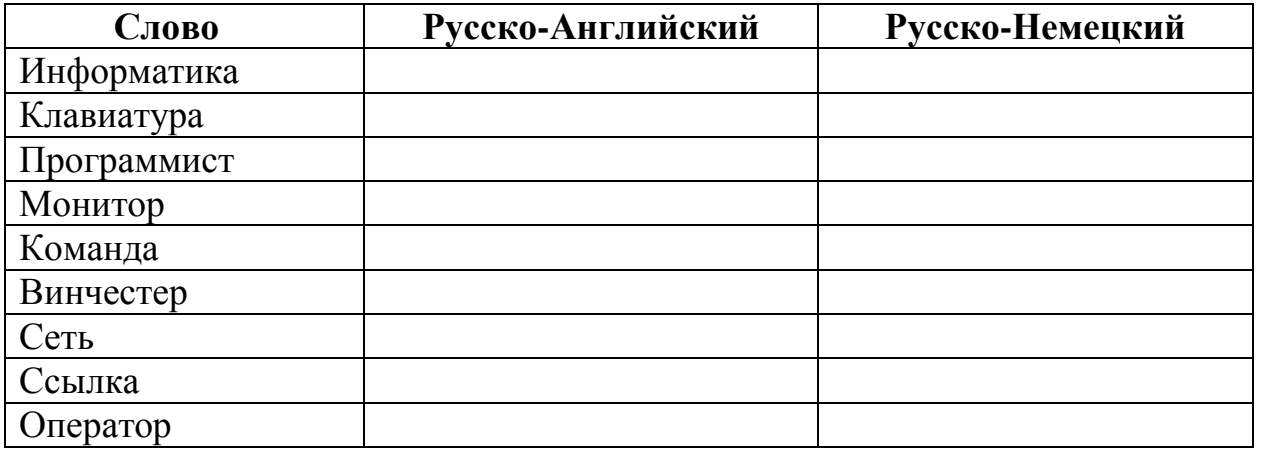

#### *Задание №3.*

1. Загрузите страницу электронного словаря– www.efremova.info.

2. В текстовое поле Поиск по словарю: введите слово, лексическое значение которого Вам нужно узнать.

- 3. Нажмите на кнопку Искать. Дождитесь результата поиска.
- 4. Занесите результат в следующую таблицу:

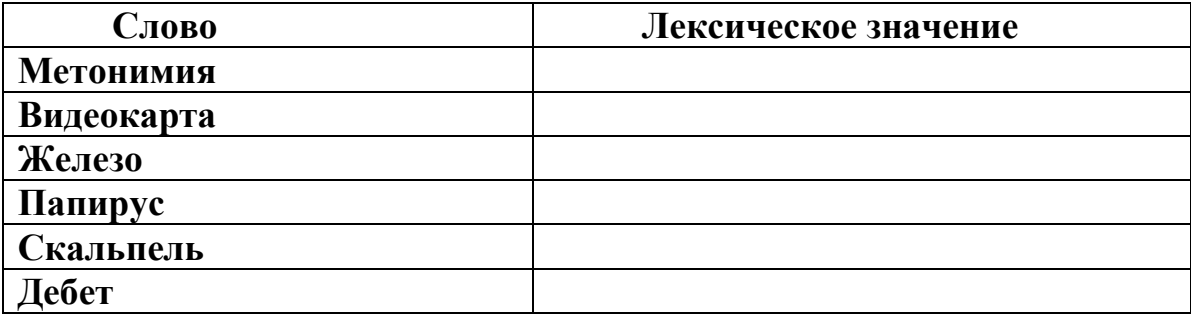

*Задание №4.* С помощью одной из поисковых систем найдите информацию и занесите ее в таблицу:

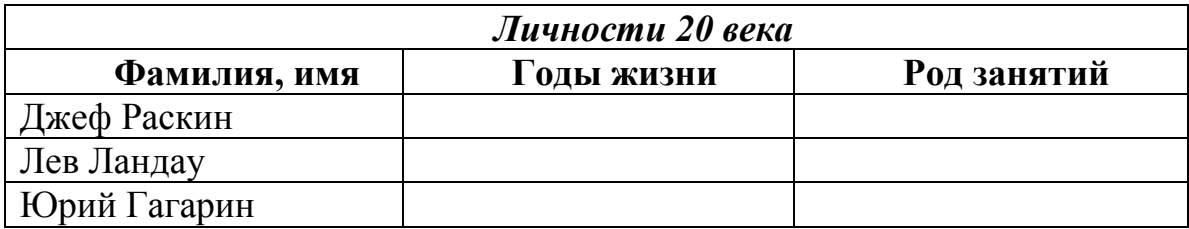

*Задание 5.* Заполните таблицу, используя поисковую систему Яндекс: [www.yandex.ru.](http://www.yandex.ru/)

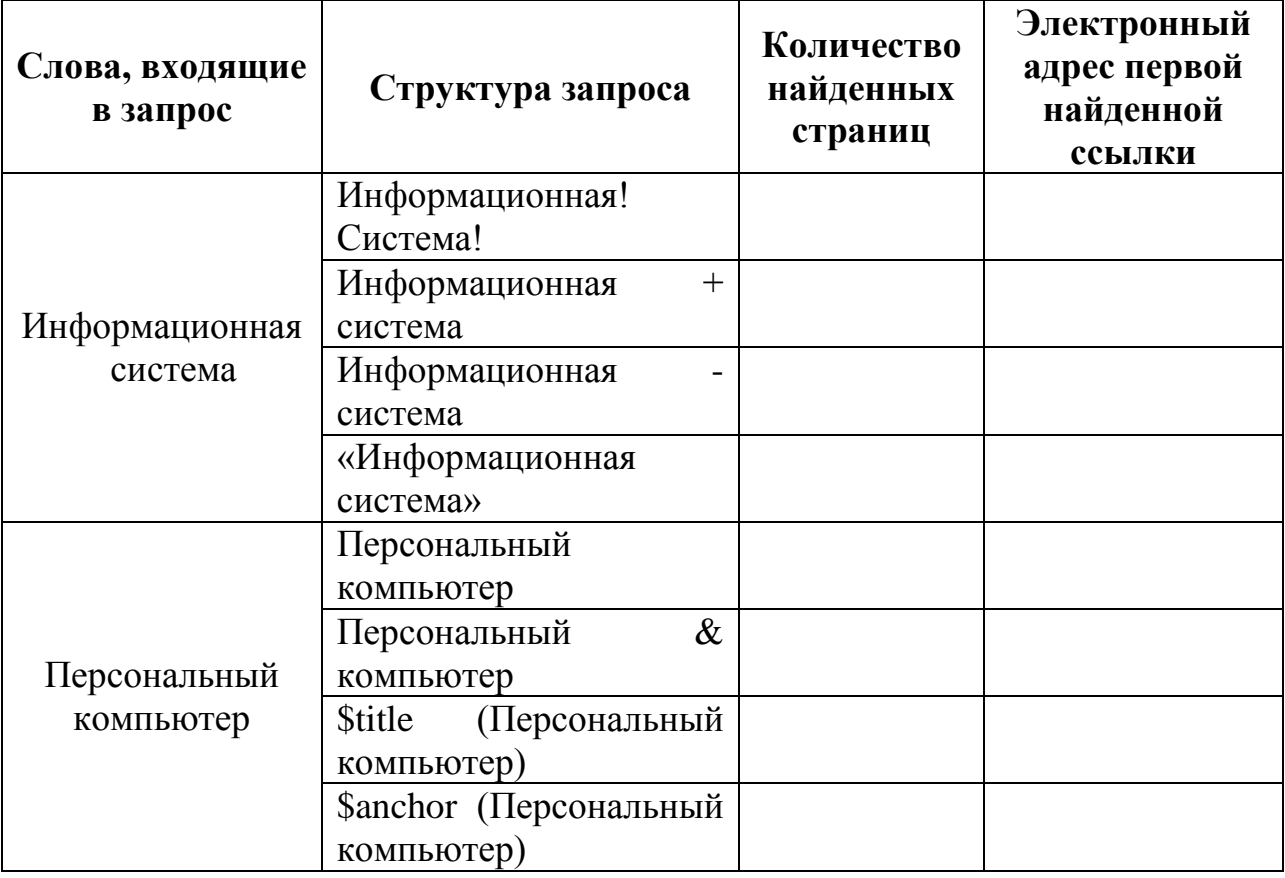

*Задание №6.* Произвести поиск сайтов в наиболее популярных поисковых системах общего назначения в русскоязычном Интернете (Рунете).

Краткая справка. Наиболее популярными русскоязычными поисковыми системами являются:

*Rambler* — [www.rambler.ru;](http://www.rambler.ru/)

*Yandex*— [www.yandex.ru.](http://www.yandex.ru/)

Англоязычные поисковые системы:

*Yahoo* — [www.yahoo.com.](http://www.yahoo.com/)

Специализированные поисковые системы позволяют искать информацию в специализированных слоях Интернета. К ним можно отнести поиск файлов на серверах FTP и систему поиска адресов электронной почты WhoWhere.

*Порядок выполнения:*

1. Создайте папку на рабочем столе с именем: *Фамилия–Группа*.

2. Запустите *Internet Explorer*.

Для перехода в определенное место или на определенную страницу воспользуйтесь адресной строкой главного окна Internet Explorer.

Краткая справка: Адрес узла (URL) обычно начинается с имени протокола, за которым следует обслуживающая узел организация, например в адресе http://www.rambler.ru «http://www» указывает, что это сервер Web, который использует протокол http, домен «.ru» определяет адрес российских узлов.

3. Произведите поиск в поисковой системе Rambler.

Введите в адресную строку адрес (URL) русскоязычной поисковой системы Rambler — www.rambler.ru и нажмите клавишу *Enter*. Подождите, пока загрузится страница. В это же время на панели, инструментов активизируется красная кнопка *Остановить,* предназначенная для остановки загрузки.

Рассмотрите загрузившуюся главную страницу – Вы видите поле для ввода ключевого слова и ряд рубрик. Для перехода на ссылки, имеющиеся на странице, подведите к ссылке курсор и щелкните левой кнопкой мыши. Ссылка может быть рисунком или текстом другого цвета (обычно с подчеркнутым шрифтом). Чтобы узнать, является ли элемент страницы ссылкой, подведите к нему указатель. Если указатель принимает вид руки с указательным пальцем, значит, элемент является ссылкой.

4. Введите в поле поиска словосочетание «Энциклопедия финансов» и нажмите кнопку Найти.

5. Убедитесь, что каталог Web работает достаточно быстро. Программа через некоторое время сообщит вам, что найдено определенное количество документов по этой тематике. Определите, сколько документов нашла поисковая система:

6. Запомните страницу из списка найденных, представляющую для вас интерес, командой *Избранное/Добавить в папку*.

7. Сохраните текущую страницу на компьютере. Выполните команду *Файл/Сохранить как*, выберите созданную ранее папку на рабочем столе для сохранения, задайте имя файла и нажмите кнопку Сохранить.

8. Для поиска информации на текущей странице выполните команду *Правка/Найти на этой странице* (или нажмите клавиши Ctrl-F). В окне поиска наберите искомое выражение, например «Финансы», и нажмите кнопку Найти далее. Откройте страничку одной из найденных энциклопедий.

9. Скопируйте сведения страницы в текстовый документ. Для копирования содержимого всей страницы выполните команду *Правка/Выделить все* и команду *Правка/Копировать*. Откройте новый документ текстового редактора *MS Word* и выполните команду *Правка/Вставить*.

*Краткая справка*: невозможно копирование сведений с одной Webстраницы на другую.

10. Произведите поиск в поисковой системе Yandex. Откройте поисковый сервер YAndex — www.yandex.ru. В поле поиска задайте «Энциклопедии», нажмите кнопку Найти, сравните результаты с поиском в Рамблере.

11. Сузьте круг поиска и найдите информацию, например, об управлении финансами (в поле поиска введите «Управление финансами»). Сравните полученные результаты с предыдущим поиском.

12. Введите одно слово «Финансы» в поле поиска. Отличается ли результат от предыдущего поиска? Попробуйте поставить перед поисковой системой задачу найти информацию о какой-нибудь конкретной валюте, предположим «Доллар». Сравните результаты поиска.

*Краткая справка*: не бойтесь повторять свой запрос на разных поисковых серверах. Зачастую один и тот же запрос на другом сервере дает совершенно иные результаты.

13. Произведите поиск картинок и фотографий в поисковой системе Yandex. В поле поиска наберите по-английски «Dollar» и укажите категорию поиска «Картинки». Запрос «Dollar» найдет в Интернете картинки, в имени которых встречается слово «Dollar». Высока вероятность того, что эти картинки связаны с финансами.

*Задание №7.* Сделать вывод о проделанной практической работе: \_\_\_\_\_\_\_\_\_\_\_\_\_\_\_\_\_\_\_\_\_\_\_\_\_\_\_\_\_\_\_\_\_\_\_\_\_\_\_\_\_\_\_\_\_\_\_\_\_\_\_\_\_\_\_\_\_\_\_\_\_\_\_\_\_\_

\_\_\_\_\_\_\_\_\_\_\_\_\_\_\_\_\_\_\_\_\_\_\_\_\_\_\_\_\_\_\_\_\_\_\_\_\_\_\_\_\_\_\_\_\_\_\_\_\_\_\_\_\_\_\_\_\_\_\_\_\_\_\_\_\_\_

\_\_\_\_\_\_\_\_\_\_\_\_\_\_\_\_\_\_\_\_\_\_\_\_\_\_\_\_\_\_\_\_\_\_\_\_\_\_\_\_\_\_\_\_\_\_\_\_\_\_\_\_\_\_\_\_\_\_\_\_\_

#### *Контрольные вопросы:*

1. Что понимают под поисковой системой?

2. Перечислите популярные русскоязычные поисковые системы.

3. Что такое ссылка и как определить, является ли элемент страницы ссылкой

4. Возможно ли копирование сведений с одной Web-страницы на другую?

5. Каким образом производится поиск картинок и фотографий в поисковых системах Интернет?

1. Семакин, И.Г. Информатика. Базовый уровень [Текст]: учебник для 10 класса /И.Г.Семакин, Е.К.Хеннер, Т.Ю.Шеина.- 8-е изд., стереотип.- М.: БИНОМ. Лаборатория знаний, 2018.- 264 с.

2. Семакин, И.Г. Информатика. Базовый уровень [Текст]: учебник для 11 класса /И.Г.Семакин, Е.К.Хеннер, Т.Ю.Шеина.- 8-е изд., стереотип.- М.: БИНОМ. Лаборатория знаний, 2018.- 224 с.

3. Информатика: учебное пособие для СПО / составители С. А. Рыбалка, Г. А. Шкатова. — Саратов : Профобразование, 2021. — 171 c. — ISBN 978-5-4488-0925-5. — Текст : электронный // Электронно-библиотечная система IPR BOOKS : [сайт]. — URL: https://www.iprbookshop.ru/99928.html. — Режим доступа: для авторизир. пользователей. - DOI: <https://doi.org/10.23682/99928>

4. Острейковский, В.А. Информатика [Текст]: учеб. пособие для студ. СПО/ В.А.Острейковский.- М.: Высш. шк., 2001.- 319 с.

5. Колмыкова, Е.А. Информатика [Текст]: учеб. пособие для студ. СПО/ Е.А.Колмыкова, И.А.Кумскова.- М.: Академия, 2005.- 416 с.

# **ИНФОРМАТИКА**

Практикум для студентов I курса, обучающихся по специальности 09.02.07 Информационные системы и программирование.

> Корректор Чагова О.Х. Редактор Чагова О.Х.

Сдано в набор 04.09.2023г. Формат 60х84/16 Бумага офсетная Печать офсетная Усл. печ. л.8,37 Заказ № 4772 Тираж 100 экз.

Оригинал-макет подготовлен В Библиотечно-издательском центре СКГА 369000, г. Черкесск, ул. Ставропольская, 36